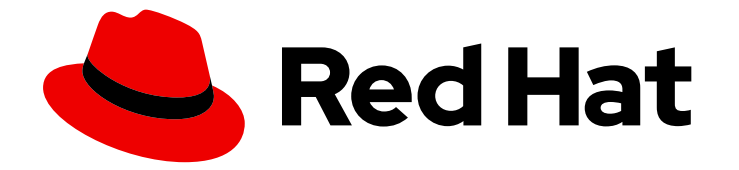

# Red Hat CodeReady Workspaces 2.3

# Installation Guide

Installing Red Hat CodeReady Workspaces 2.3

Last Updated: 2020-10-05

Installing Red Hat CodeReady Workspaces 2.3

Robert Kratky rkratky@redhat.com

Michal Maléř mmaler@redhat.com

Fabrice Flore-Thébault ffloreth@redhat.com

Yana Hontyk yhontyk@redhat.com

# Legal Notice

Copyright © 2020 Red Hat, Inc.

The text of and illustrations in this document are licensed by Red Hat under a Creative Commons Attribution–Share Alike 3.0 Unported license ("CC-BY-SA"). An explanation of CC-BY-SA is available at

http://creativecommons.org/licenses/by-sa/3.0/

. In accordance with CC-BY-SA, if you distribute this document or an adaptation of it, you must provide the URL for the original version.

Red Hat, as the licensor of this document, waives the right to enforce, and agrees not to assert, Section 4d of CC-BY-SA to the fullest extent permitted by applicable law.

Red Hat, Red Hat Enterprise Linux, the Shadowman logo, the Red Hat logo, JBoss, OpenShift, Fedora, the Infinity logo, and RHCE are trademarks of Red Hat, Inc., registered in the United States and other countries.

Linux ® is the registered trademark of Linus Torvalds in the United States and other countries.

Java ® is a registered trademark of Oracle and/or its affiliates.

XFS ® is a trademark of Silicon Graphics International Corp. or its subsidiaries in the United States and/or other countries.

MySQL<sup>®</sup> is a registered trademark of MySQL AB in the United States, the European Union and other countries.

Node.js ® is an official trademark of Joyent. Red Hat is not formally related to or endorsed by the official Joyent Node.js open source or commercial project.

The OpenStack ® Word Mark and OpenStack logo are either registered trademarks/service marks or trademarks/service marks of the OpenStack Foundation, in the United States and other countries and are used with the OpenStack Foundation's permission. We are not affiliated with, endorsed or sponsored by the OpenStack Foundation, or the OpenStack community.

All other trademarks are the property of their respective owners.

# Abstract

Information for administrators installing Red Hat CodeReady Workspaces.

# Table of Contents

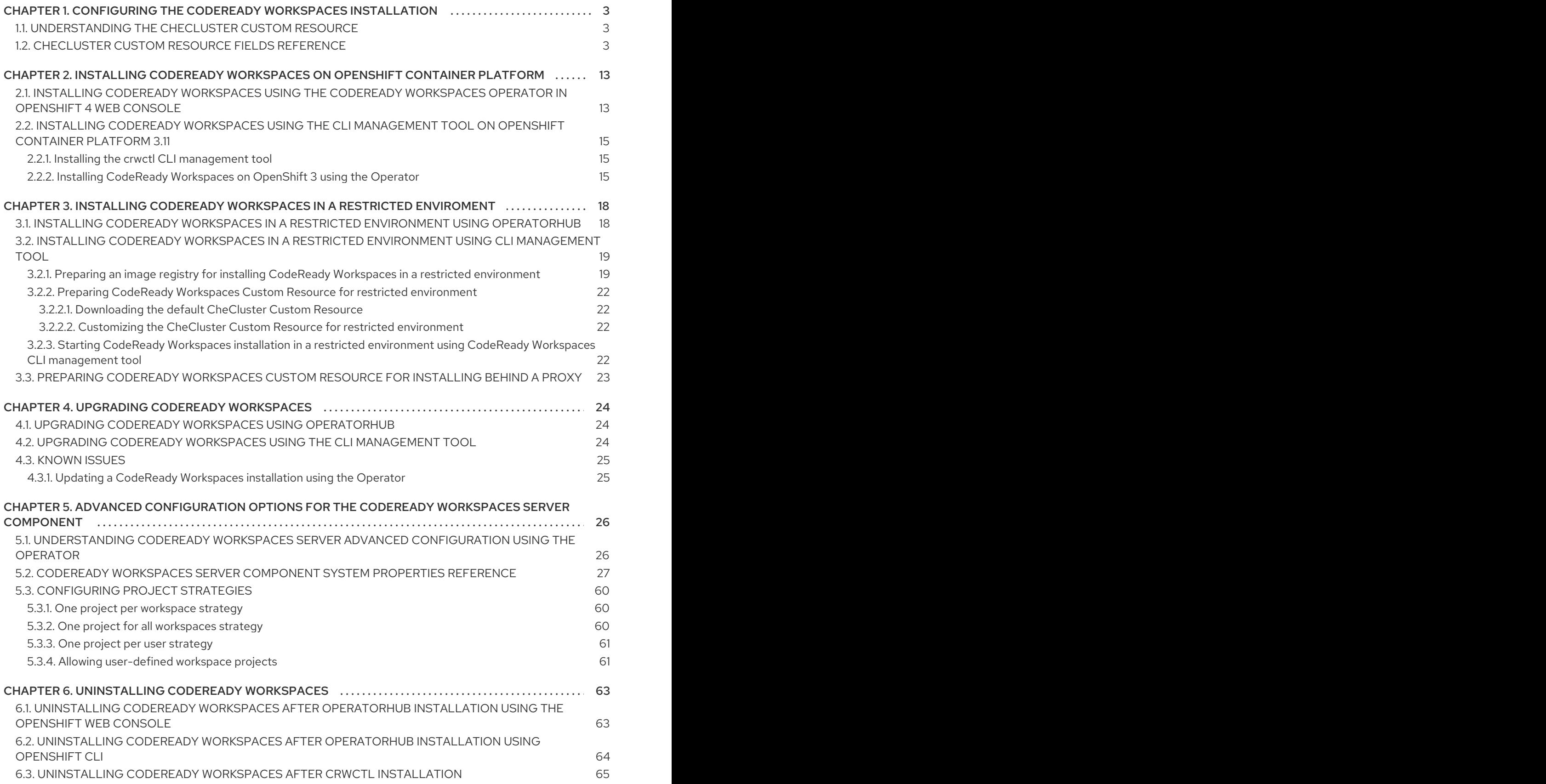

# <span id="page-6-0"></span>CHAPTER 1. CONFIGURING THE CODEREADY WORKSPACES INSTALLATION

The following section describes configuration options to install Red Hat CodeReady Workspaces using the Operator.

# <span id="page-6-1"></span>1.1. UNDERSTANDING THE **CHECLUSTER** CUSTOM RESOURCE

A default deployment of CodeReady Workspaces consist in the application of a parametrized **CheCluster** Custom Resource by the Red Hat CodeReady Workspaces Operator.

#### **CheCluster** Custom Resource

- A YAML document describing the configuration of the overall CodeReady Workspaces installation.
- Contains sections to configure each component: **auth**, **database**, **server**, **storage**.

#### Role of the Red Hat CodeReady Workspaces Operator

To translate the **CheCluster** Custom Resource into configuration (ConfigMap) usable by each component of the CodeReady Workspaces installation.

### Role of OpenShift

- To apply the configuration (ConfigMap) for each component.
- To create the necessary Pods.
- When OpenShift detects a change in the configuration of a component, it restarts the Pods accordingly.

#### Example 1.1. Configuring the main properties of the CodeReady Workspaces server component

- 1. The user applies a **CheCluster** Custom Resource containing some configuration related to the **server**.
- 2. The Operator generates a necessary ConfigMap, called **codeready**.
- 3. OpenShift detects change in the ConfigMap and triggers a restart of the CodeReady Workspaces Pod.

### Additional resources

- **•** [Understanding](https://docs.openshift.com/container-platform/latest/operators/olm-what-operators-are.html) Operators.
- **[Understanding](https://docs.openshift.com/container-platform/latest/operators/crds/crd-managing-resources-from-crds.html) Custom Resources.**
- To learn how to modify the **CheCluster** Custom Resource, see the chosen installation procedure.

# <span id="page-6-2"></span>1.2. **CHECLUSTER** CUSTOM RESOURCE FIELDS REFERENCE

This section describes all fields available to customize the **CheCluster** Custom Resource.

- Example 1.2, "A minimal **[CheCluster](#page-7-0)** Custom Resource example."
- Table 1.3, "**CheCluster** Custom Resource **auth** configuration settings related to [authentication](#page-12-0) used by CodeReady Workspaces installation"
- Table 1.2, "**CheCluster** Custom Resource **database** [configuration](#page-11-0) settings related to the database used by CodeReady Workspaces"
- Table 1.1, "**CheCluster** Custom Resource **server** settings, related to the CodeReady Workspaces server [component."](#page-9-0)
- Table 1.4, "**CheCluster** Custom Resource **storage** [configuration](#page-13-0) settings related to persistent storage used by CodeReady Workspaces"
- Table 1.5, "**CheCluster** Custom Resource **k8s** [configuration](#page-14-0) settings specific to CodeReady Workspaces installations on OpenShift"
- Table 1.6, "**CheCluster** Custom Resource **status** defines the observed state of CodeReady [Workspaces](#page-14-1) installation"

#### <span id="page-7-0"></span>Example 1.2. A minimal**CheCluster** Custom Resource example.

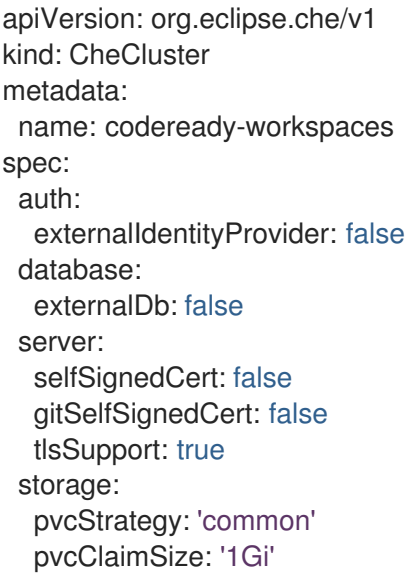

Table 1.1. **CheCluster** Custom Resource**server** settings, related to the CodeReady Workspaces server component.

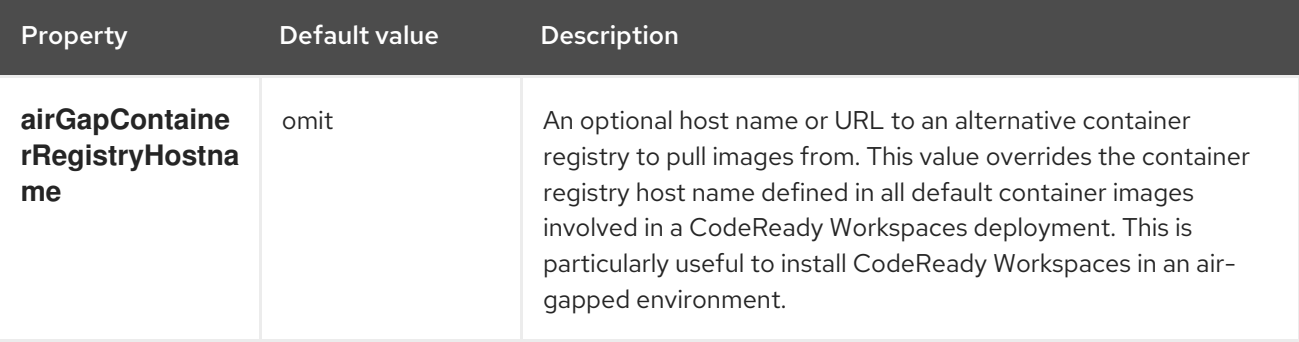

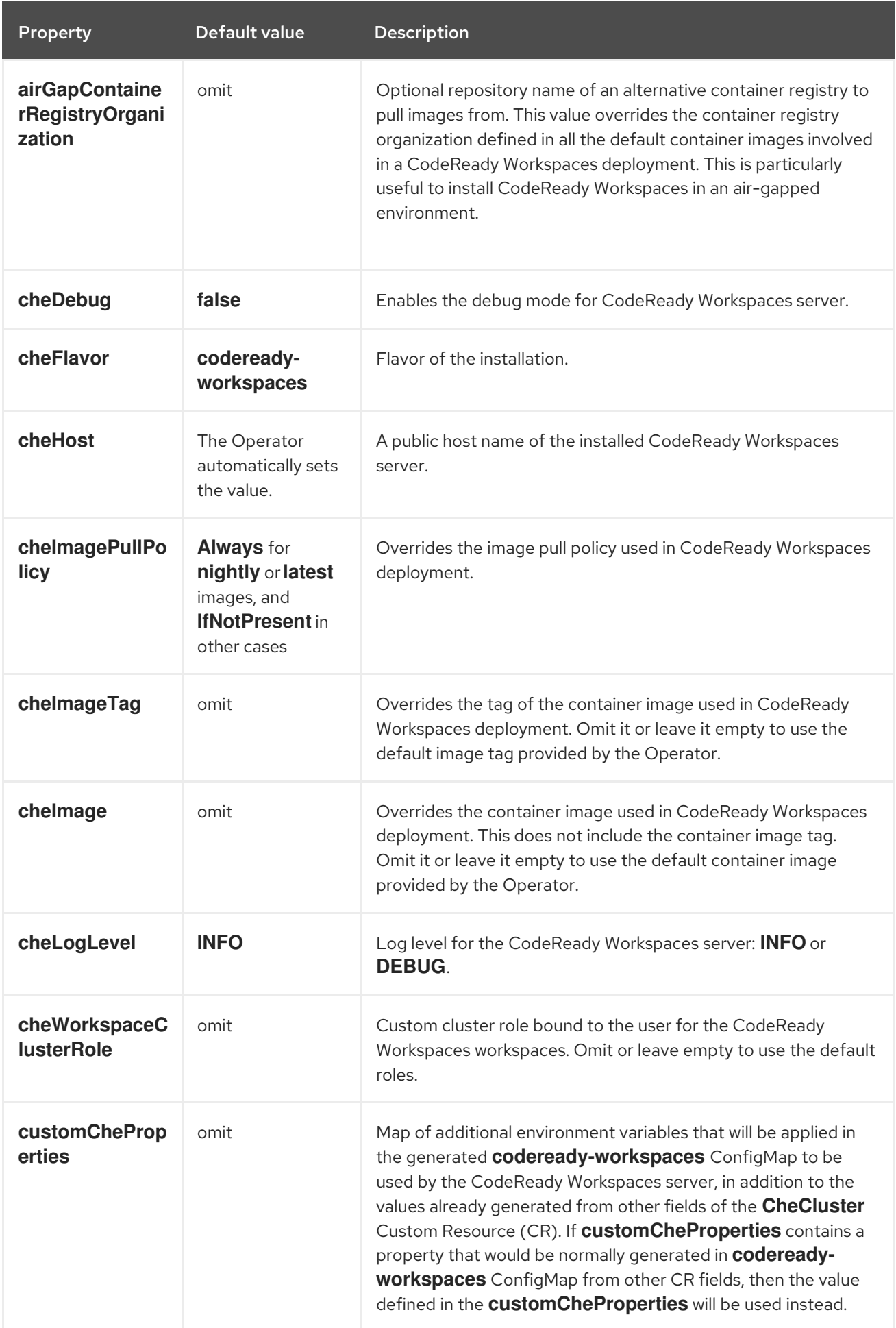

<span id="page-9-0"></span>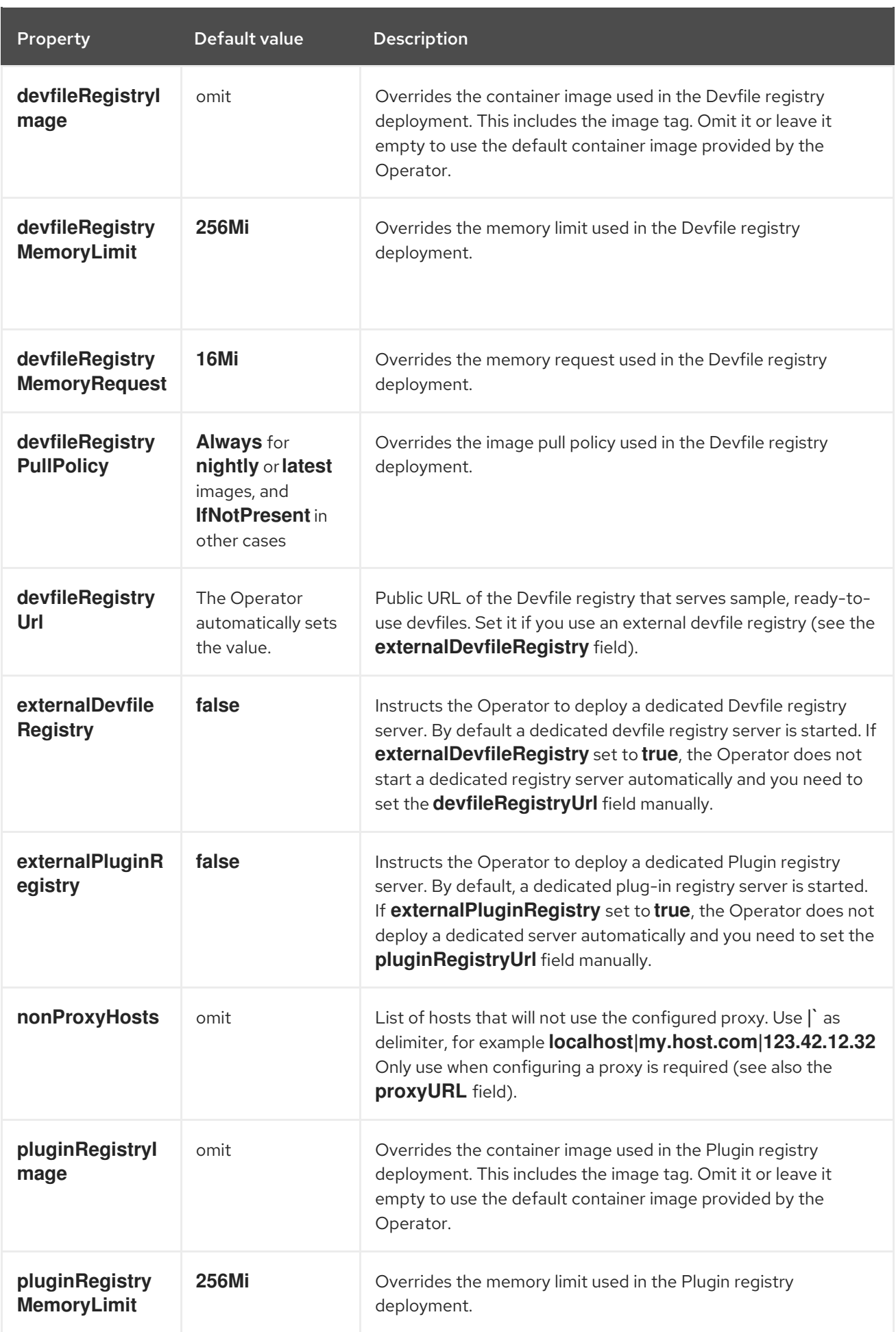

<span id="page-10-0"></span>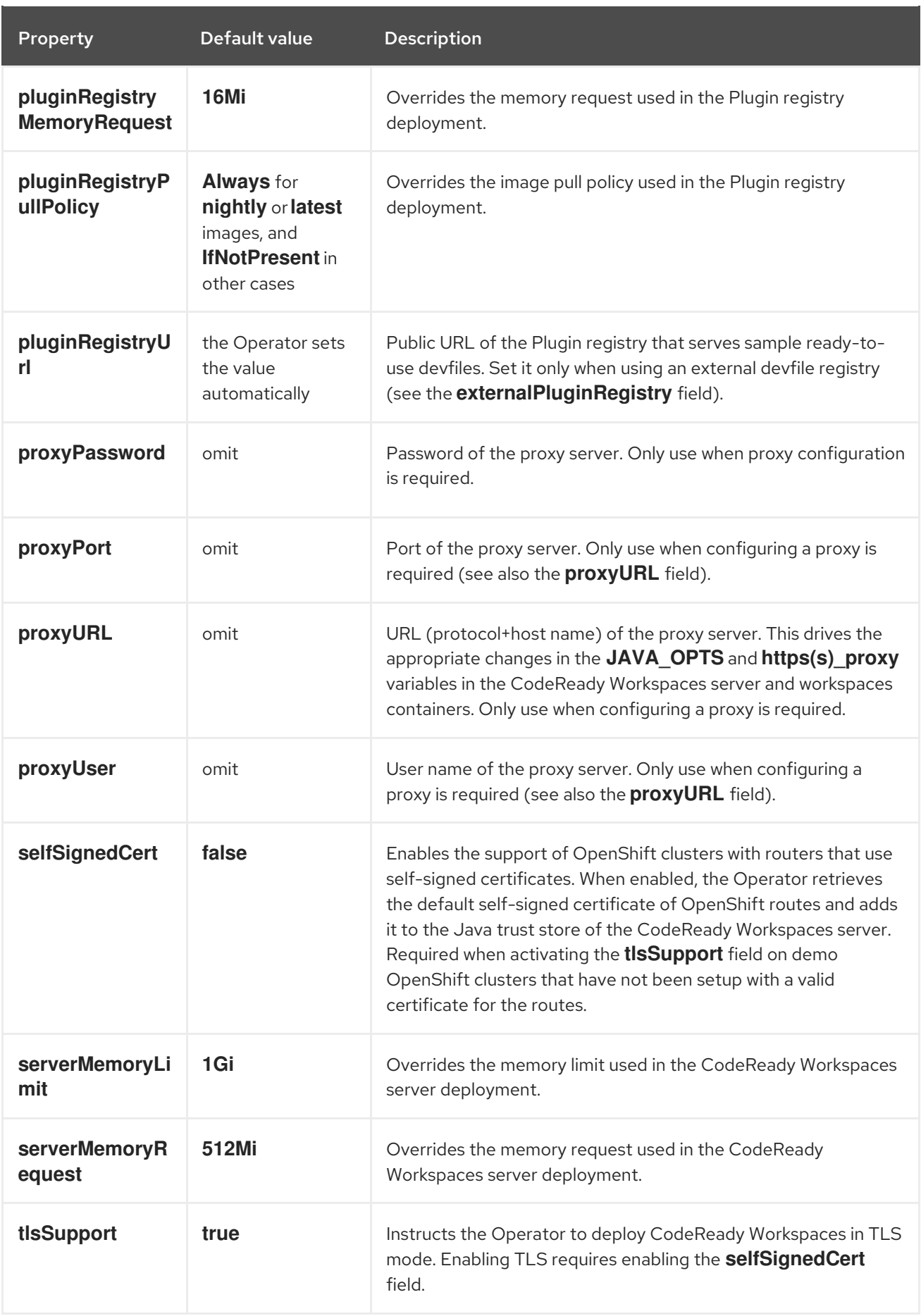

Table 1.2. **CheCluster** Custom Resource**database** configuration settings related to the database used by CodeReady Workspaces

<span id="page-11-0"></span>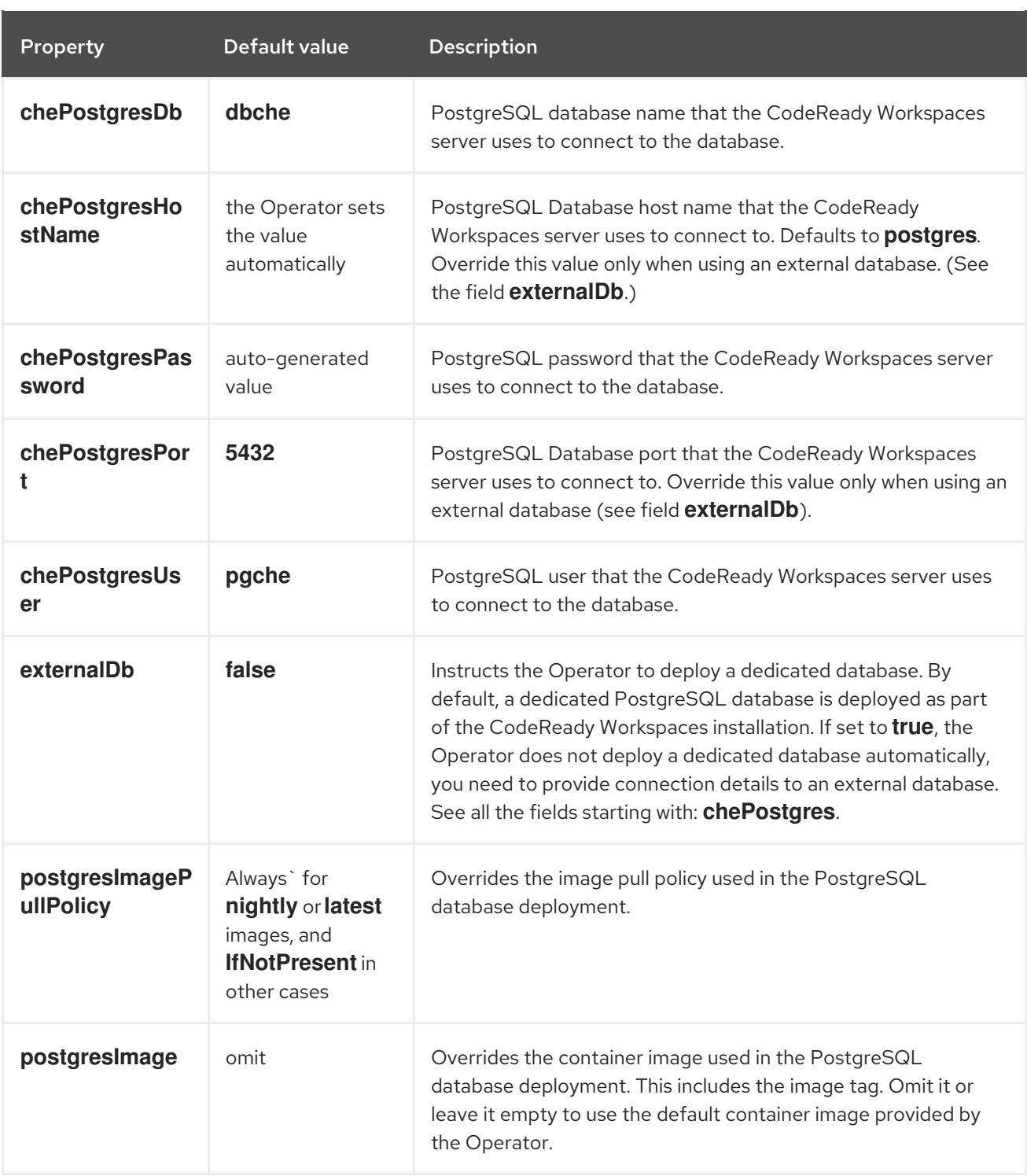

### Table 1.3. **CheCluster** Custom Resource**auth** configuration settings related to authentication used by CodeReady Workspaces installation

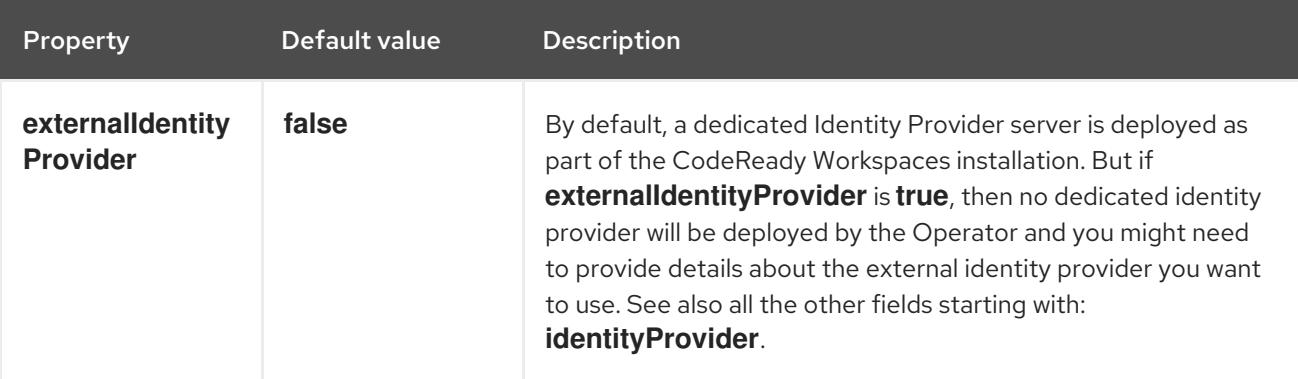

<span id="page-12-0"></span>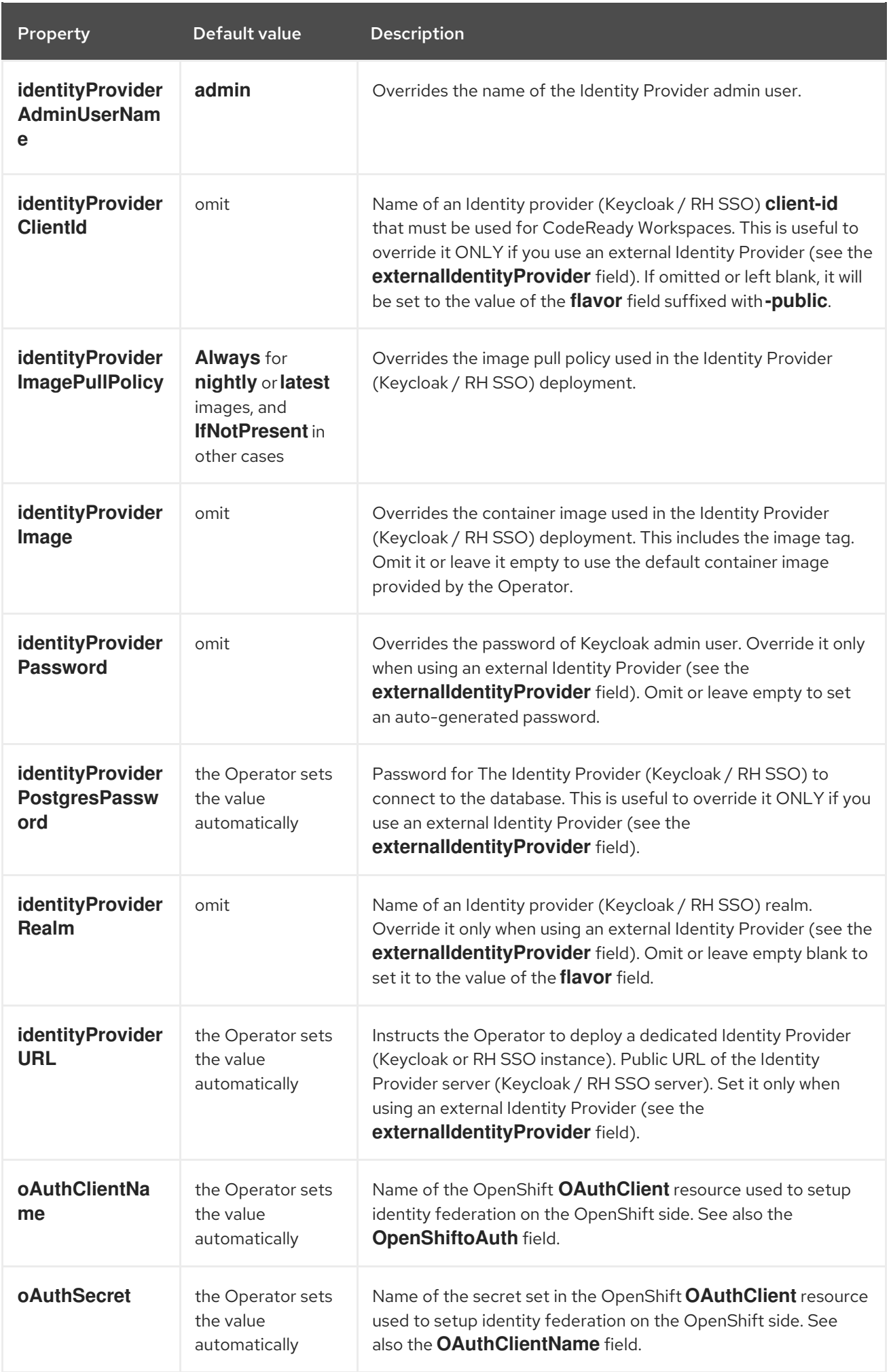

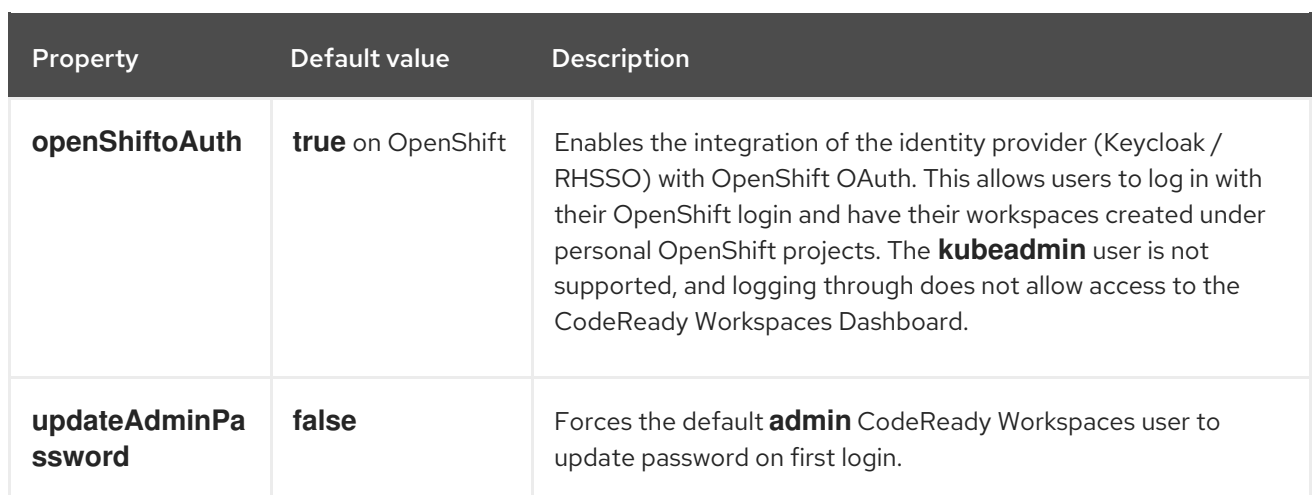

#### <span id="page-13-0"></span>Table 1.4. **CheCluster** Custom Resource**storage** configuration settings related to persistent storage used by CodeReady Workspaces

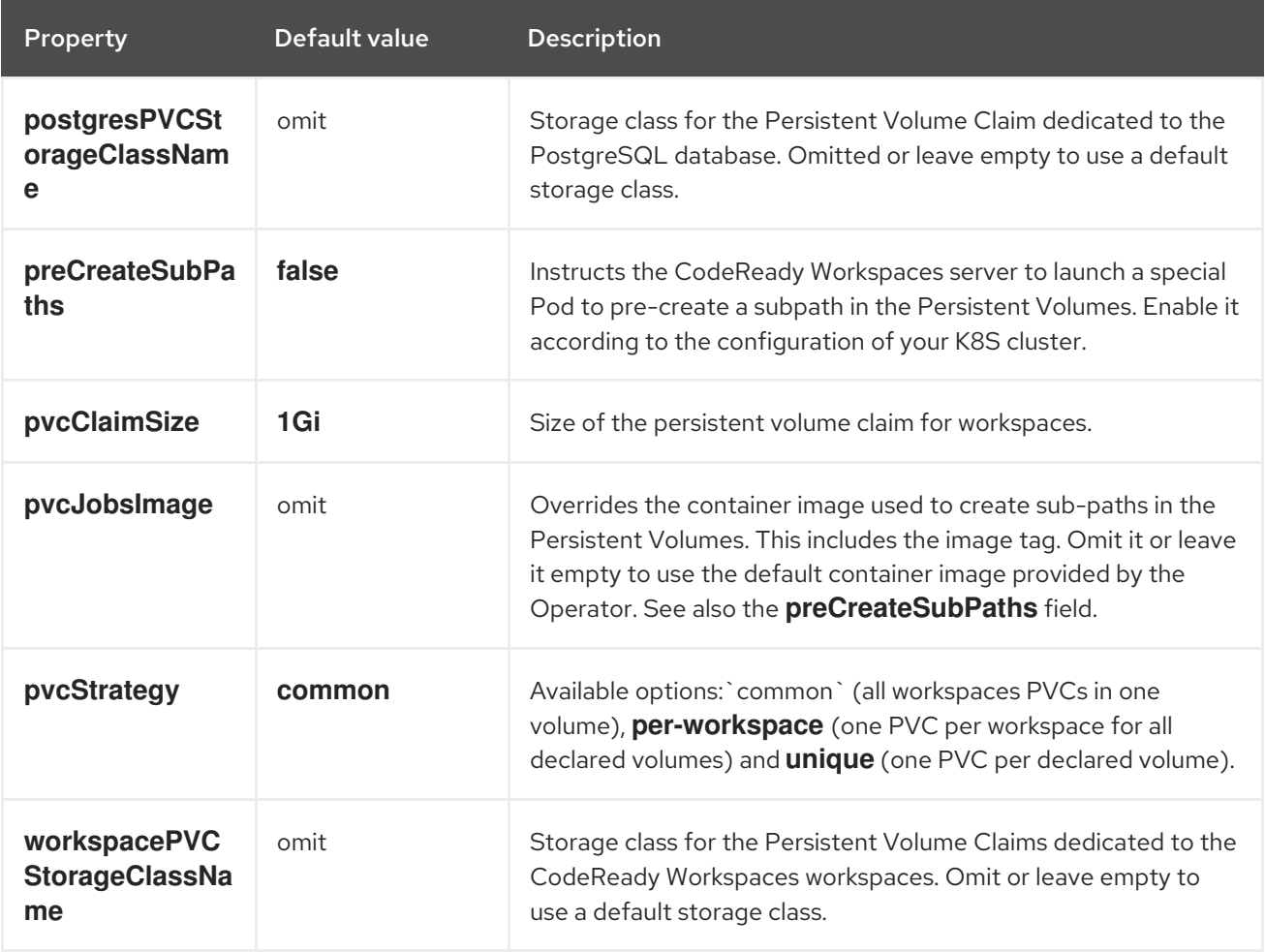

#### Table 1.5. **CheCluster** Custom Resource**k8s** configuration settings specific to CodeReady Workspaces installations on OpenShift

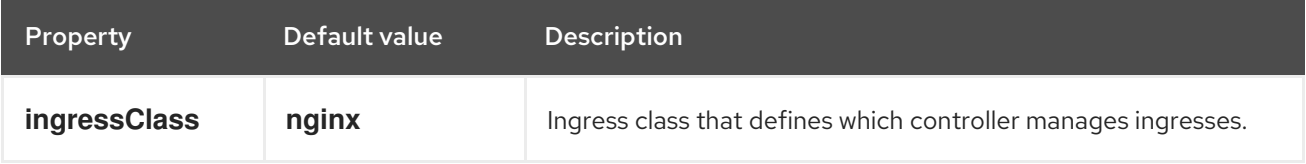

<span id="page-14-0"></span>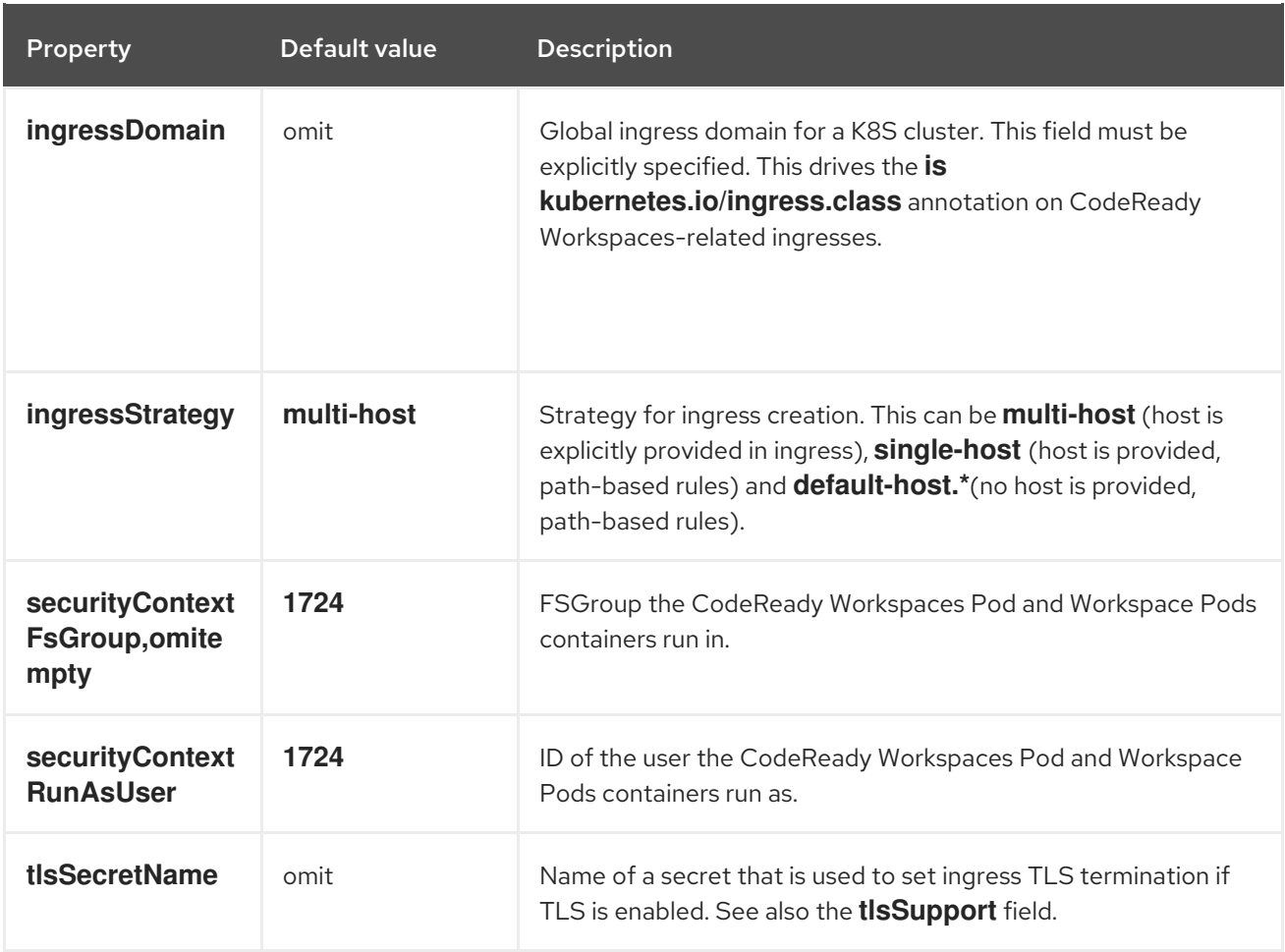

### <span id="page-14-1"></span>Table 1.6. **CheCluster** Custom Resource**status** defines the observed state of CodeReady Workspaces installation

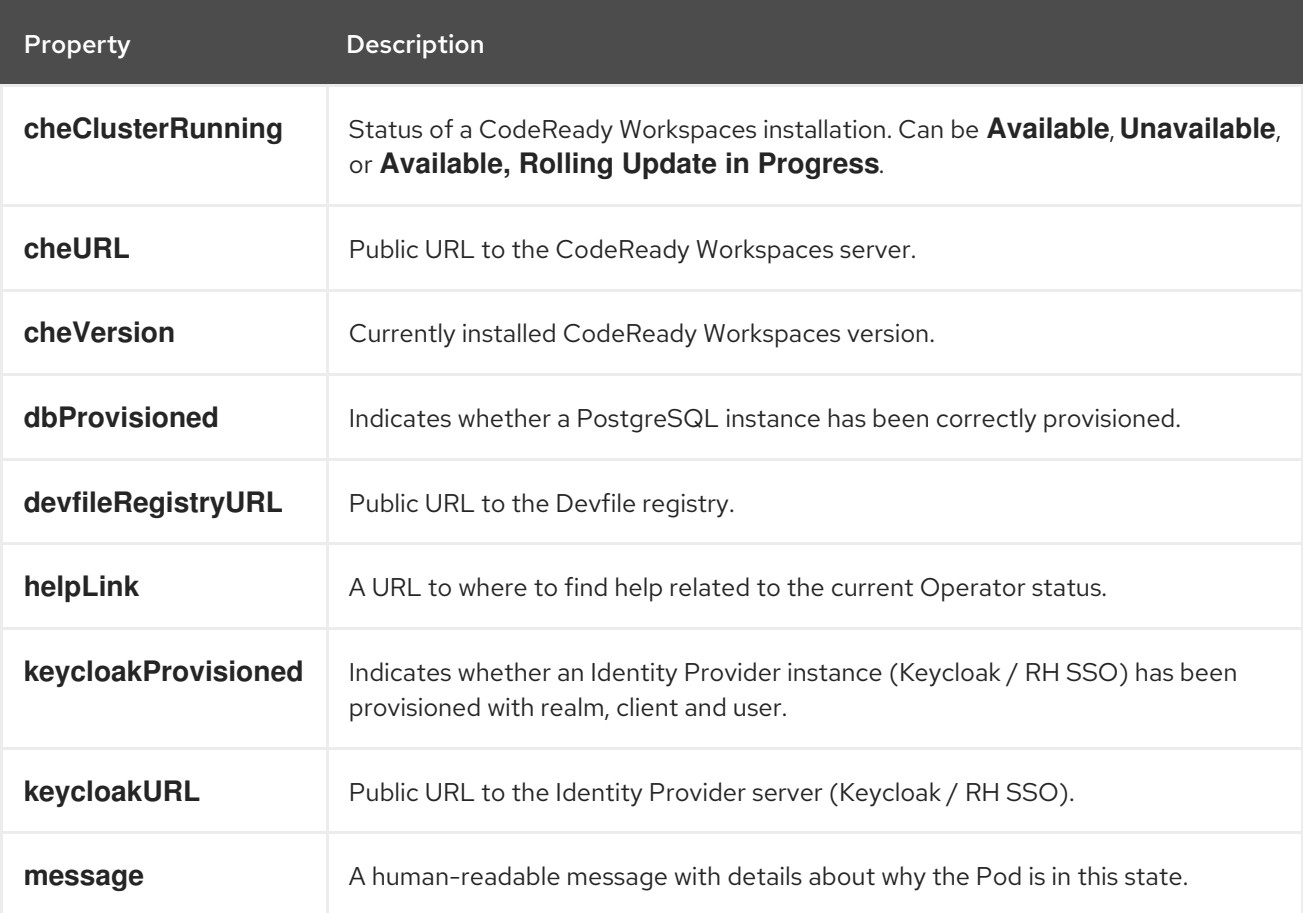

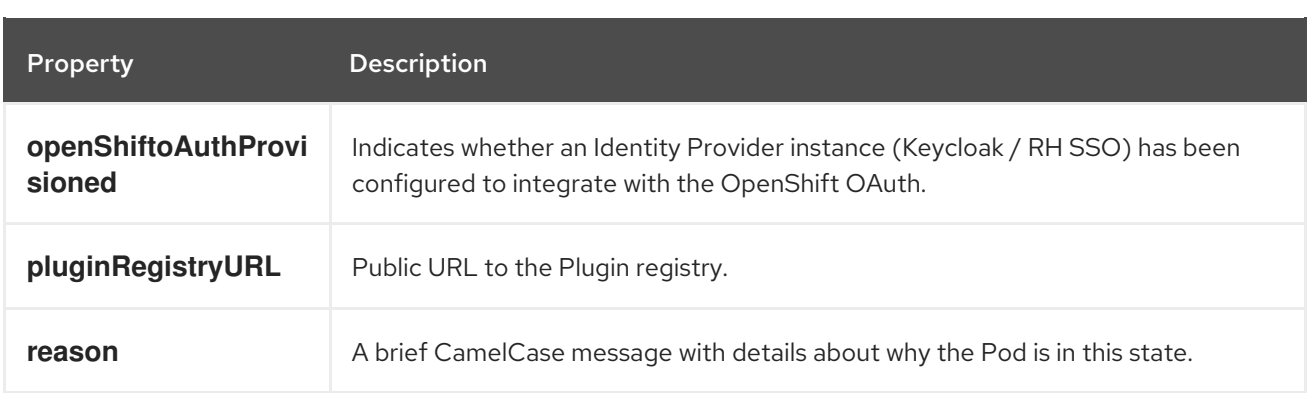

# <span id="page-16-0"></span>CHAPTER 2. INSTALLING CODEREADY WORKSPACES ON OPENSHIFT CONTAINER PLATFORM

# <span id="page-16-1"></span>2.1. INSTALLING CODEREADY WORKSPACES USING THE CODEREADY WORKSPACES OPERATOR IN OPENSHIFT 4 WEB CONSOLE

This section describes how to install CodeReady Workspaces using the CodeReady Workspaces Operator available in OpenShift 4 web console.

Operators are a method of packaging, deploying, and managing a OpenShift application which also provide the following:

- Repeatability of installation and upgrade.
- Constant health checks of every system component.
- Over-the-air (OTA) updates for OpenShift components and independent software vendor (ISV) content.
- A place to encapsulate knowledge from field engineers and spread it to all users.

#### **Prerequisites**

An administrator account on a running instance of OpenShift 4.

#### Procedure

- 1. Open the OpenShift web console.
- 2. To create the **Red Hat CodeReady Workspaces** project, in the left panel, navigate to the Home → Projects section.
- 3. Click the **Create Project** button.
- 4. In the Create Project pop-up window, enter the project details and validate.
	- Name: **CodeReady Workspaces**.
	- Display Name: **Red Hat CodeReady Workspaces**.
	- Description: **Red Hat CodeReady Workspaces**.
- 5. To install the Red Hat CodeReady WorkspacesOperator, in the left panel, navigate to the Operators → OperatorHub section.
- 6. In the Filter by keyword field, type **Red Hat CodeReady Workspaces**.
- 7. Click the Red Hat CodeReady Workspacestile.
- 8. In the Red Hat CodeReady Workspacespop-up window, click the **Install** button .
- 9. On the Install Operator screen, choose following options and validate:
	- **•** Installation mode: A specific project on the cluster.
- <span id="page-17-0"></span>Installed Namespace: **CodeReady Workspaces**.
- 10. To create an instance of the Red Hat CodeReady WorkspacesOperator, in the left panel, navigate to the Operators → Installed Operators section.
- 11. In the Installed Operators screen, click the Red Hat CodeReady Workspacesname.
- 12. In the Operator Details screen, in the Details tab, inside of the Provided APIs section, click the Create Instance link.
- 13. The Create CheCluster page contains the configuration of the overall CodeReady Workspaces instance to create. It is the **CheCluster** Custom Resource. For an installation using the default configuration, keep the default values. To modify the [configuration,](#page-10-0) see Configuring the CodeReady Workspaces installation.
- 14. To create the codeready-workspaces cluster, click the **Create** button in the lower left corner of the window.
- 15. On the Operator Details screen, in the Red Hat CodeReady Workspaces Clustertab, click on the codeready-workspaces link.
- 16. To navigate to the codeready-workspaces instance, click the link under Red Hat CodeReady Workspaces URL.

#### Validation steps

- 1. To validate the installation of the Red Hat CodeReady WorkspacesOperator, in the left panel, navigate to the Operators → Installed Operators section.
- 2. In the Installed Operators screen, click on the Red Hat CodeReady Workspacesname.
- 3. Navigate to the Details tab.
- 4. In the ClusterServiceVersion Details section at the bottom of the page, wait for these messages:
	- Status: **Succeeded**.
	- Status Reason: **install strategy completed with no errors**.
- 5. Navigate to the Events tab.
- 6. Wait for this message: **install strategy completed with no errors**.
- 7. To validate the installation of the Red Hat CodeReady Workspacesinstance, navigate to the CodeReady Workspaces Cluster tab.
- 8. The CheClusters screen displays the list of Red Hat CodeReady Workspacesinstances and their status.
- 9. Click codeready-workspaces **CheCluster** in the table.
- 10. Navigate to the Details tab.
- 11. Watch the content of following fields:
	- Message: the field contains error messages, if any. The expected content is **None**.
- Red Hat CodeReady Workspaces URL: displays the URL of the Red Hat CodeReady Workspaces instance, once the deployment is successful. An empty field means the deployment has not succeeded.
- 12. Navigate to the Resources tab.
- 13. The screen displays the list of the resources assigned to the CodeReady Workspaces deployment.
- 14. To see more details about the state of a resource, click its name and inspect the content of the available tabs.

#### Additional resources

- the CodeReady [Workspaces](https://access.redhat.com/documentation/en-us/red_hat_codeready_workspaces/2.3/html/end-user_guide/) 2.3 End-user Guide .
- the CodeReady Workspaces 2.3 [Administration](https://access.redhat.com/documentation/en-us/red_hat_codeready_workspaces/2.3/html/administration_guide/) Guide.
- It is possible to use the **crwctl** utility script for deploying CodeReady Workspaces on OpenShift Container Platform and OpenShift Dedicated versions 4.5. This method is unofficial and serves as a backup installation method for situations where the installation method using OperatorHub is not available. See the Installing CodeReady [Workspaces](https://access.redhat.com/documentation/en-us/red_hat_codeready_workspaces/2.3/html/installation_guide/installing-codeready-workspaces-on-openshift-3-using-the-operator_crw) on OpenShift 3 using the Operator section.

# <span id="page-18-0"></span>2.2. INSTALLING CODEREADY WORKSPACES USING THE CLI MANAGEMENT TOOL ON OPENSHIFT CONTAINER PLATFORM 3.11

### <span id="page-18-1"></span>2.2.1. Installing the crwctl CLI management tool

This section describes how to install crwctl, the CodeReady Workspaces CLI management tool.

#### Procedure

- 1. Navigate to <https://developers.redhat.com/products/codeready-workspaces/download>.
- 2. Download the CodeReady Workspaces CLI management tool archive for version 2.3.
- 3. Extract the archive to a folder, such as **\${HOME}/crwctl** or **/opt/crwctl**.
- 4. Run the **crwctl** executable from the extracted folder. In this example, **\${HOME}/crwctl/bin/crwctl version**.
- 5. Optionally, add the **bin** folder to your **\$PATH**, for example, **PATH=\${PATH}:\${HOME}/crwctl/bin** to enable running **crwctl** without the full path specification.

#### Verification step

Running **crwctl version** displays the current version of the tool.

### <span id="page-18-2"></span>2.2.2. Installing CodeReady Workspaces on OpenShift 3 using the Operator

This section describes how to install CodeReady Workspaces on OpenShift 3 with the **crwctl** CLI management tool. The method of installation is using the Operator and enable TLS (HTTPS).

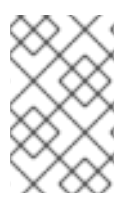

# **NOTE**

Methods for updating from a previous CodeReady Workspaces installation and enabling multiple instances in the same OpenShift Container Platform 3.11 cluster are provided below the installation procedure.

Operators are a method of packaging, deploying, and managing a OpenShift application which also provide the following:

- Repeatability of installation and upgrade.
- Constant health checks of every system component.
- Over-the-air (OTA) updates for OpenShift components and independent software vendor (ISV) content.
- A place to encapsulate knowledge from field engineers and spread it to all users.

#### TIP

This approach is only supported for use with OpenShift Container Platform and OpenShift Dedicated version 3.11, but also work for newer versions of OpenShift Container Platform and OpenShift Dedicated, and serves as a backup installation method for situations when the installation method using OperatorHub is not available.

#### Prerequisites

- Administrator rights on a running instance of OpenShift 3.11.
- An installation of the **oc** OpenShift 3.11 CLI [management](https://docs.openshift.com/container-platform/3.11/cli_reference/get_started_cli.html#installing-the-cli) tool. See Installing the OpenShift 3.11 CLI.
- An installation of the **crwctl** management tool. See Using the **crwctl** [management](#page-18-1) tool.
- To apply settings that the main crwctl command-line parameters cannot set, prepare a configuration file **operator-cr-patch.yaml** that will override the default values in the **CheCluster** Custom Resource used by the Operator. See Configuring the CodeReady [Workspaces](#page-10-0) installation.
- *<namespace>* represents the project of the target installation.

#### Procedure

1. Log in to OpenShift. See Basic [Setup](https://docs.openshift.com/container-platform/3.11/cli_reference/get_started_cli.html#basic-setup-and-login) and Login.

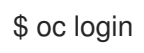

2. Run the following command to verify that the version of the **oc** OpenShift CLI management tool is 3.11:

\$ oc version oc v3.11.0+0cbc58b

3. Run the following command to create the CodeReady Workspaces instance

In the user-defined *<namespace>*:

In the user-defined *<namespace>*:

\$ crwctl server:start -n *<namespace>* -p openshift

• In the default project called workspaces:

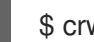

\$ crwctl server:start -p openshift

#### Verification steps

1. The output of the previous command ends with:

Command server:start has completed successfully.

2. Navigate to the CodeReady Workspaces cluster instance: **https://codeready- <openshift\_deployment\_name>.<domain\_name>**. The domain uses *Let's Encrypt* ACME certificates.

#### Upgrading from a previous CodeReady Workspaces installation

To upgrade from a previous CodeReady Workspaces installation in the same OpenShift Container Platform 3.11 cluster, remove the Custom Resource Definition and the Cluster Roles:

\$ oc delete customresourcedefinition/checlusters.org.eclipse.che \$ oc patch customresourcedefinition/checlusters.org.eclipse.che \ --type merge \ -p '{ "metadata": { "finalizers": null }}'

\$ oc delete clusterrole codeready-operator

#### Having multiple CodeReady Workspaces deployments

To have multiple CodeReady Workspaces deployments in parallel using different versions in the same OpenShift Container Platform 3.11 cluster, create a new service account for the new deployment. It is, however, strongly recommended that you update all your old CodeReady Workspaces deployments to the latest version instead, as this mix of versions may cause unexpected and unsupported results.

\$ oc patch clusterrolebinding codeready-operator \ --type='json' \

-p '[{"op": "add", "path": "/subjects/0", "value": {"kind":"ServiceAccount", "namespace": "*<workspaces>*", "name": "codeready-operator"} }]'

# <span id="page-21-0"></span>CHAPTER 3. INSTALLING CODEREADY WORKSPACES IN A RESTRICTED ENVIROMENT

By default, Red Hat CodeReady Workspaces uses various external resources, mainly container images available in public registries.

To deploy CodeReady Workspaces in an environment where these external resources are not available (for example, on a cluster that is not exposed to the public Internet):

- 1. Identify the image registry used by the OpenShift cluster, and ensure you can push to it.
- 2. Push all the images needed for running CodeReady Workspaces to this registry.
- 3. Configure CodeReady Workspaces to use the images that have been pushed to the registry.
- 4. Proceed to the CodeReady Workspaces installation.

The procedure for installing CodeReady Workspaces in restricted environments is different based on the installation method you use:

- **•** Installation using [OperatorHub](#page-22-2) on Openshift 4.3 and above
- Installation using the crwctl [management](https://access.redhat.com/documentation/en-us/red_hat_codeready_workspaces/2.3/html/installation_guide/installing_codeready_workspaces_using_the_cli_management_tool_on_openshift_container_platform_3_11) tool on both OpenShift 3.11 or 4.x

#### Notes on network connectivity in restricted environments

Restricted network environments range from a private subnet in a cloud provider to a separate network owned by a company, disconnected from the public Internet. Regardless of the network configuration, CodeReady Workspaces works provided that the Routes that are created for CodeReady Workspaces components (codeready-workspaces-server, identity provider, devfile and plugin registries) are accessible from inside the OpenShift cluster.

Take into account the network topology of the environment to determine how best to accomplish this. For example, on a network owned by a company or an organization, the network administrators must ensure that traffic bound from the cluster can be routed to Route hostnames. In other cases, for example, on AWS, create a proxy configuration allowing the traffic to leave the node to reach an external-facing Load Balancer.

When the restricted network involves a proxy, follow the instructions provided in Section 3.3, "Preparing CodeReady [Workspaces](#page-26-0) Custom Resource for installing behind a proxy".

# <span id="page-21-1"></span>3.1. INSTALLING CODEREADY WORKSPACES IN A RESTRICTED ENVIRONMENT USING OPERATORHUB

#### **Prerequisites**

- A running OpenShift cluster. See the OpenShift Container Platform 4.3 [documentation](https://docs.openshift.com/container-platform/4.3/welcome/index.html) for instructions on how to install an OpenShift cluster on a restricted network.
- Access to the mirror registry used to installed the OpenShift disconnected cluster in restricted network. See the Related OpenShift Container Platform 4.3 [documentation](https://docs.openshift.com/container-platform/4.3/installing/install_config/installing-restricted-networks-preparations.html#installing-restricted-networks-preparations) about creating a mirror registry for installation in a restricted network.

<span id="page-22-2"></span>On disconnected OpenShift 4 clusters running on restricted networks, an Operator can be successfully installed from OperatorHub only if it meets the additional requirements defined in Enabling your Operator for restricted network [environments.](https://docs.openshift.com/container-platform/4.3/operators/operator_sdk/osdk-generating-csvs.html#olm-enabling-operator-for-restricted-network_osdk-generating-csvs)

The CodeReady Workspaces operator meets these requirements and is therefore compatible with the official [documentation](https://docs.openshift.com/container-platform/4.3/operators/olm-restricted-networks.html) about OLM on a restricted network .

### Procedure

To install CodeReady Workspaces from OperatorHub:

- 1. Build a **redhat-operators** catalog image. See Building an [Operator](https://docs.openshift.com/container-platform/4.3/operators/olm-restricted-networks.html#olm-building-operator-catalog-image_olm-restricted-networks) catalog image .
- 2. Configure [OperatorHub](https://docs.openshift.com/container-platform/4.3/operators/olm-restricted-networks.html#olm-restricted-networks-operatorhub_olm-restricted-networks) to use this catalog image for operator installations. See Configuring OperatorHub for restricted networks.
- 3. Proceed to the CodeReady [Workspaces](#page-17-0) installation as usual as described in Section 2.1, "Installing CodeReady Workspaces using the CodeReady Workspaces Operator in OpenShift 4 web console".

# <span id="page-22-0"></span>3.2. INSTALLING CODEREADY WORKSPACES IN A RESTRICTED ENVIRONMENT USING CLI MANAGEMENT TOOL

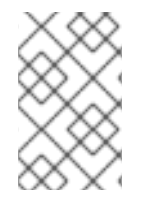

# **NOTE**

Use CodeReady Workspaces CLI management tool to install CodeReady Workspaces on restricted networks if installation through OperatorHub is not available. This method is supported for OpenShift Container Platform 3.11.

### **Prerequisites**

A running OpenShift cluster. See the OpenShift Container Platform 3.11 [documentation](https://docs.openshift.com/container-platform/3.11/welcome/index.html) for instructions on how to install an OpenShift cluster.

# <span id="page-22-1"></span>3.2.1. Preparing an image registry for installing CodeReady Workspaces in a restricted environment

### **Prerequisites**

- The **oc** tool is installed.
- The **skopeo** tool, version 0.1.40 or later, is installed.
- The **podman** tool is installed.
- An image registry that is accessible from the OpenShift cluster and supporting the format of the V2 image manifest, schema version 2. Ensure you can push to it from a location that has, at least temporarily, access to the internet.
	- When pushing to an image registry within the restricted environment, the OpenShift cluster must be able to access it.

The following placeholders are used in this section.

#### Table 3.1. Placeholders used in examples

<span id="page-23-0"></span>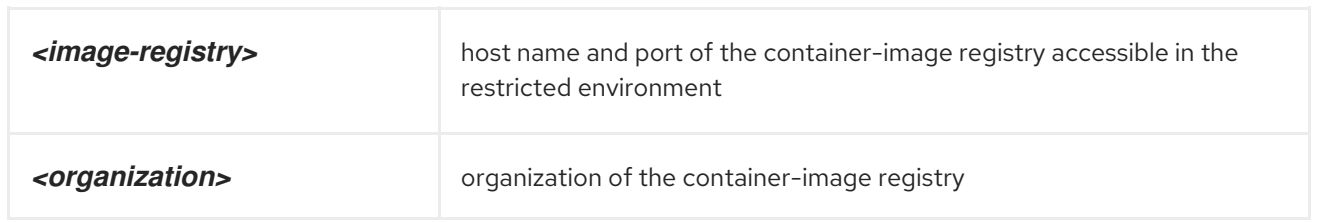

#### Procedure

 $\overline{4}$ 

1. Log into the internal image registry:

\$ podman login --username *<user>* --password *<password> <image-registry>*

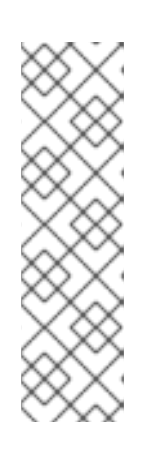

# **NOTE**

If you encounter an error, such as **x509: certificate signed by unknown authority**, when attempting to push to the internal registry, either add the OpenShift cluster's certificate to **/etc/containers/certs.d/***<image-registry>*, or add the registry as an insecure registry by adding the following lines to the Podman configuration file located at **/etc/containers/registries.conf**:

[registries.insecure] registries = ['*<image-registry>*']

To ensure that digests are not changed, use the **skopeo copy --all** command to copy images without changing them. Repeat this step for every image in the following lists:

\$ skopeo copy --all docker://*<image-name>*:*<image-tag>* docker://*<imageregistry>*/*<organization>*/*<image-name>*:*<image-tag>*

1. Check if the images have the same digests:

\$ skopeo inspect docker://*<image-name>*:*<image-tag>* \$ skopeo inspect docker://*<image-registry>*/*<organization>*/*<image-name>*:*<image-tag>*

Set the digests explicitly when different:

\$ skopeo copy --all docker://*<image\_name>*:*<image\_digest>* docker://*<imageregistry>*/*<organization>*/*<image-namename>*:*<image-digest>*

#### Essential images

Every workspace launch requires infrastructure images from the following list:

- CodeReady Workspaces deployment and workspace support
	- registry.redhat.io/codeready-workspaces/{prod-operator-image-name}:2.3
	- registry.redhat.io/codeready-workspaces/crw-2-rhel8-operator-metadata:2.3
	- registry.redhat.io/codeready-workspaces/devfileregistry-rhel8:2.3
- registry.redhat.io/codeready-workspaces/server-rhel8:2.3
- registry.redhat.io/codeready-workspaces/imagepuller-rhel8:2.3
- registry.redhat.io/codeready-workspaces/jwtproxy-rhel8:2.3
- registry.redhat.io/codeready-workspaces/pluginbroker-artifacts-rhel8:2.3
- registry.redhat.io/codeready-workspaces/pluginbroker-metadata-rhel8:2.3
- registry.redhat.io/codeready-workspaces/pluginregistry-rhel8:2.3
- registry.redhat.io/rh-sso-7/sso74-openshift-rhel8:7.4  $\blacksquare$
- registry.redhat.io/ubi8-minimal:8.2
- registry.redhat.io/rhel8/postgresql-96:1
- Plugins and editors
	- registry.redhat.io/codeready-workspaces/machineexec-rhel8:2.3
	- registry.redhat.io/codeready-workspaces/theia-rhel8:2.3
	- registry.redhat.io/codeready-workspaces/theia-endpoint-rhel8:2.3

#### Workspace-specific images

CodeReady Workspaces uses a subset of the following images to run a workspace. It is only necessary to include the images related to required technology stacks.

- **o** Plugins
	- registry.redhat.io/codeready-workspaces/plugin-java8-rhel8:2.3
	- registry.redhat.io/codeready-workspaces/plugin-java11-rhel8:2.3
	- registry.redhat.io/codeready-workspaces/plugin-kubernetes-rhel8:2.3
	- registry.redhat.io/codeready-workspaces/plugin-openshift-rhel8:2.3
- o Stacks
	- registry.redhat.io/codeready-workspaces/stacks-cpp-rhel8:2.3
	- registry.redhat.io/codeready-workspaces/stacks-dotnet-rhel8:2.3
	- registry.redhat.io/codeready-workspaces/stacks-golang-rhel8:2.3
	- registry.redhat.io/codeready-workspaces/stacks-php-rhel8:2.3
	- registry.redhat.io/jboss-eap-7/eap73-openjdk8-openshift-rhel7:7.3.1
- Workspace tooling
	- registry.redhat.io/rhscl/mongodb-36-rhel7:1-50

# <span id="page-25-0"></span>3.2.2. Preparing CodeReady Workspaces Custom Resource for restricted environment

When installing CodeReady Workspaces in a restricted environment using **crwctl** or OperatorHub, provide a **CheCluster** custom resource with additional information.

#### <span id="page-25-1"></span>3.2.2.1. Downloading the default **CheCluster** Custom Resource

#### Procedure

- 1. Download the default custom [resource](https://github.com/redhat-developer/codeready-workspaces-operator/blob/2.3.0.GA/deploy/crds/org_v1_che_cr.yaml) YAML file.
- 2. Name the downloaded custom resource **org\_v1\_che\_cr.yaml**. Keep it for further modification and usage.

#### <span id="page-25-2"></span>3.2.2.2. Customizing the **CheCluster** Custom Resource for restricted environment

#### **Prerequisites**

All required images available in an image registry that is visible to the OpenShift cluster where CodeReady Workspaces is to be deployed. This is described in Section 3.2.1, "Preparing an image registry for installing CodeReady Workspaces in a restricted [environment",](#page-23-0) where the placeholders used in the following examples are also defined.

#### Procedure

1. In the **CheCluster** Custom Resource, which is managed by the CodeReady Workspaces Operator, add the fields used to facilitate deploying an instance of CodeReady Workspaces in a restricted environment:

```
# [...]
spec:
 server:
  airGapContainerRegistryHostname: '<image-registry>'
  airGapContainerRegistryOrganization: '<organization>'
# [...]
```
### <span id="page-25-3"></span>3.2.3. Starting CodeReady Workspaces installation in a restricted environment using CodeReady Workspaces CLI management tool

This sections describes how to start the CodeReady Workspaces installation in a restricted environment using the CodeReady Workspaces CLI management tool.

#### **Prerequisites**

- CodeReady Workspaces CLI [management](#page-18-1) tool is installed. See Section 2.2.1, "Installing the crwctl CLI management tool".
- The **oc** tool is installed.
- Access to an OpenShift instance.

#### Procedure

1. Log in to OpenShift Container Platform:

\$ oc login \${OPENSHIFT\_API\_URL} --username \${OPENSHIFT\_USERNAME} \ --password \${OPENSHIFT\_PASSWORD}

2. Install CodeReady Workspaces with a customized Custom Resource to add fields related to the restricted environment:

\$ crwctl server:start \ --che-operator-image=<image-registry>/<organization>/crw-2-rhel8-operator:2.3 \ --che-operator-cr-yaml=org\_v1\_che\_cr.yaml

# **NOTE**

For slow systems or internet connections, add the **--k8spodwaittimeout=1800000** flag option to the **crwctl server:start** command to extend the Pod timeout period to 1800000 ms or longer.

# <span id="page-26-0"></span>3.3. PREPARING CODEREADY WORKSPACES CUSTOM RESOURCE FOR INSTALLING BEHIND A PROXY

This procedure describes how to provide necessary additional information to the **CheCluster** custom resource when installing CodeReady Workspaces behind a proxy.

#### Procedure

1. In the **CheCluster** Custom Resource, which is managed by the CodeReady Workspaces Operator, add the fields used to facilitate deploying an instance of CodeReady Workspaces in a restricted environment:

```
# [...]
spec:
 server:
  proxyURL: '<URL of the proxy, with the http protocol, and without the port>'
  proxyPort: '<Port of proxy, typically 3128>'
# [...]
```
2. In addition to those basic settings, the proxy configuration usually requires adding the host of the external OpenShift cluster API URL in the list of the hosts to be accessed from CodeReady Workspaces without using the proxy.

To retrieve this cluster API host, run the following command against the OpenShift cluster:

\$ oc whoami --show-server | sed 's#https://##' | sed 's#:.\*\$##'

The corresponding field of the **CheCluster** Custom Resource is **nonProxyHosts**. If a host already exists in this field, use **|** as a delimiter to add the cluster API host:

```
# [...]
spec:
 server:
  nonProxyHosts: 'anotherExistingHost|<cluster api host>'
# [...]
```
# <span id="page-27-0"></span>CHAPTER 4. UPGRADING CODEREADY WORKSPACES

This chapter describes how to upgrade a CodeReady Workspaces instance from previous minor version to CodeReady Workspaces 2.3.

The method used to install the CodeReady Workspaces instance determines the method to proceed with for the upgrade:

- **•** Section 4.1, "Upgrading CodeReady Workspaces using [OperatorHub"](#page-27-1)
- Section 4.2, "Upgrading CodeReady Workspaces using the CLI [management](#page-28-2) tool"

# <span id="page-27-1"></span>4.1. UPGRADING CODEREADY WORKSPACES USING OPERATORHUB

This section describes how to upgrade from a previous minor version using the Operator from OperatorHub in the OpenShift web console.

#### **Prerequisites**

- An administrator account on an OpenShift instance.
- An instance of a previous minor version of CodeReady Workspaces, installed using the Operator from OperatorHub on the same instance of OpenShift.

#### Procedure

- 1. Open the OpenShift web console.
- 2. Navigate to the Operators  $\rightarrow$  Installed Operators section.
- 3. Click Red Hat CodeReady Workspacesin the list of the installed Operators.
- 4. Navigate to the Subscription tab and enable the following options:
	- Channel: **latest**
	- Approval: **Automatic**

#### Verification steps

- 1. Navigate to the CodeReady Workspaces instance.
- 2. The 2.3 version number is visible at the bottom of the page.

# <span id="page-27-2"></span>4.2. UPGRADING CODEREADY WORKSPACES USING THE CLI MANAGEMENT TOOL

This section describes how to upgrade from previous minor version using the CLI management tool.

A running instance of a previous minor version of Red Hat CodeReady Workspaces, installed

#### **Prerequisites**

And administrative account on an OpenShift instance.

- <span id="page-28-2"></span>A running instance of a previous minor version of Red Hat CodeReady Workspaces, installed using the CLI management tool on the same instance of OpenShift, in the *<workspaces>* project.
- An installation of the **crwctl** 2.3 version [management](#page-18-1) tool. See Using the **crwctl** management tool.

#### Procedure

- 1. In all running workspaces in the CodeReady Workspaces 2.2 instance, save and push changes back to the Git repositories.
- 2. Shut down all workspaces in the CodeReady Workspaces 2.2 instance.
- 3. Run the following command:

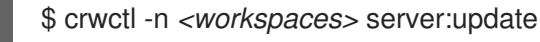

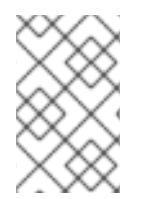

### **NOTE**

For slow systems or internet connections, add the **--k8spodwaittimeout=1800000** flag option to the **crwctl server:update** command to extend the Pod timeout period to 1800000 ms or longer.

#### Verification steps

- 1. Navigate to the CodeReady Workspaces instance.
- 2. The 2.3 version number is visible at the bottom of the page.

# <span id="page-28-0"></span>4.3. KNOWN ISSUES

### <span id="page-28-1"></span>4.3.1. Updating a CodeReady Workspaces installation using the Operator

When making changes to the **checluster** Custom Resource, use patching to make updates to it. For example:

On OpenShift, run:

\$ oc patch checluster *<codeready-cluster>* --type=json -n *<codeready-namespace>* --patch '*<requested-patch>*'

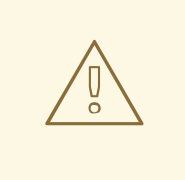

### WARNING

Making local updates to the YAML file of the **checluster** resource and then applying such changed resource to the cluster using **oc apply -f** or **oc apply -f** can result in an invalidation of the CodeReady Workspaces installation.

# <span id="page-29-0"></span>CHAPTER 5. ADVANCED CONFIGURATION OPTIONS FOR THE CODEREADY WORKSPACES SERVER COMPONENT

The following section describes advanced deployment and configuration methods for the CodeReady Workspaces server component.

# <span id="page-29-1"></span>5.1. UNDERSTANDING CODEREADY WORKSPACES SERVER ADVANCED CONFIGURATION USING THE OPERATOR

The following section describes the CodeReady Workspaces server component advanced configuration method for a deployment using the Operator.

Advanced configuration is necessary to:

- Add environment variables not automatically generated by the Operator from the standard **CheCluster** Custom Resource fields.
- Override the properties automatically generated by the Operator from the standard **CheCluster** Custom Resource fields.

The **customCheProperties** field, part of the **CheCluster** Custom Resource **server** settings, contains a map of additional environment variables to apply to the CodeReady Workspaces server component.

Example 5.1. Override the default memory limit for workspaces

**• Add the CHE\_WORKSPACE\_DEFAULT\_MEMORY\_LIMIT\_MB** property to **customCheProperties**:

```
apiVersion: org.eclipse.che/v1
kind: CheCluster
metadata:
 name: codeready-workspaces
 namespace: <workspaces>
spec:
 server:
  cheImageTag:"
  devfileRegistryImage: ''
  pluginRegistryImage: ''
  tlsSupport: true
  selfSignedCert: false
  customCheProperties:
   CHE_WORKSPACE_DEFAULTMEMORYLIMIT__MB: "2048"
 auth:
# [...]
```
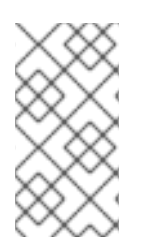

# **NOTE**

Previous versions of the CodeReady Workspaces Operator had a configMap named **custom** to fulfill this role. If the CodeReady Workspaces Operator finds a **configMap** with the name **custom**, it adds the data it contains into the **customCheProperties** field, redeploys CodeReady Workspaces, and deletes the **custom configMap**.

#### Additional resources

- For the list of all parameters available in the **CheCluster** Custom Resource, see Configuring the CodeReady [Workspaces](#page-10-0) installation.
- For the list of all parameters available to configure **[customCheProperties](#page-46-0)**, see Section 5.2, "CodeReady Workspaces server component system properties reference".

# <span id="page-30-0"></span>5.2. CODEREADY WORKSPACES SERVER COMPONENT SYSTEM PROPERTIES REFERENCE

The following document describes all possible configuration properties of the CodeReady Workspaces server component.

#### Table 5.1. Che server

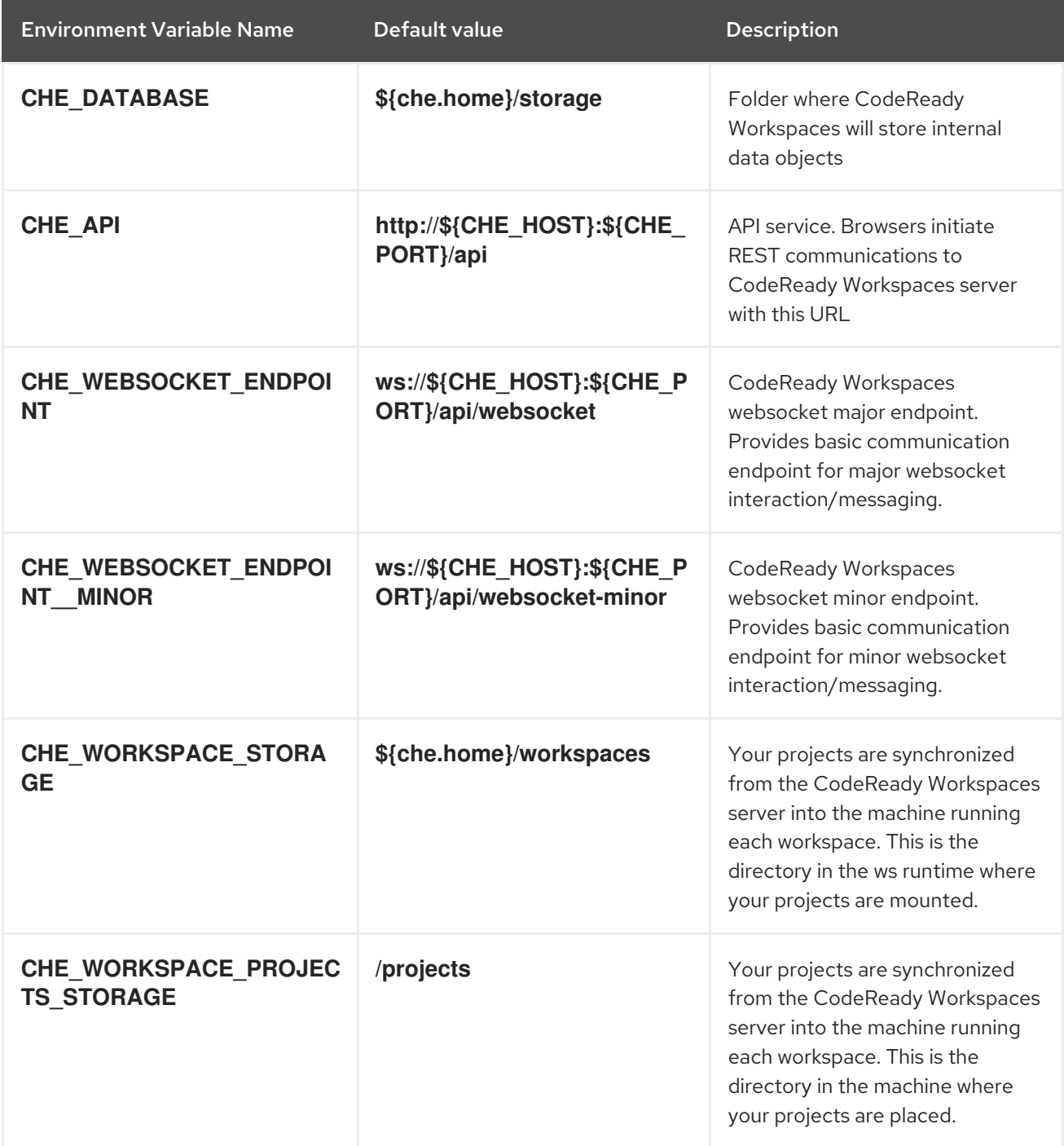

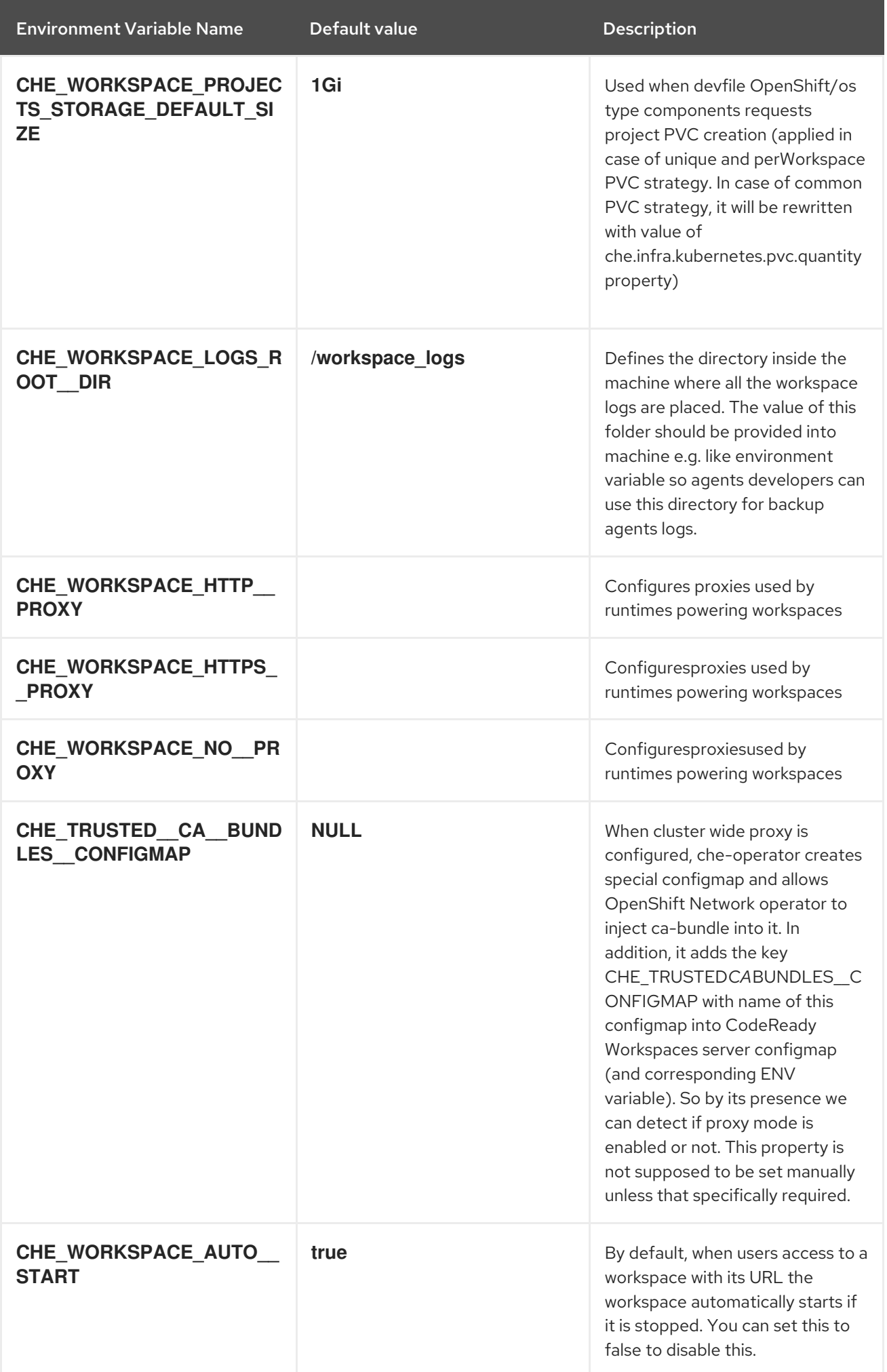

Environment Variable Name Default value Description

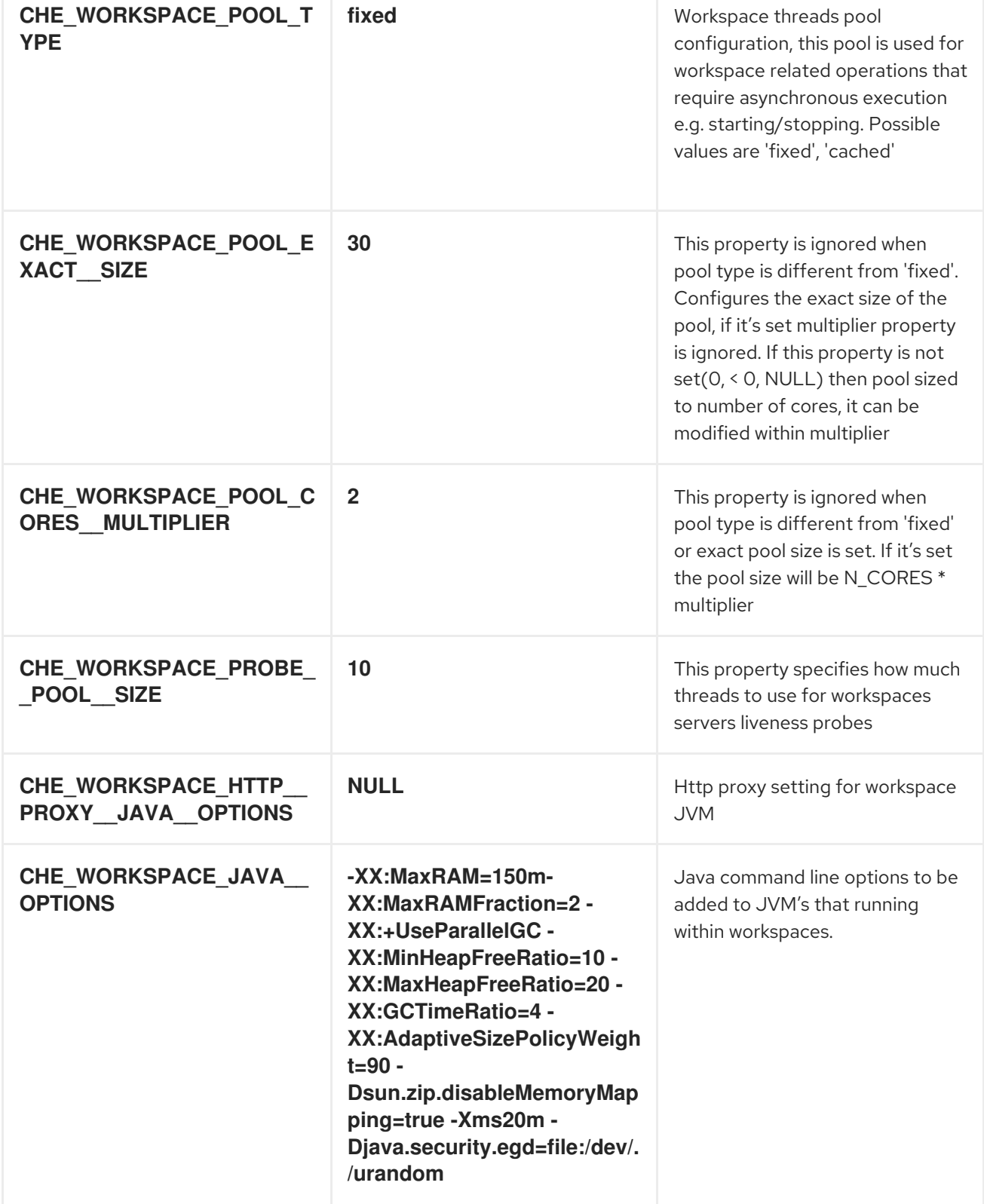

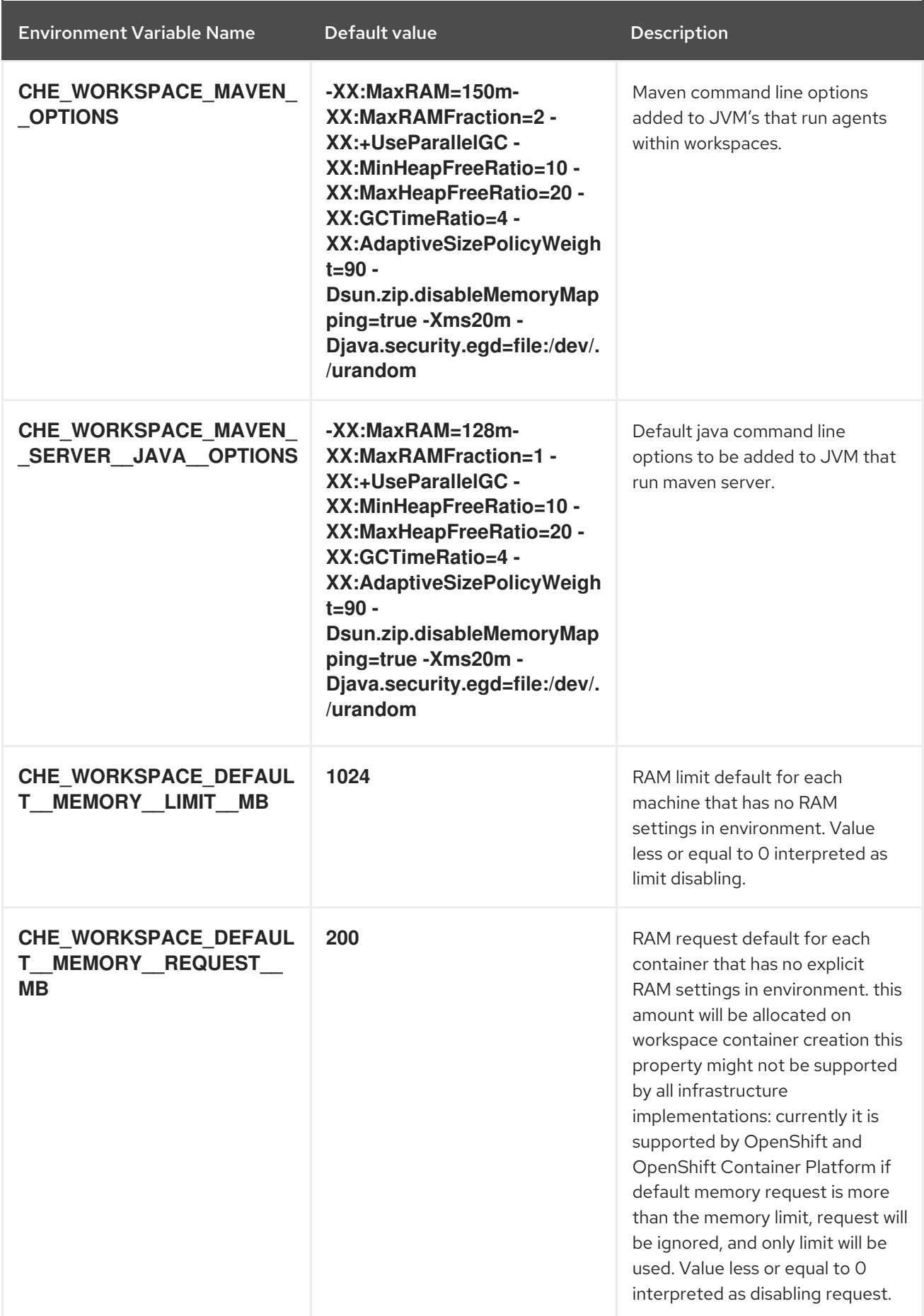

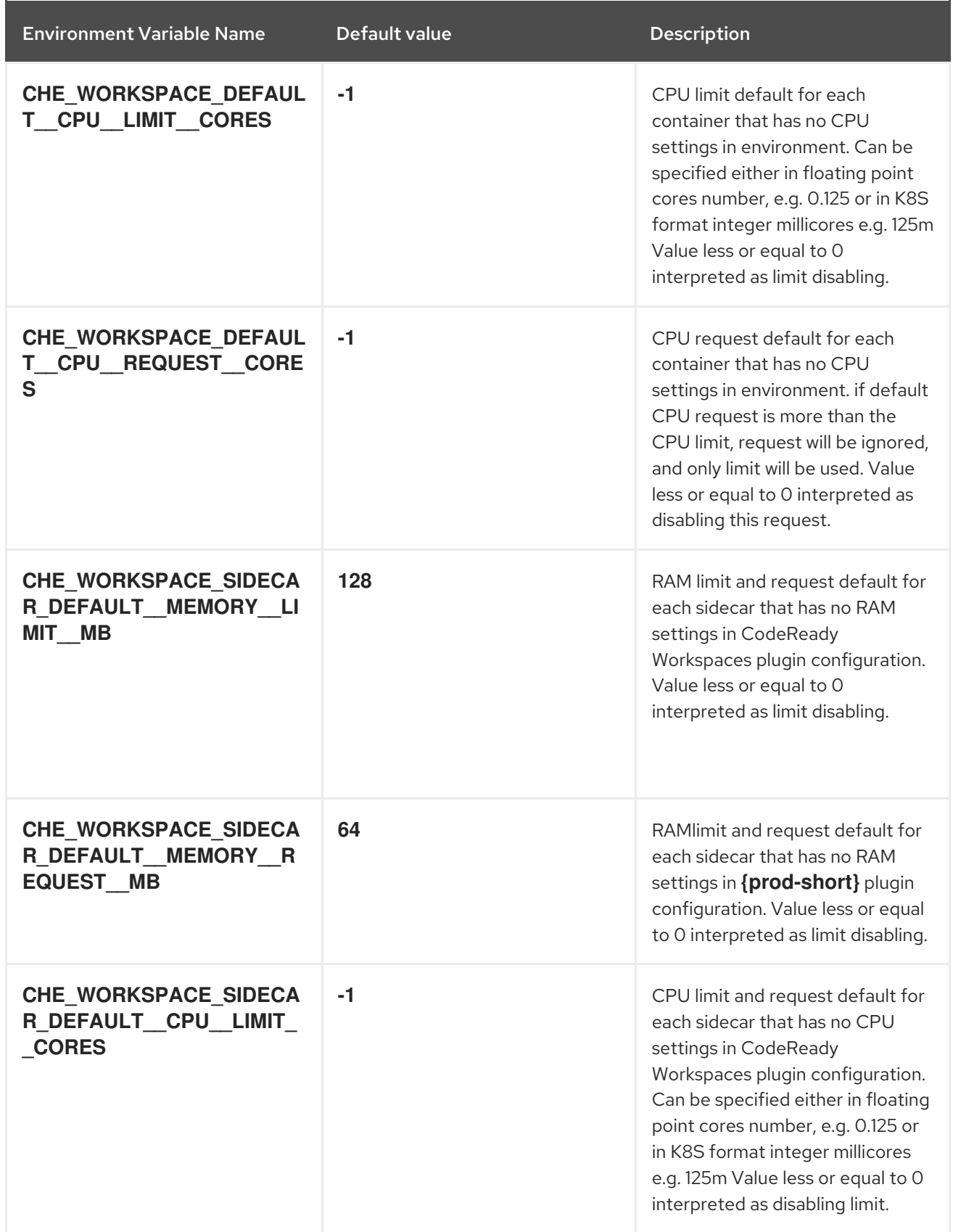

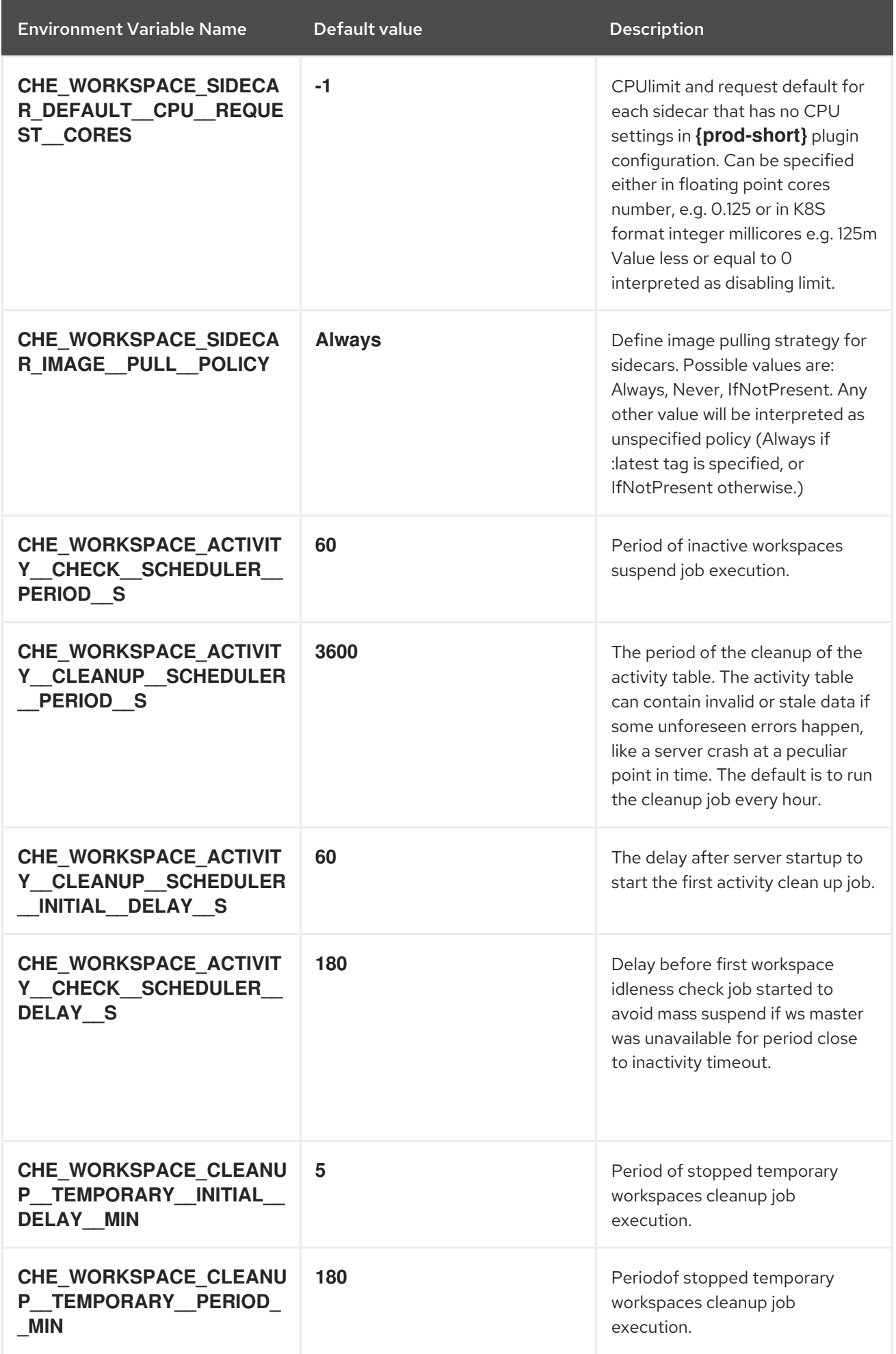

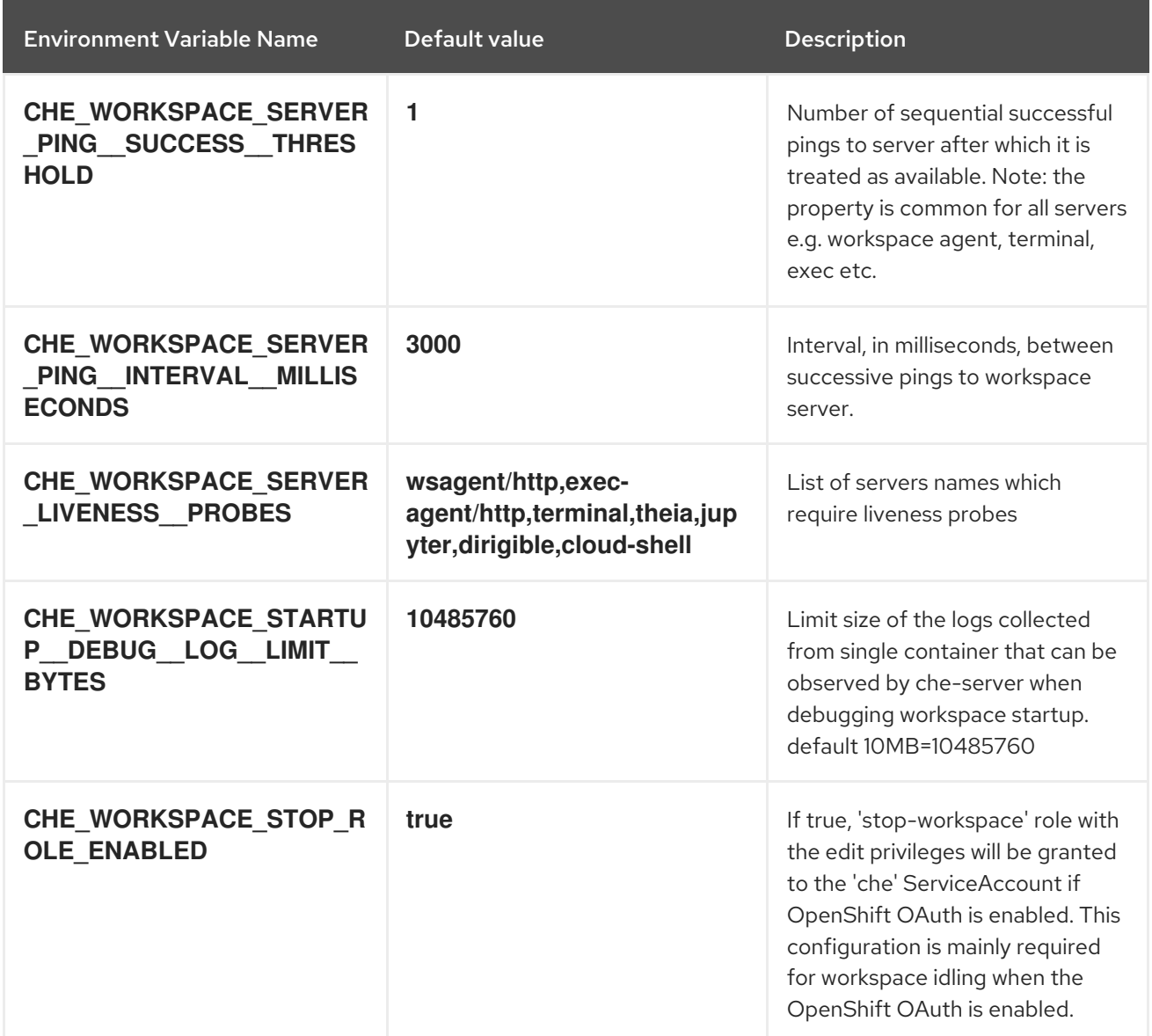

### Table 5.2. Templates

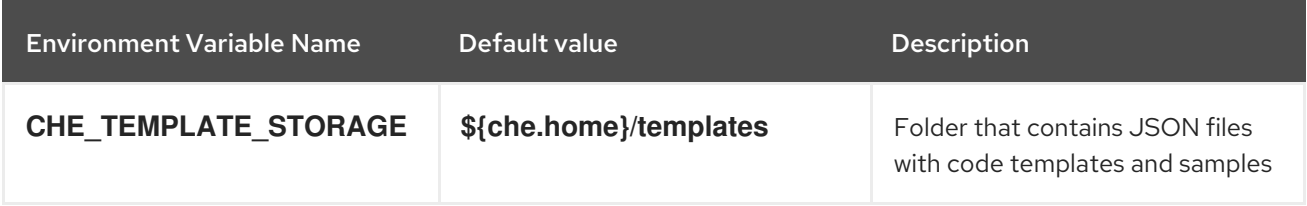

# Table 5.3. Authentication parameters

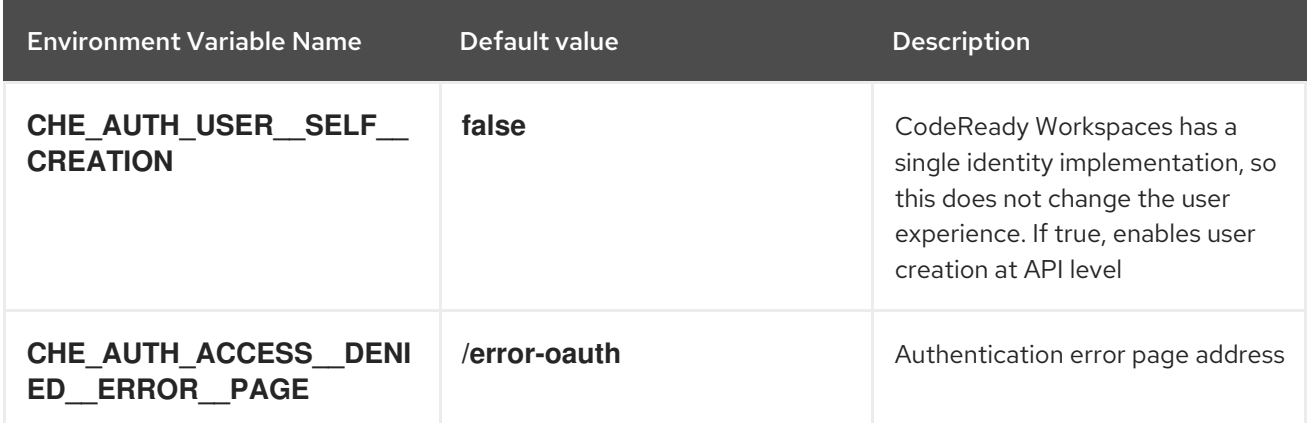

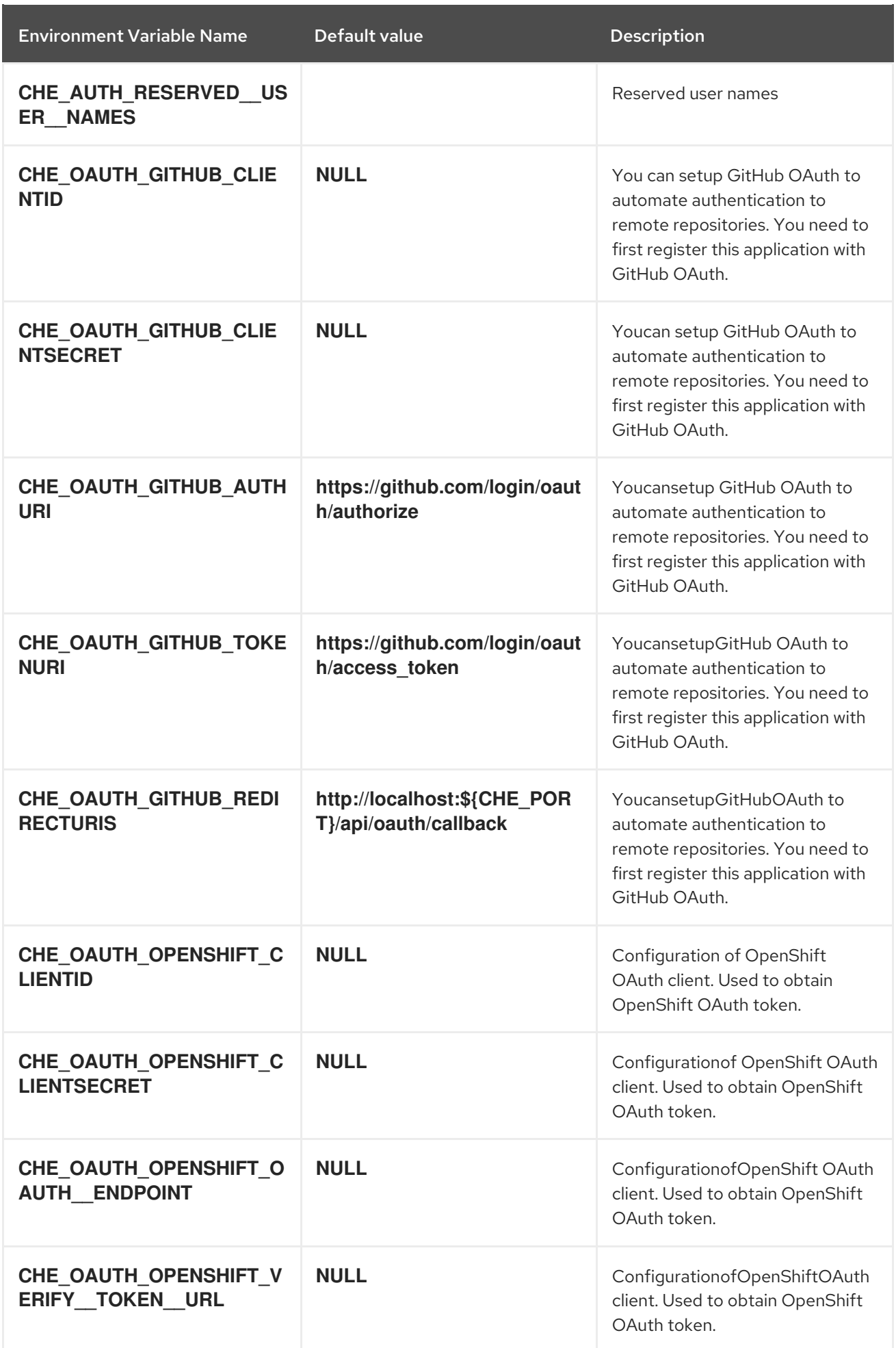

#### Table 5.4. Internal

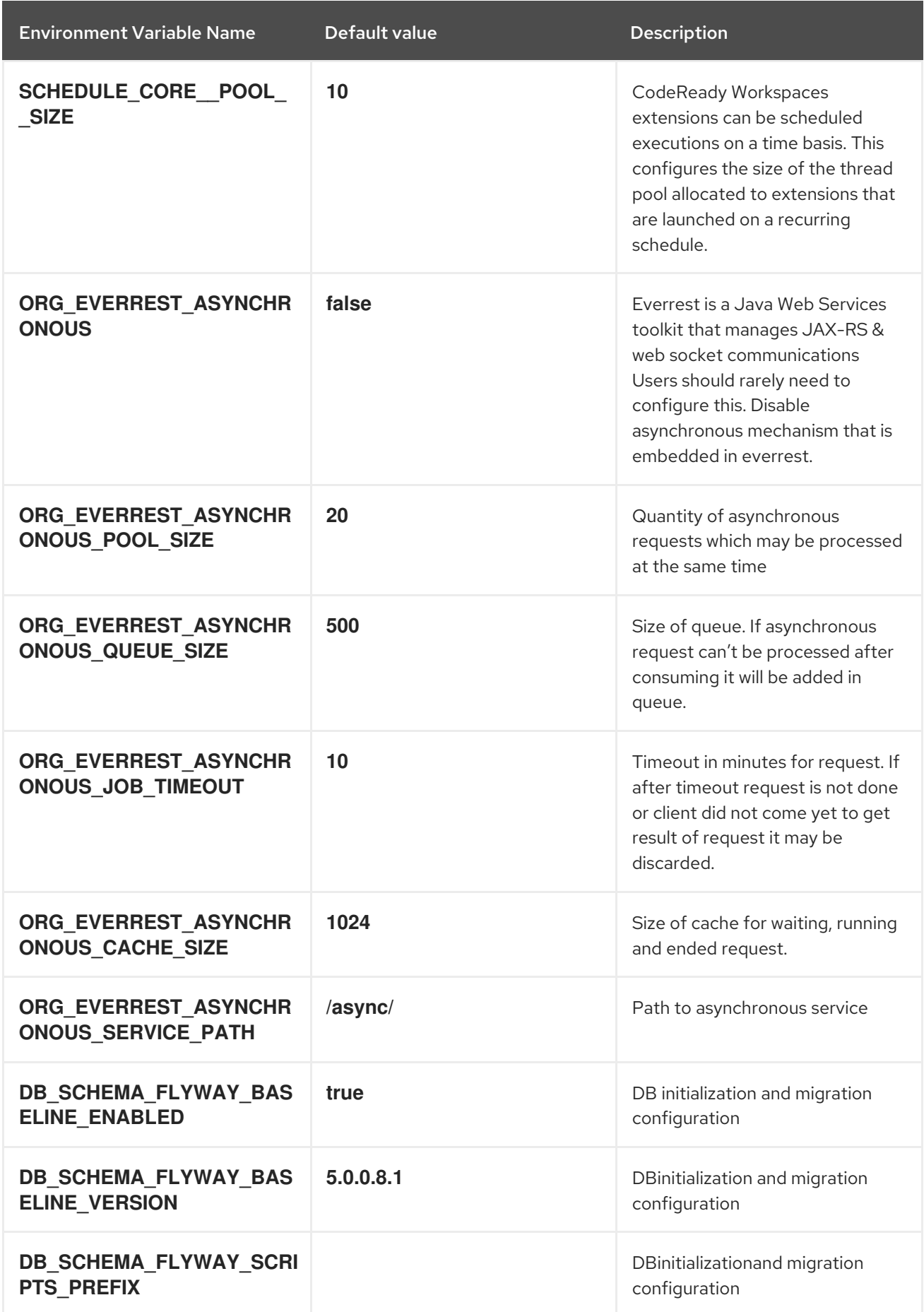

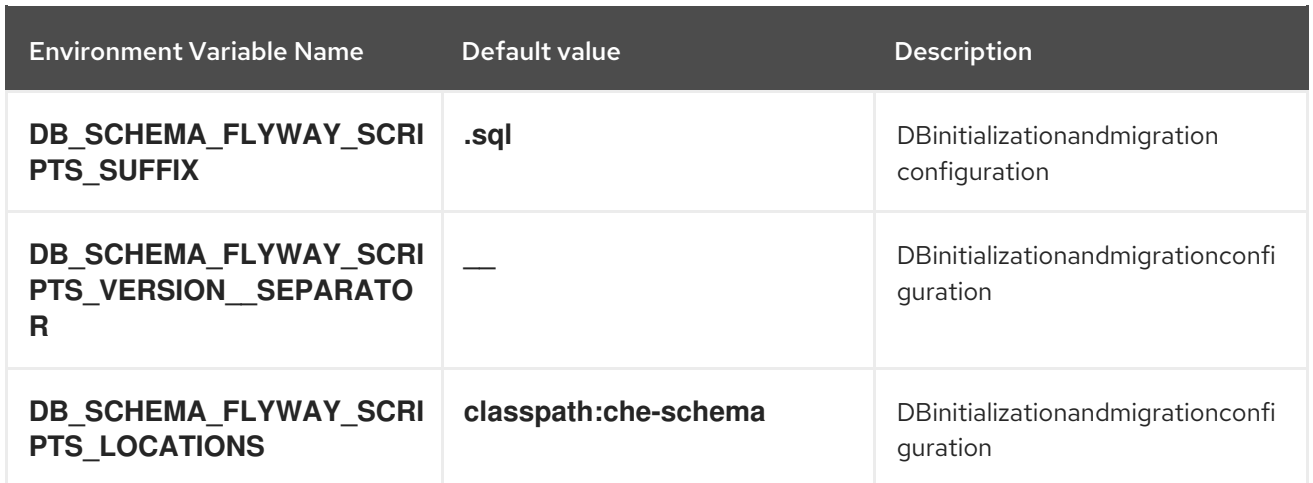

# Table 5.5. Kubernetes Infra parameters

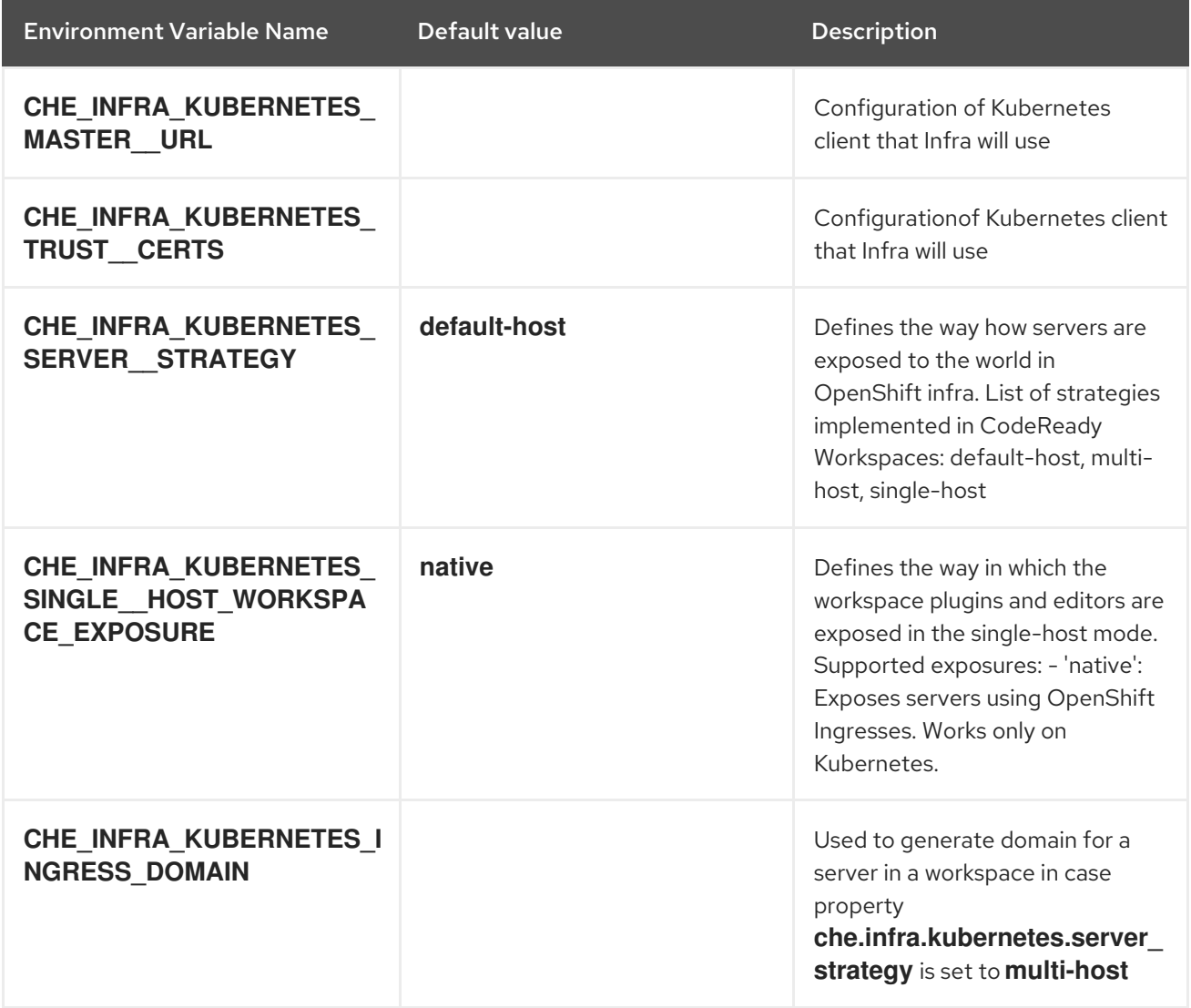

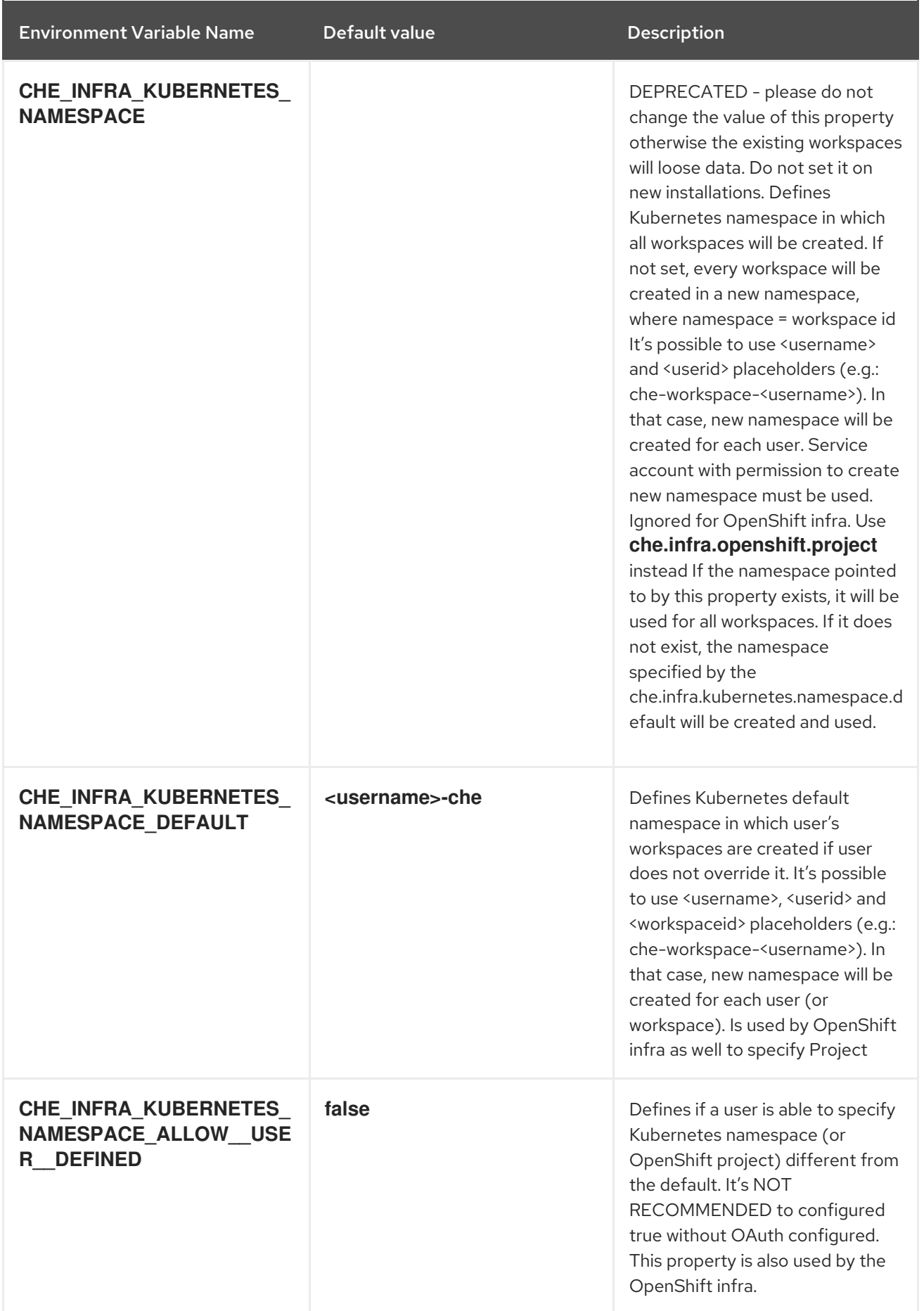

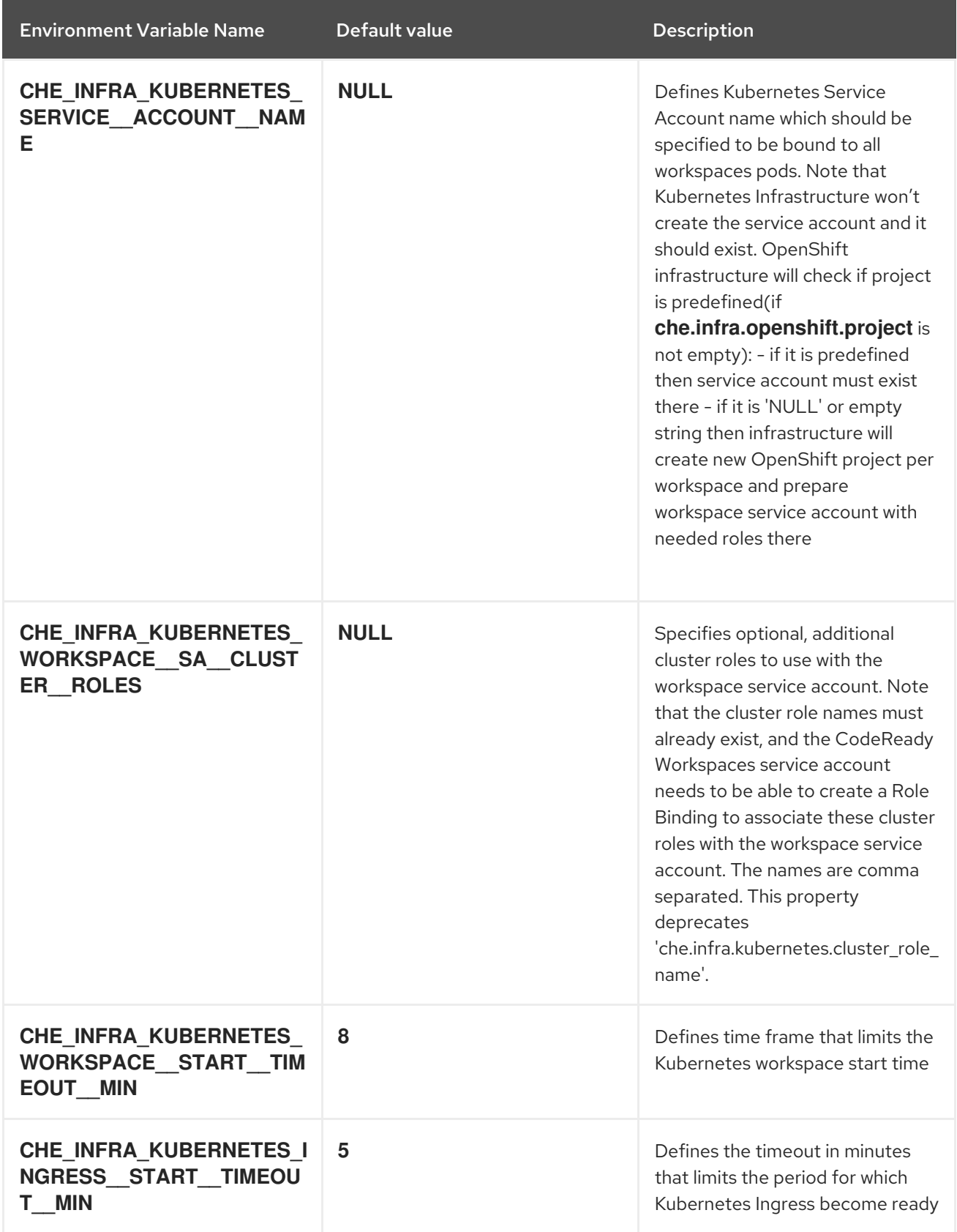

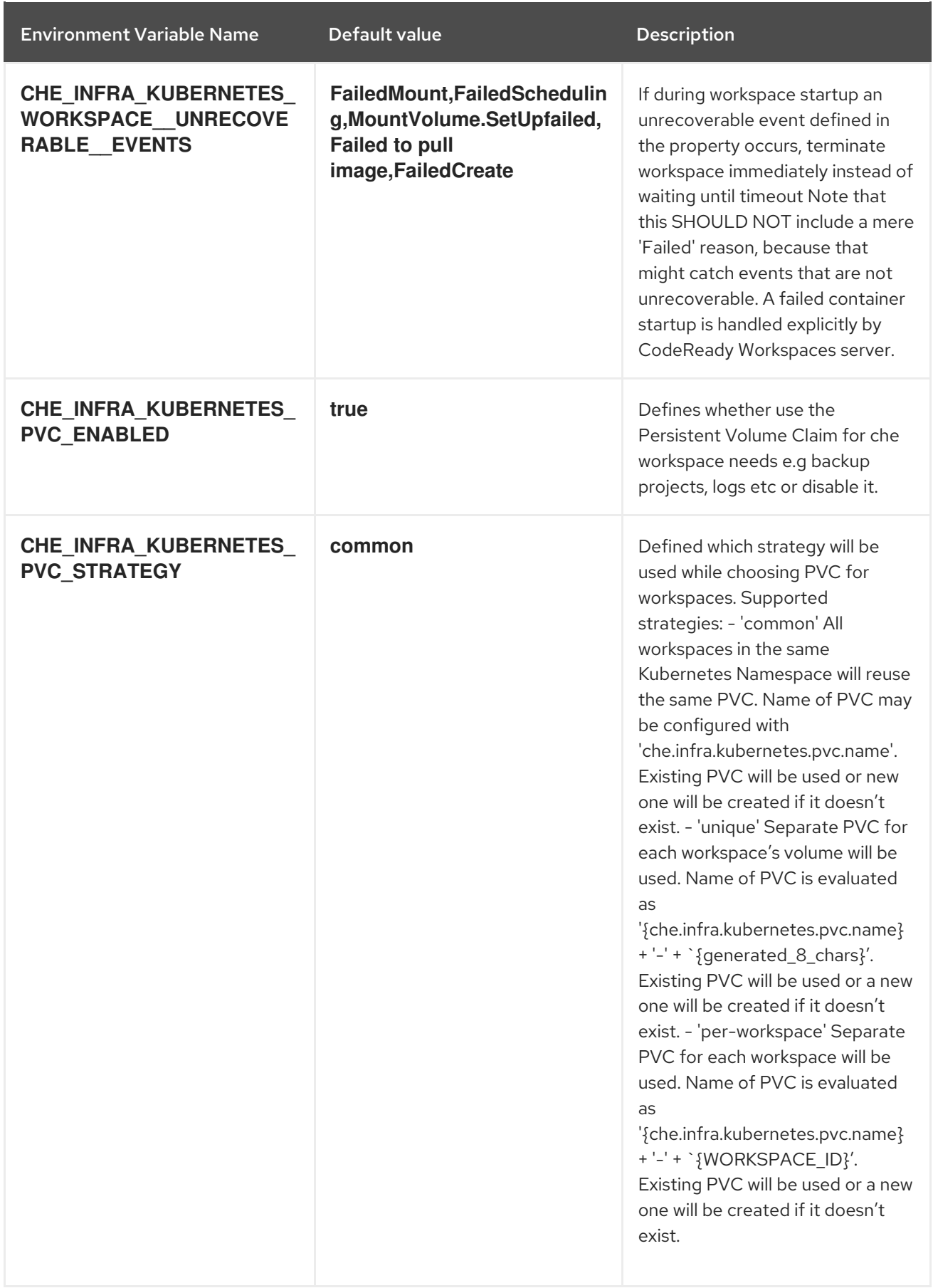

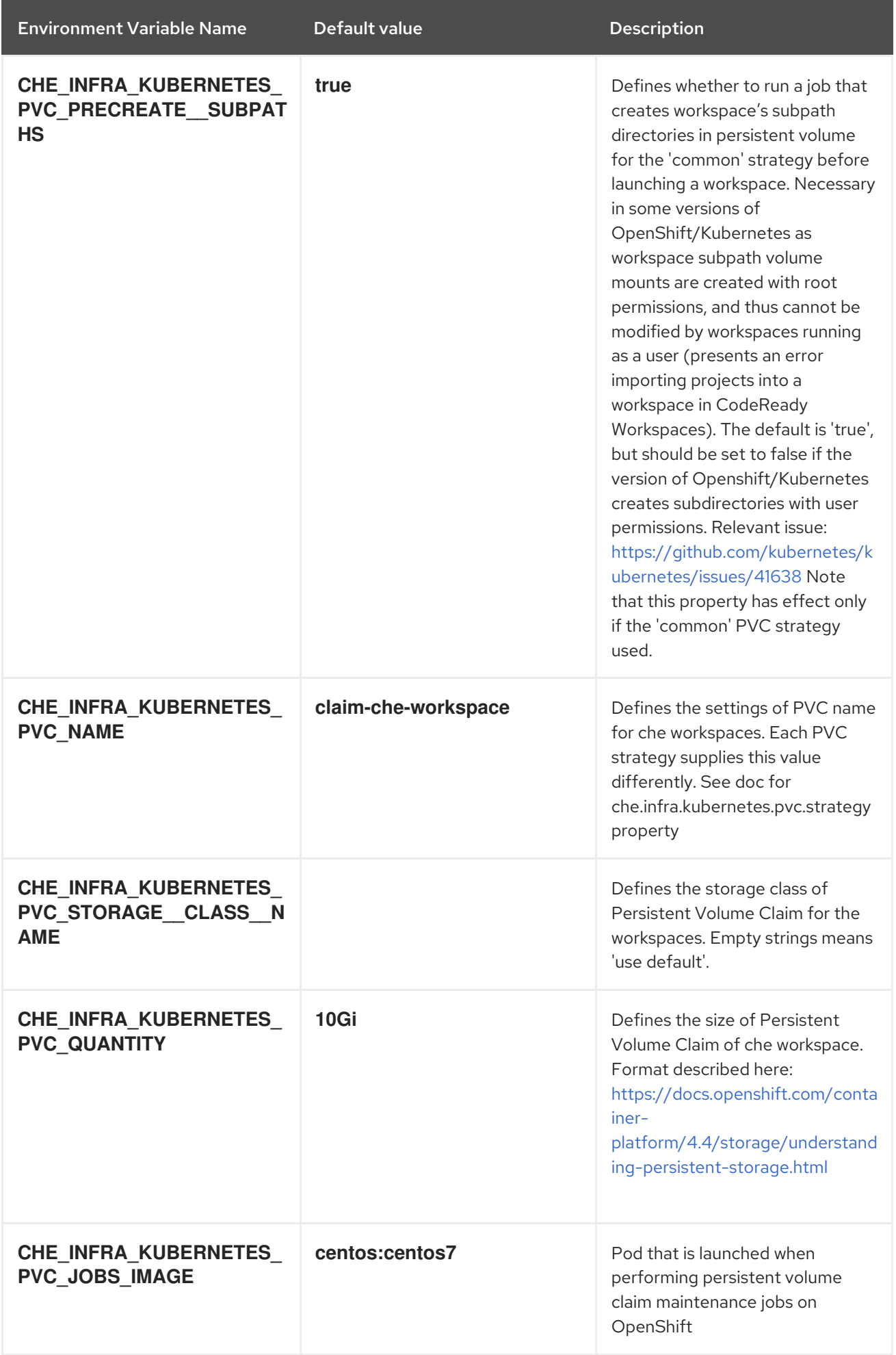

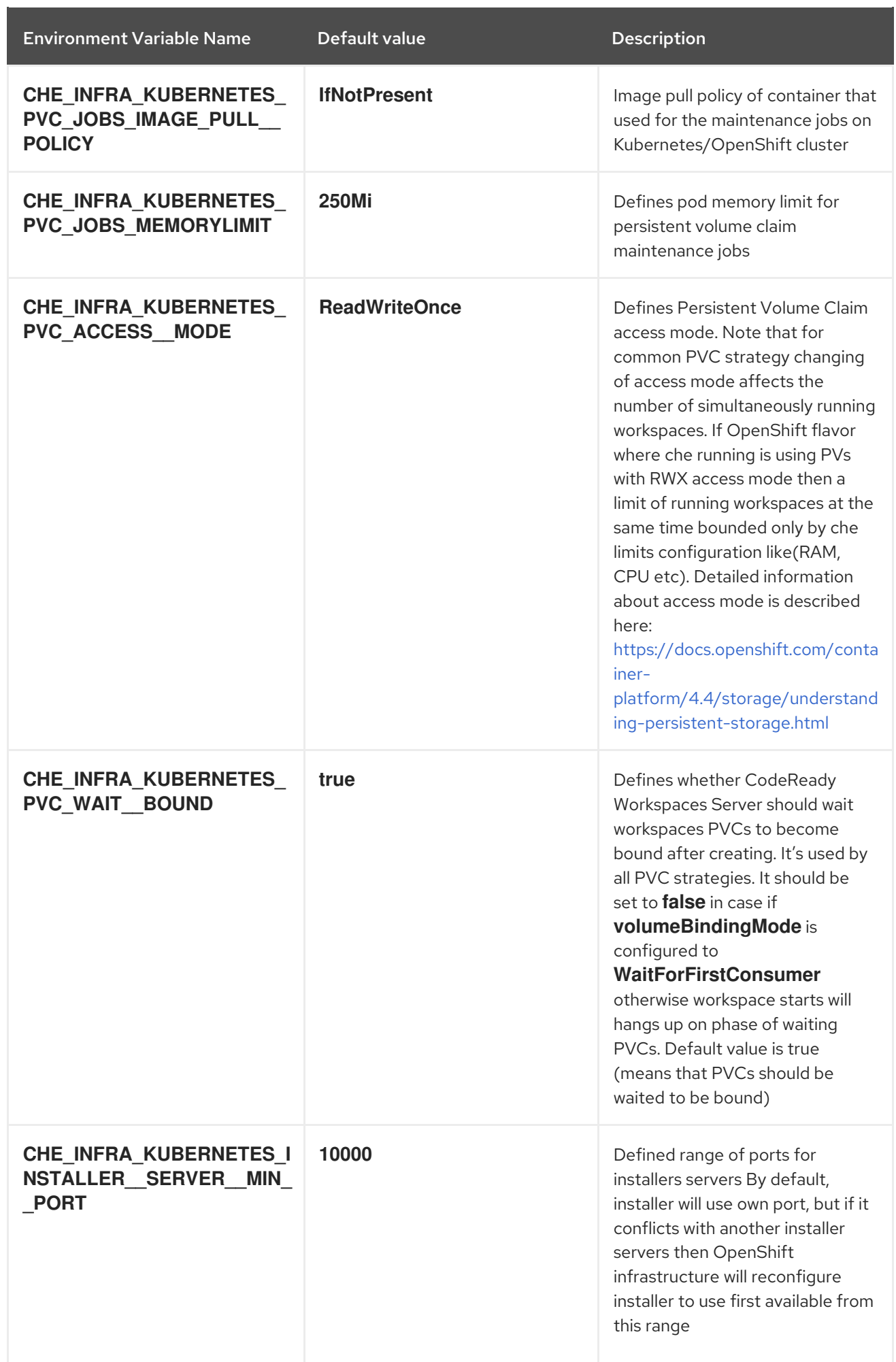

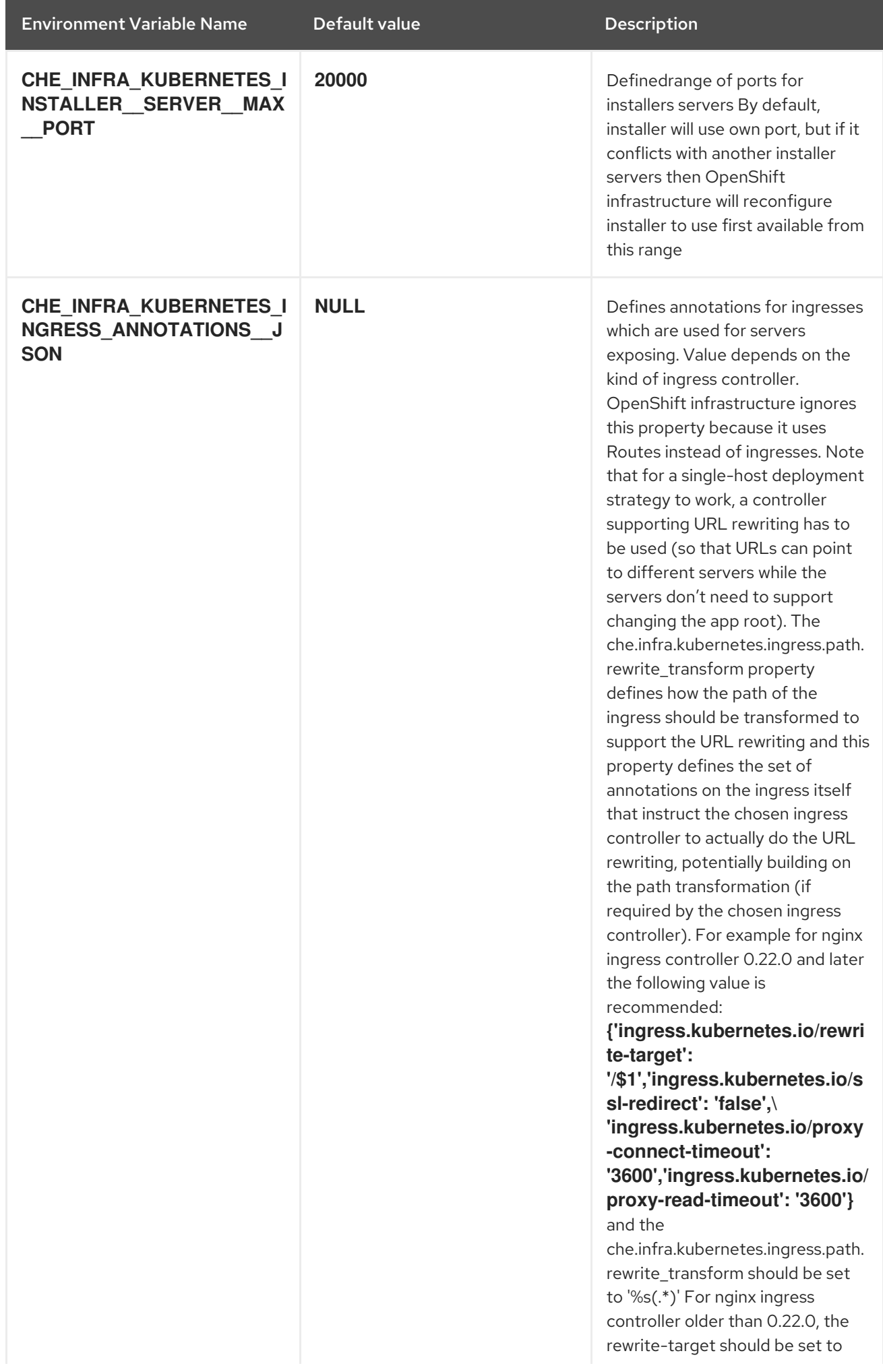

<span id="page-46-0"></span>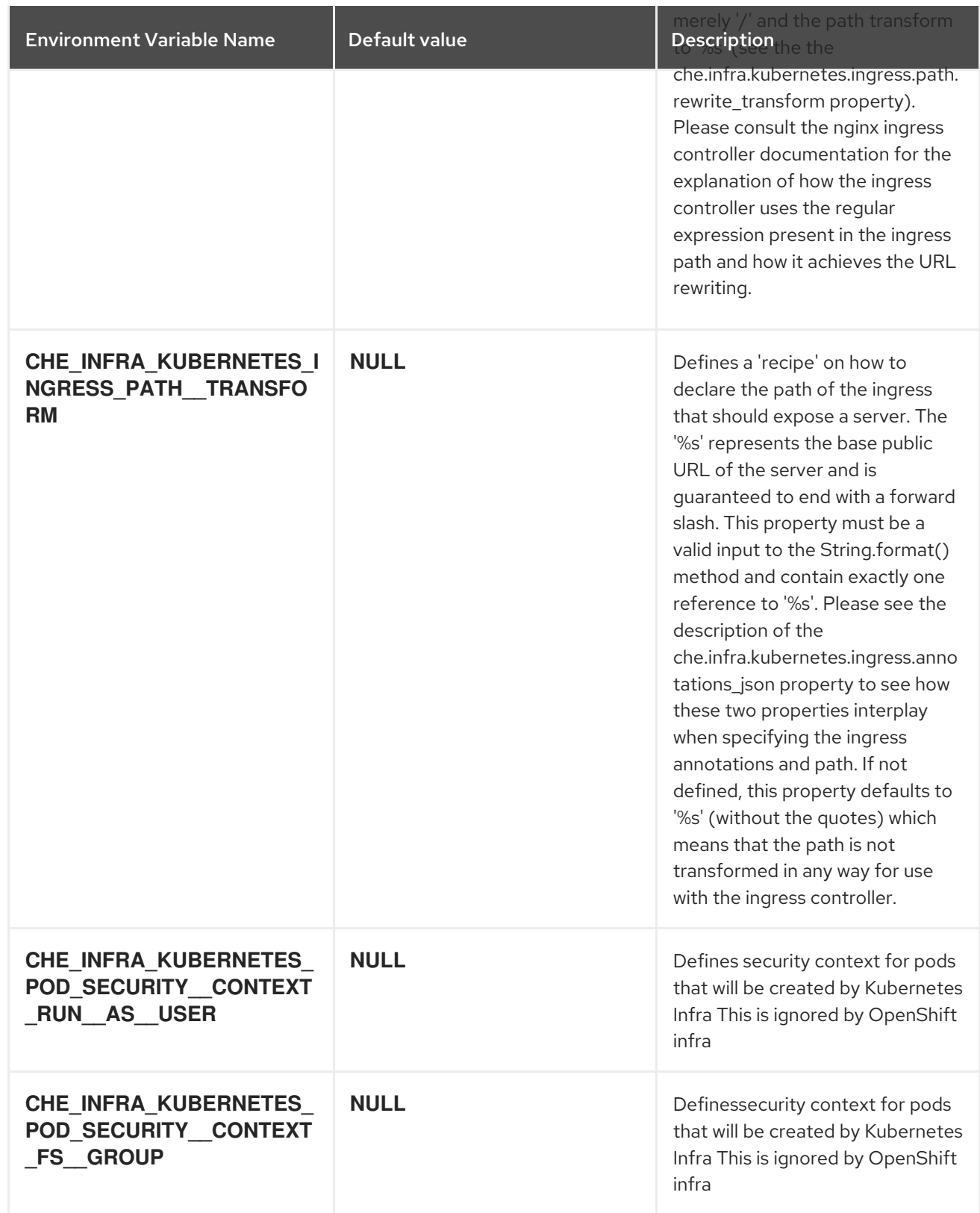

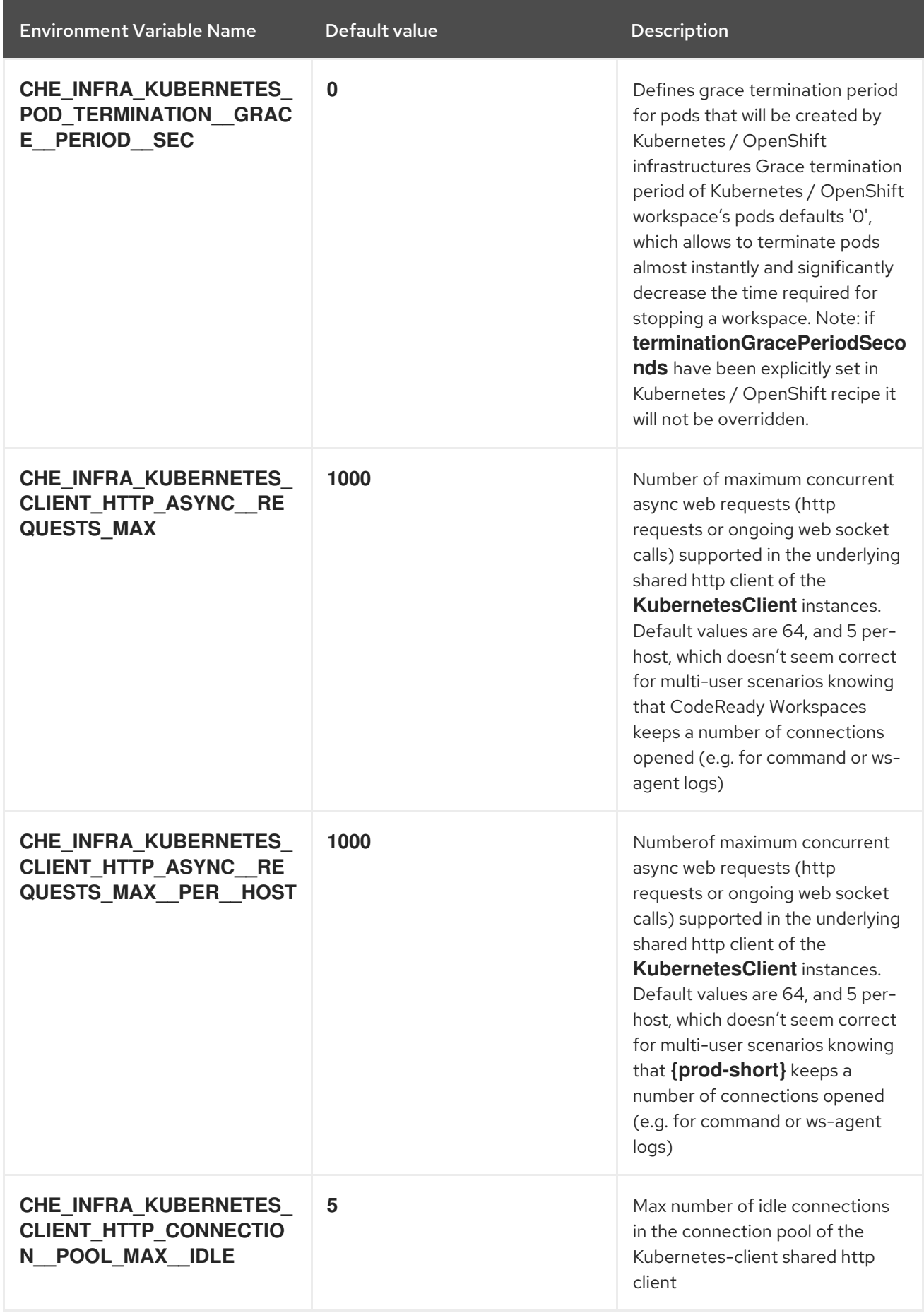

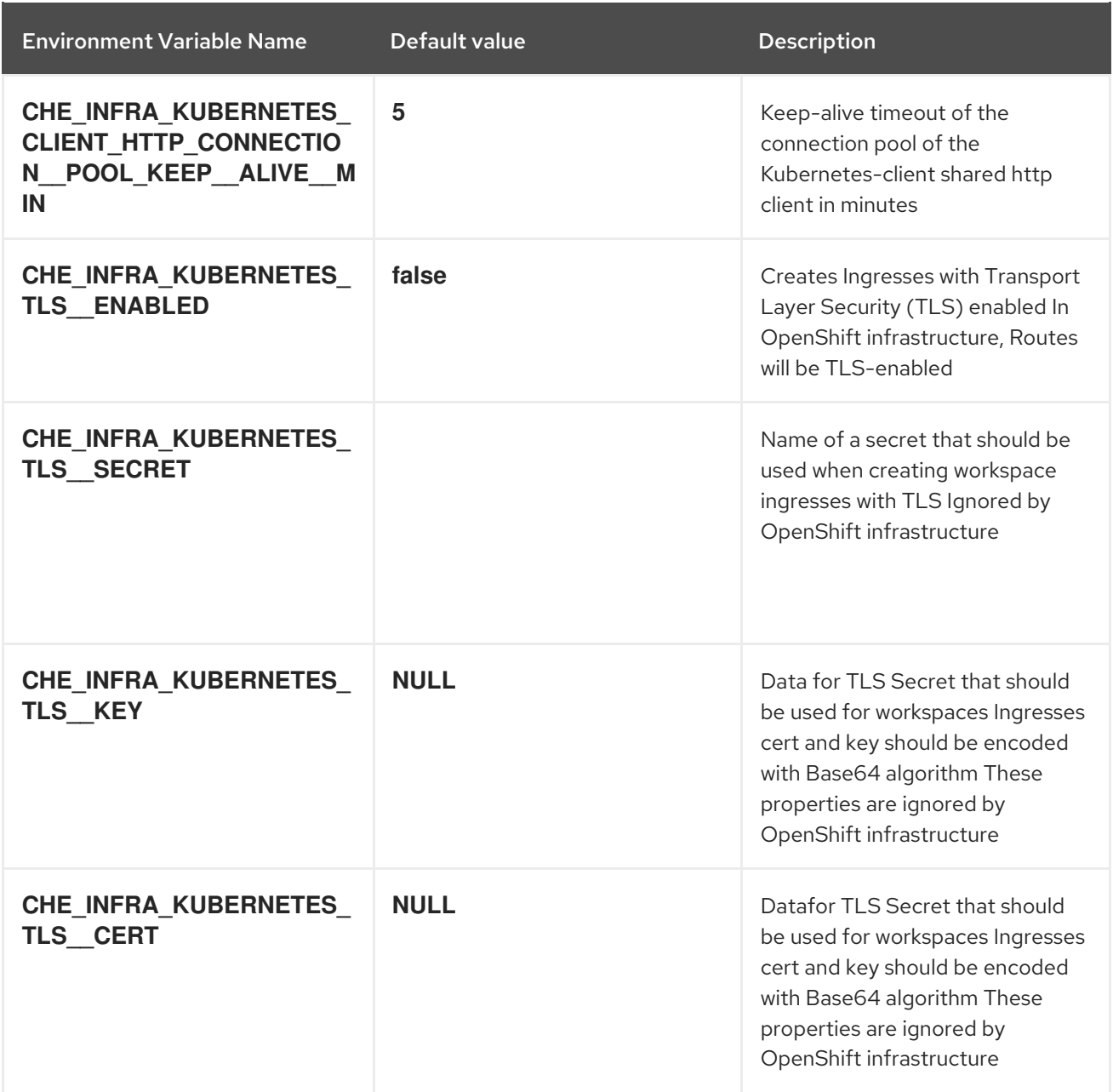

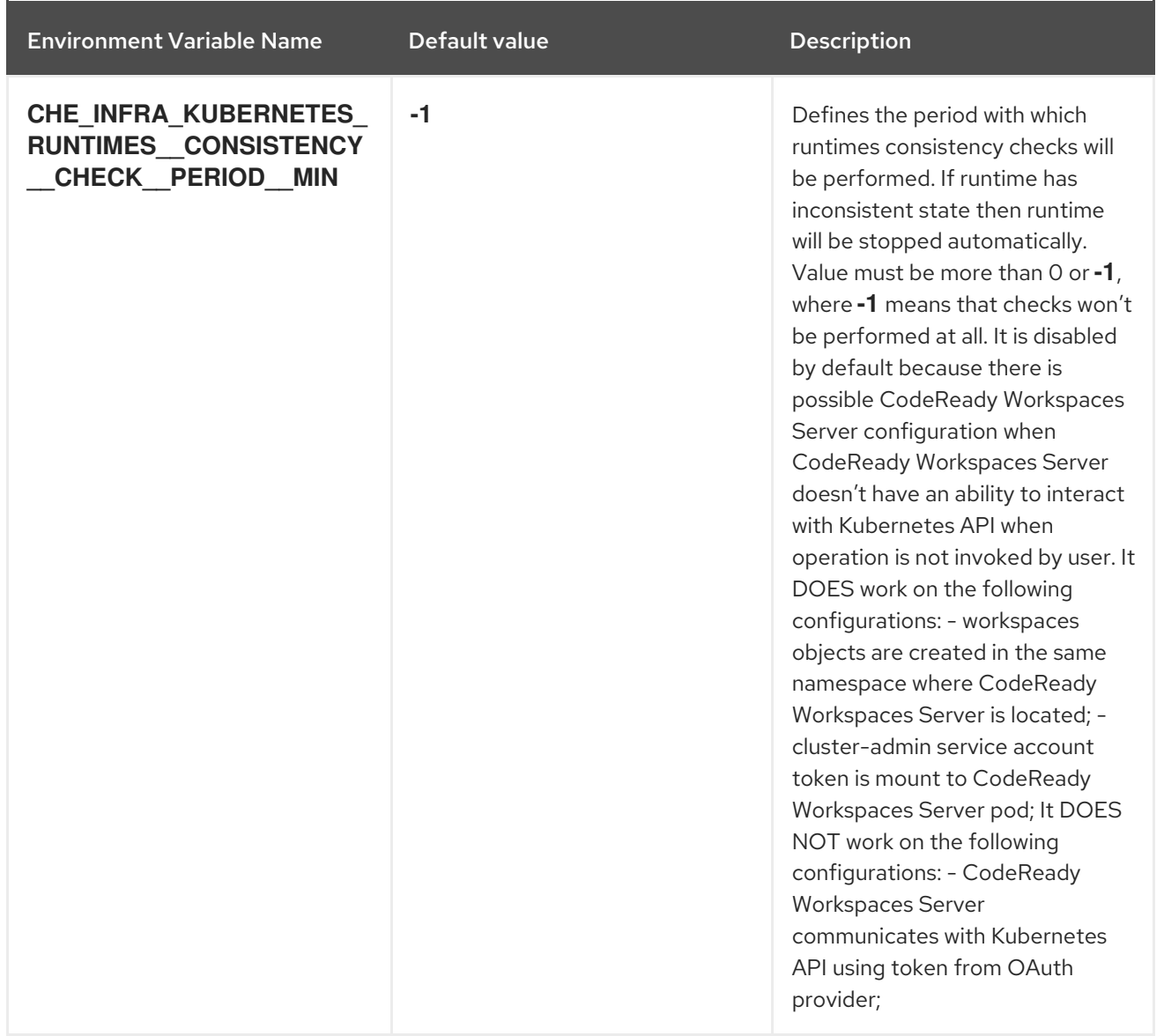

# Table 5.6. OpenShift Infra parameters

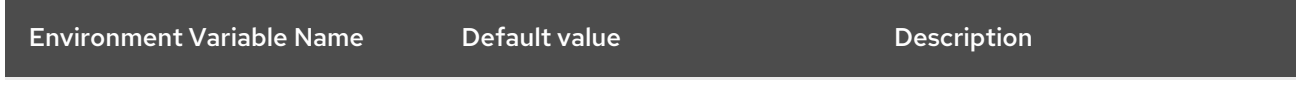

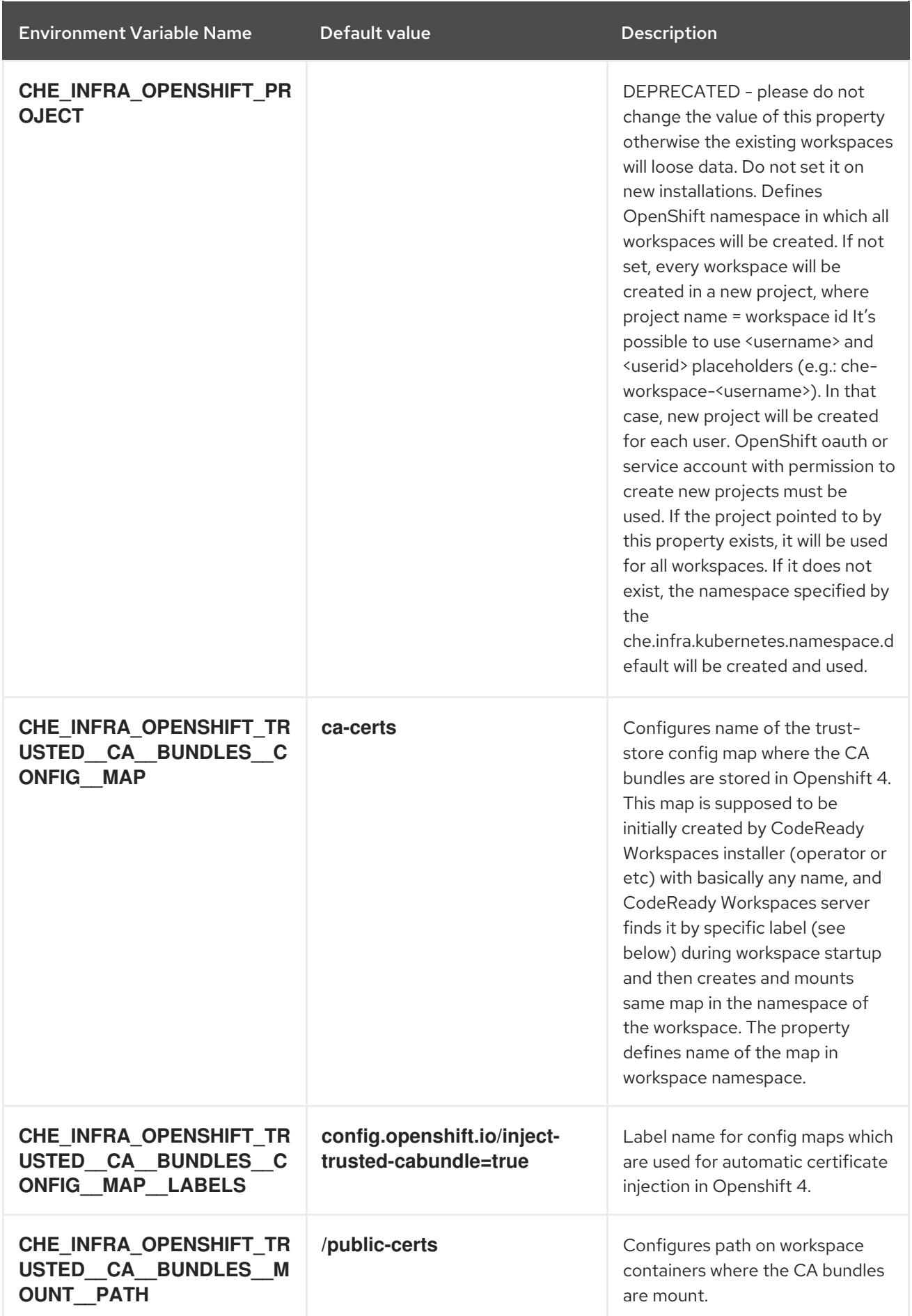

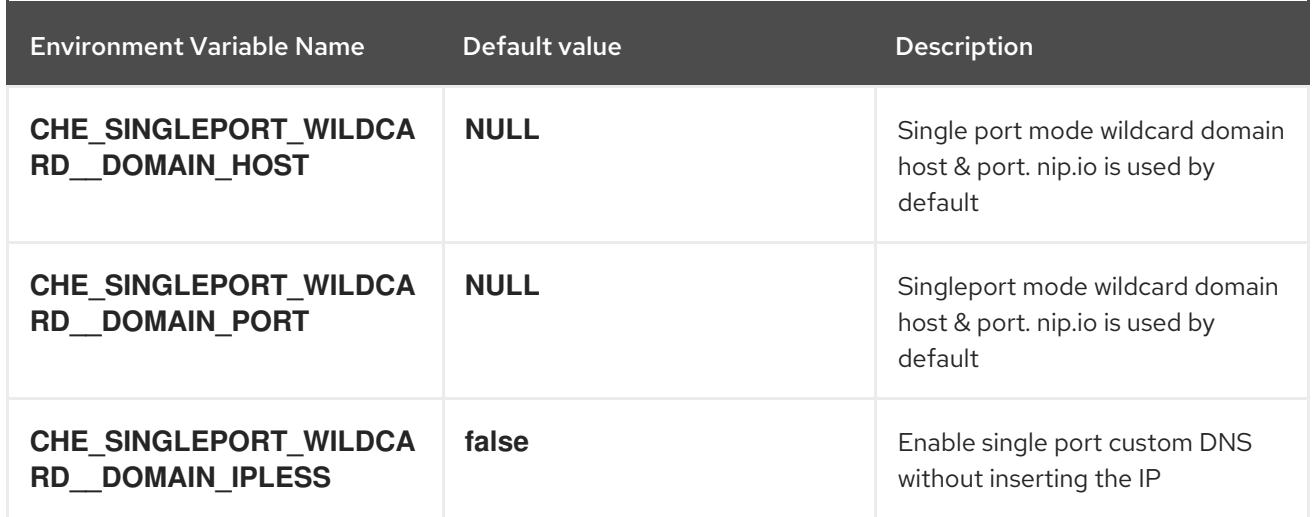

# Table 5.7. Experimental properties

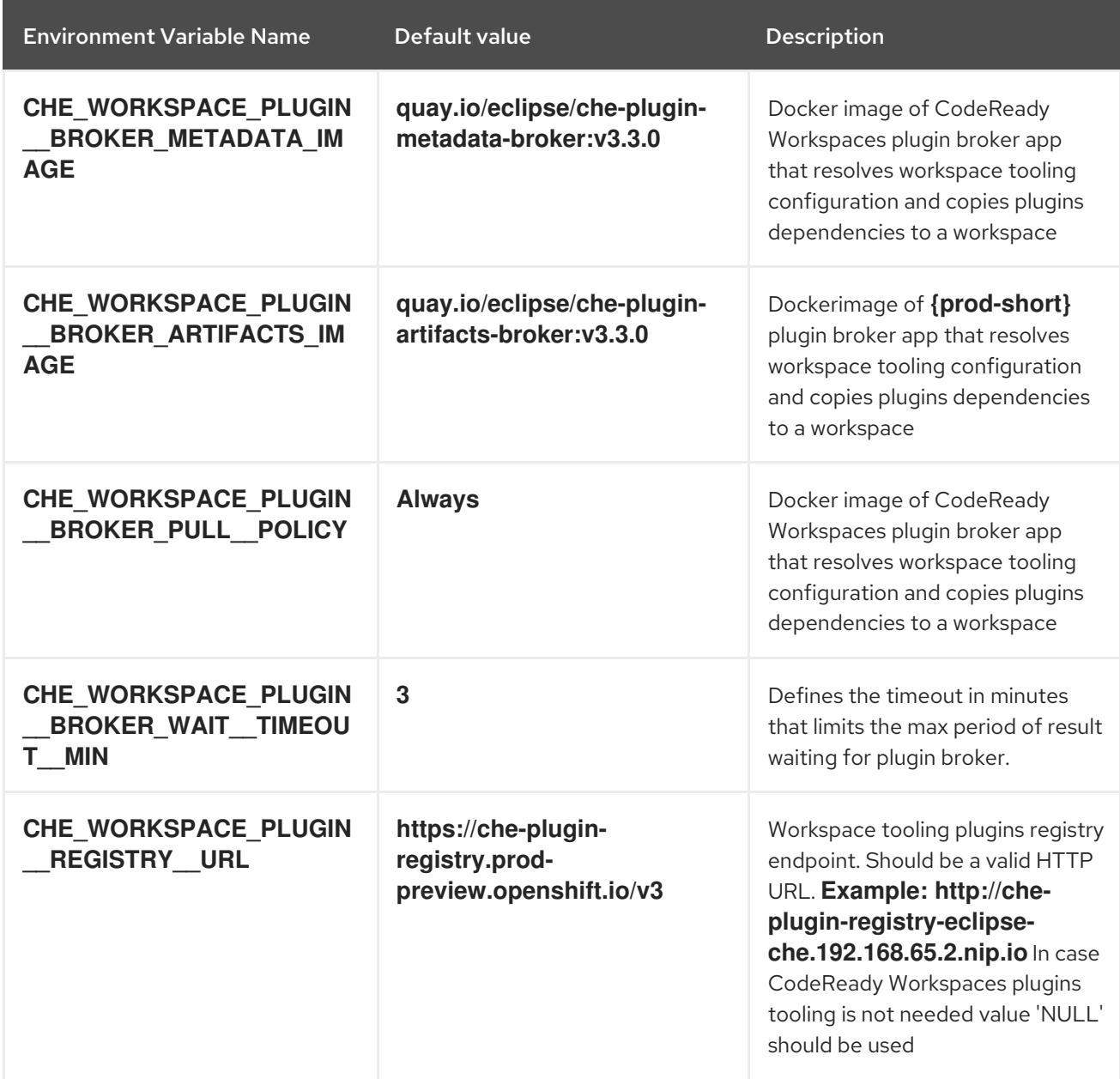

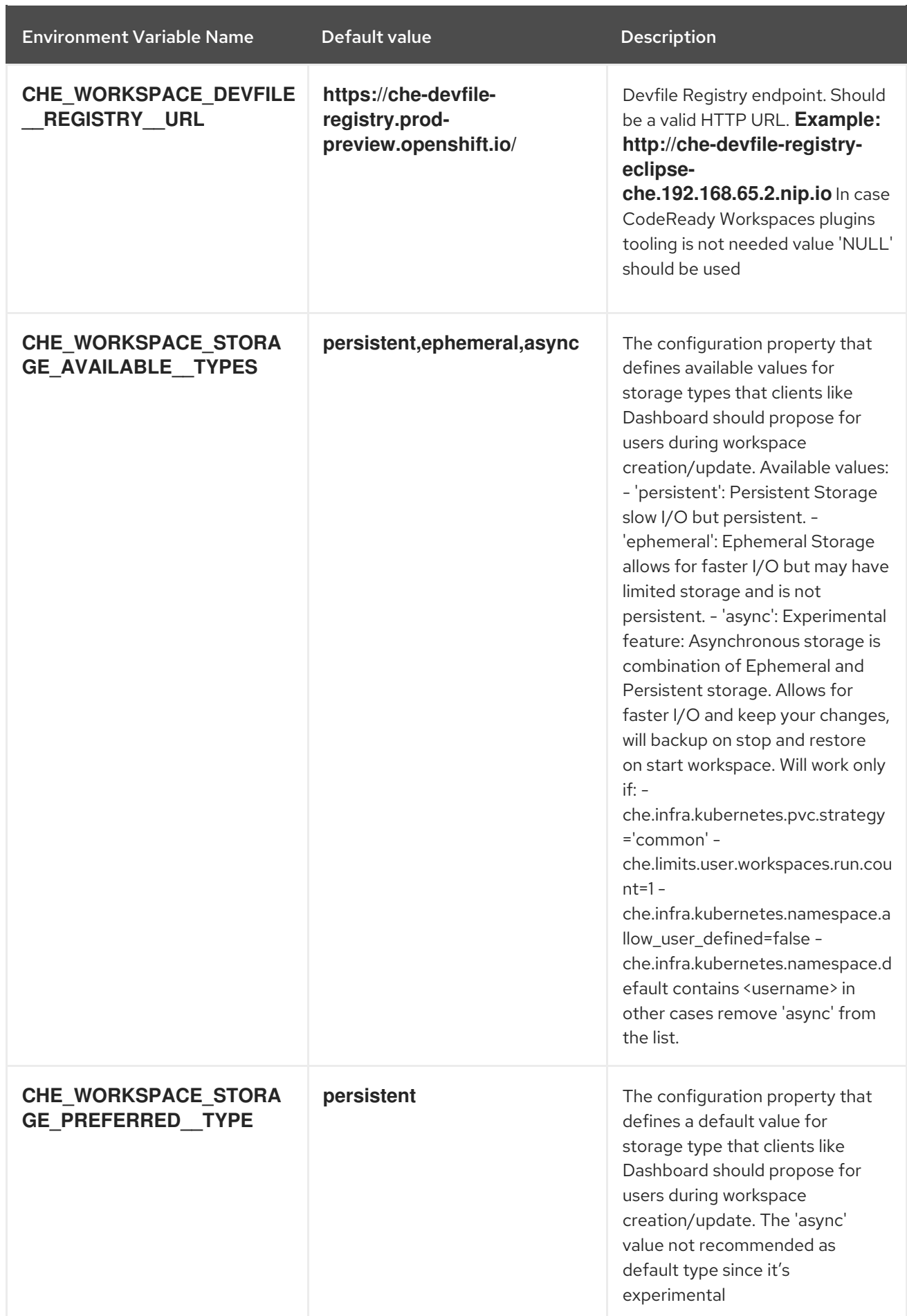

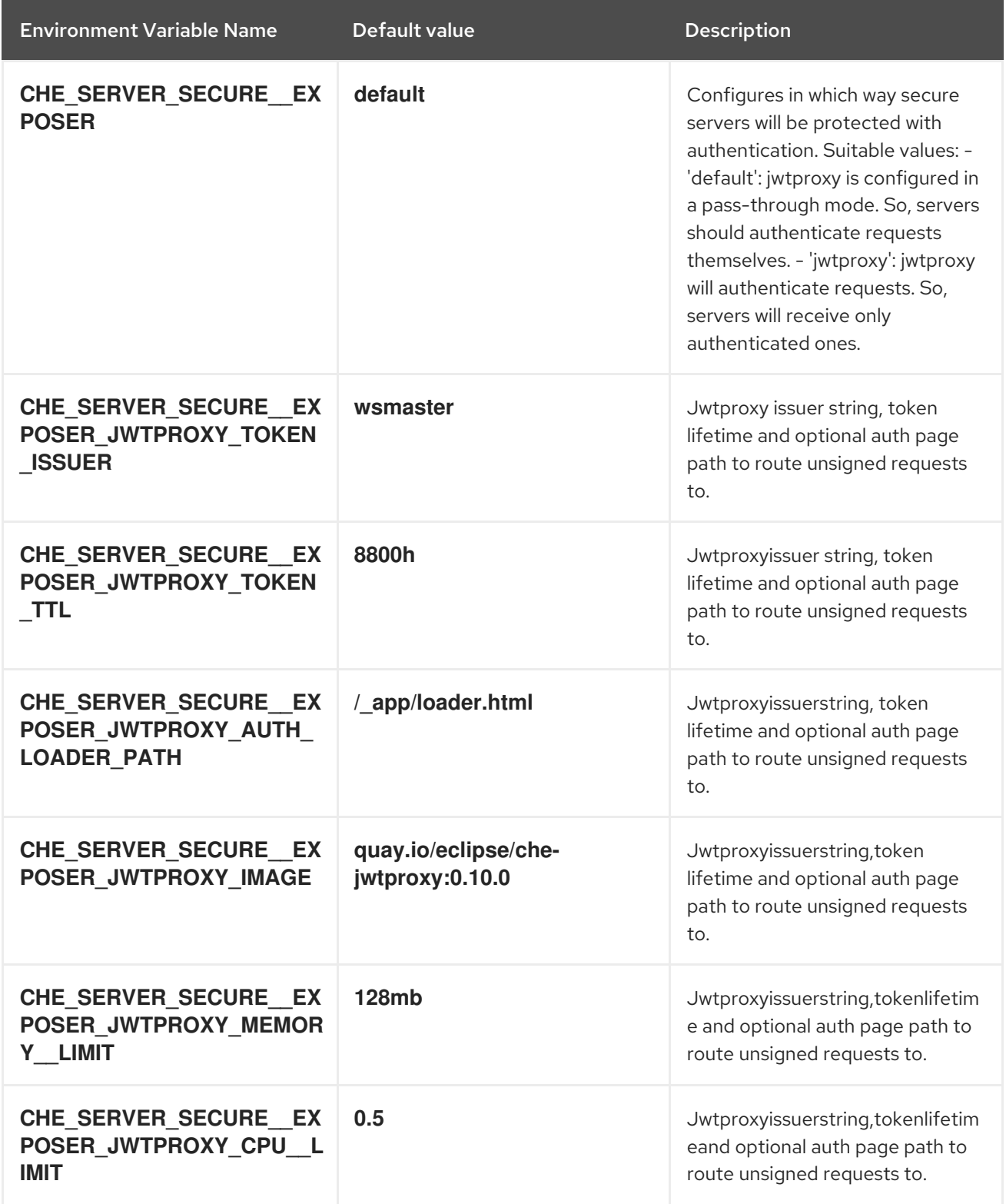

Table 5.8. Configuration of major "/websocket" endpoint

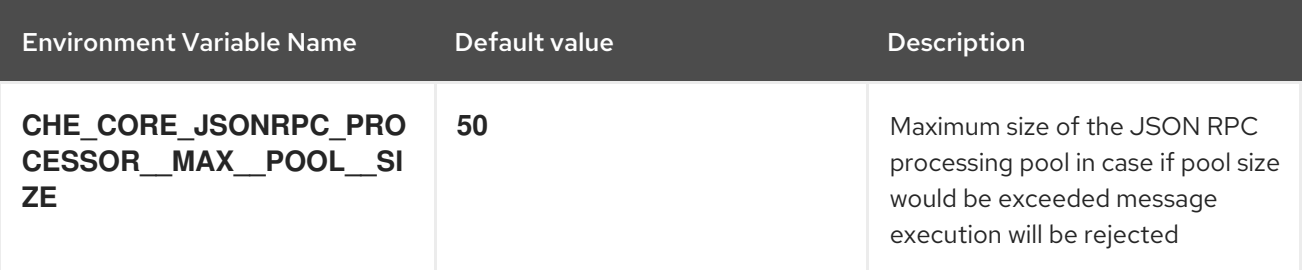

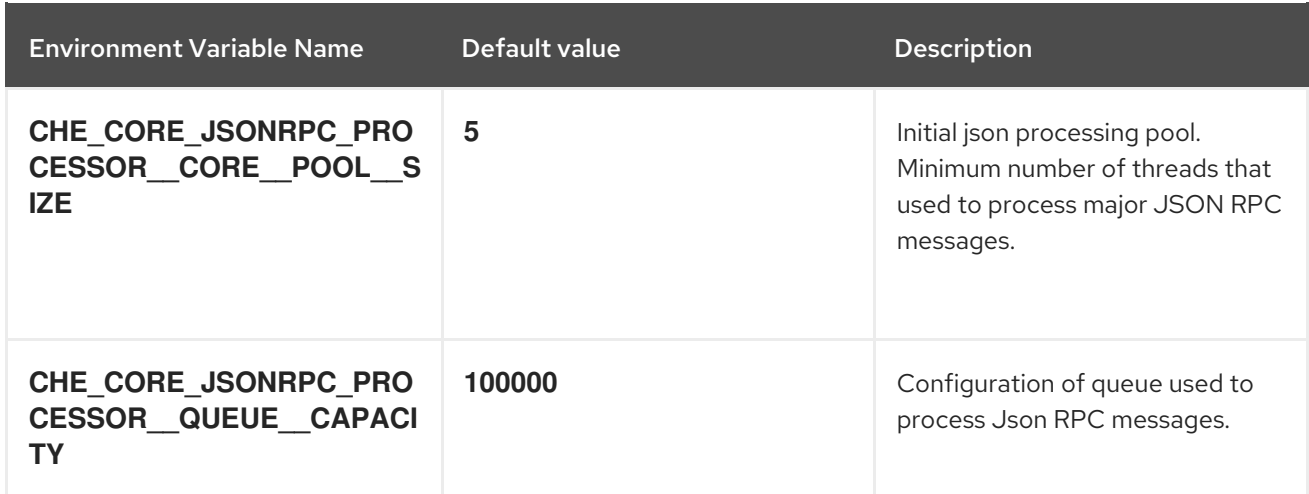

# Table 5.9. Configuration of major "/websocket-minor" endpoint

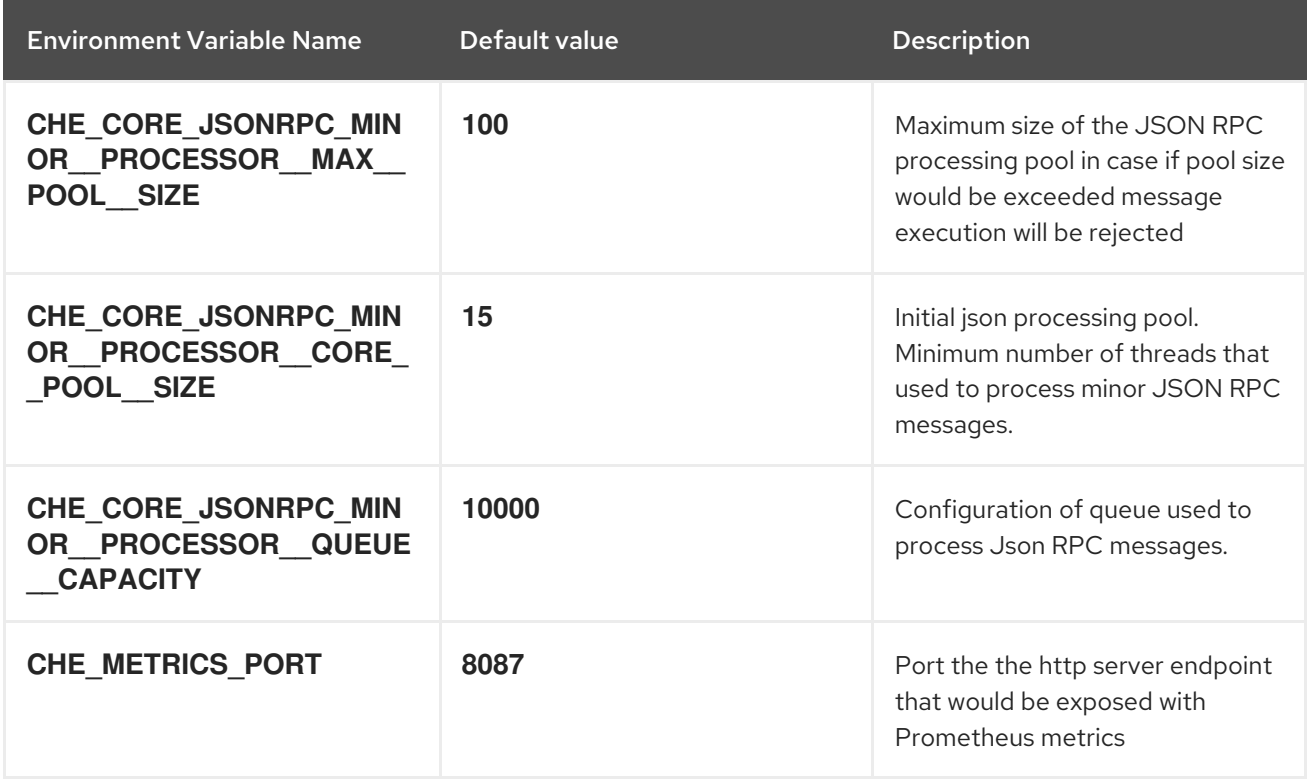

# Table 5.10. CORS settings

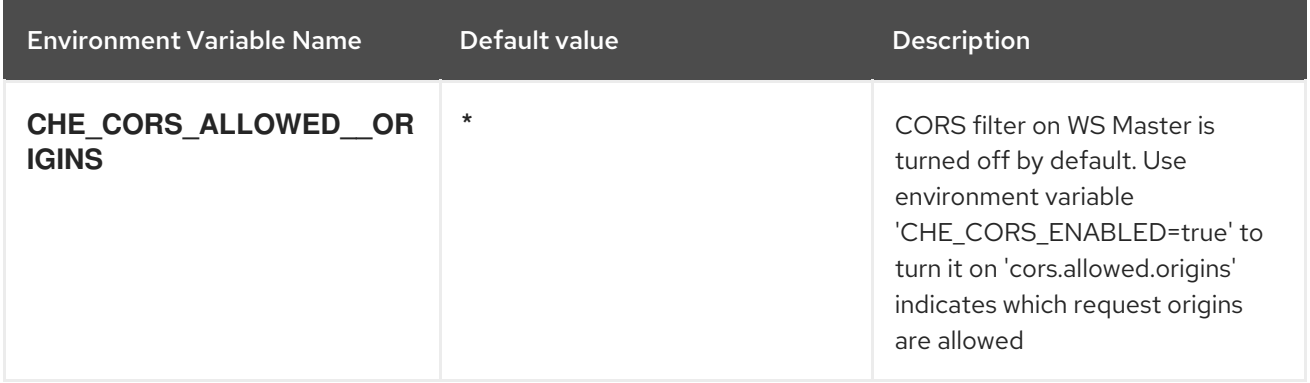

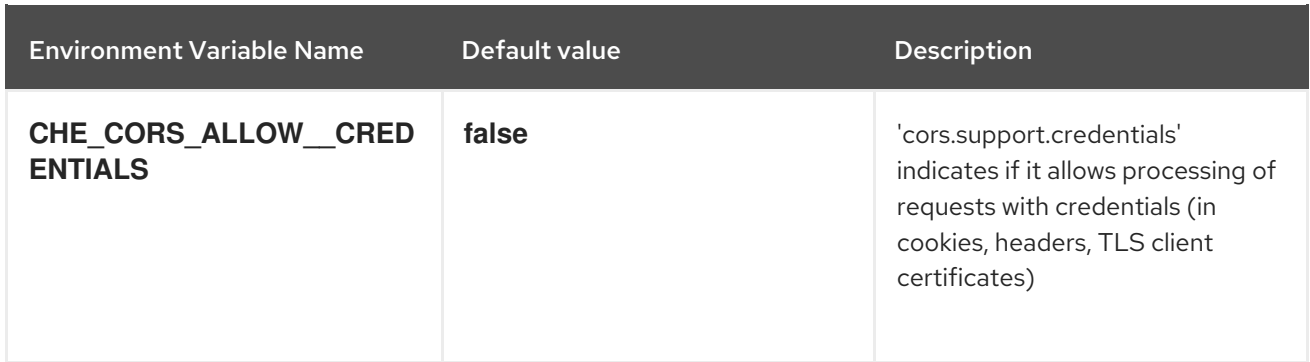

# Table 5.11. Factory defaults

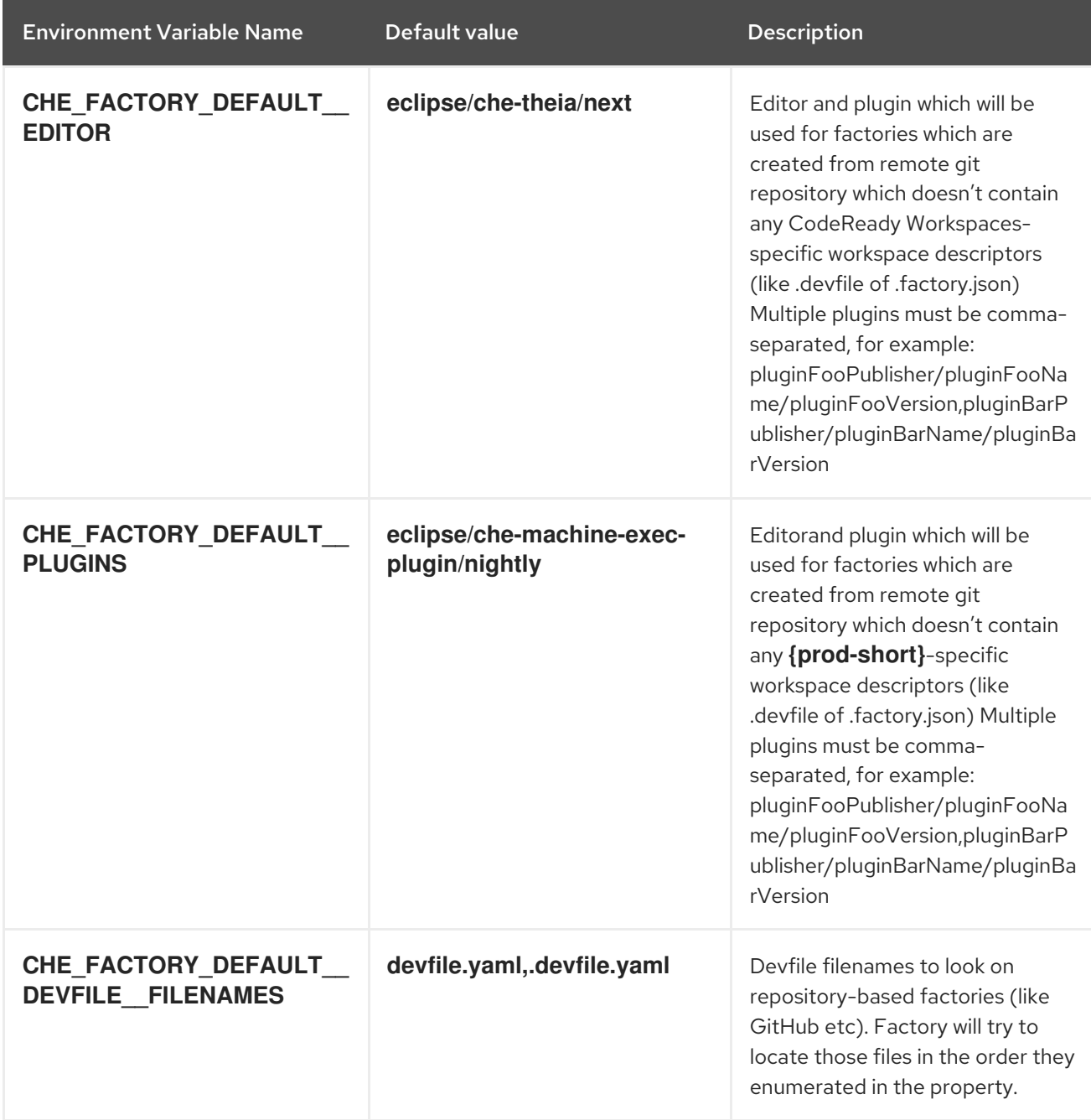

#### Table 5.12. Devfile defaults

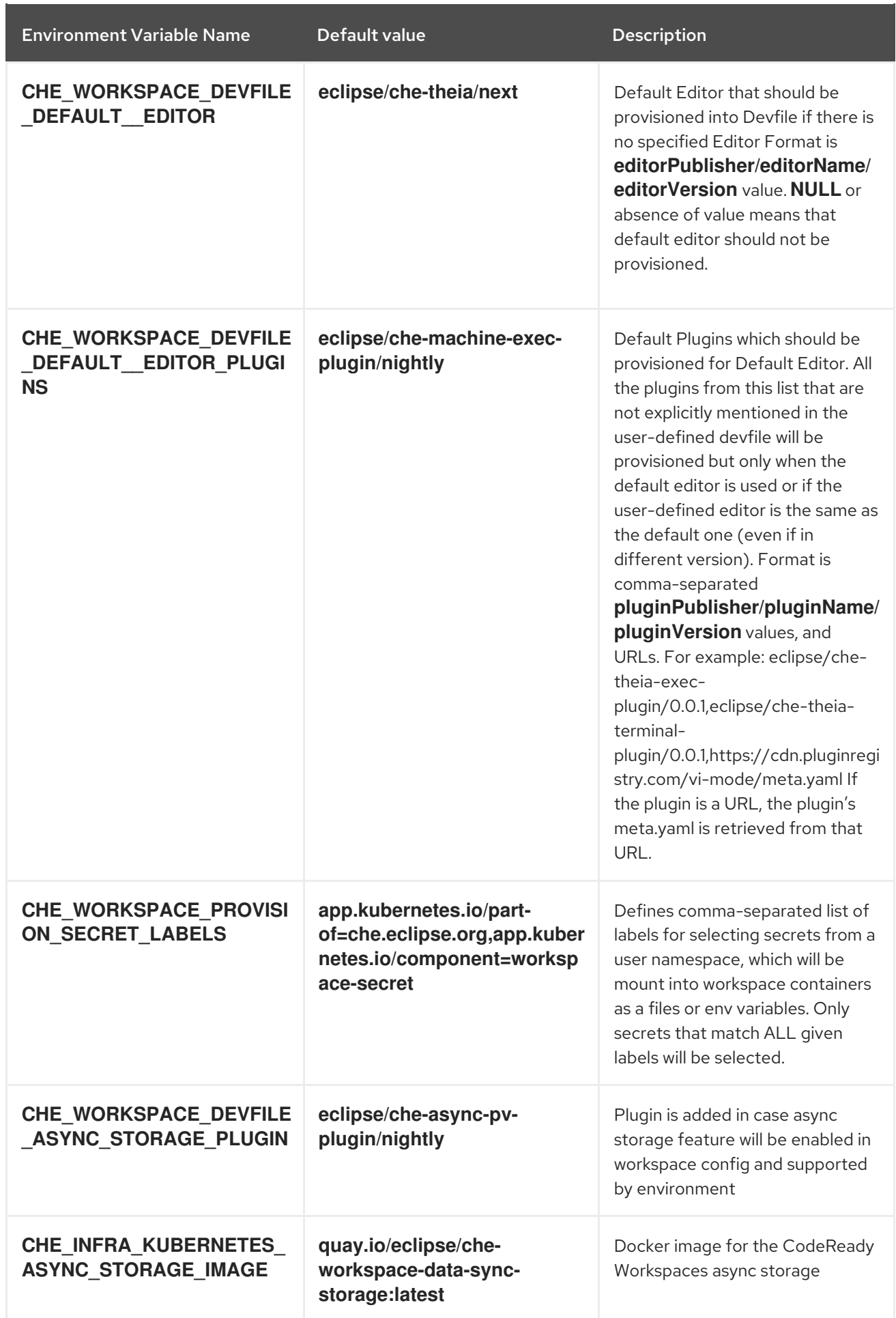

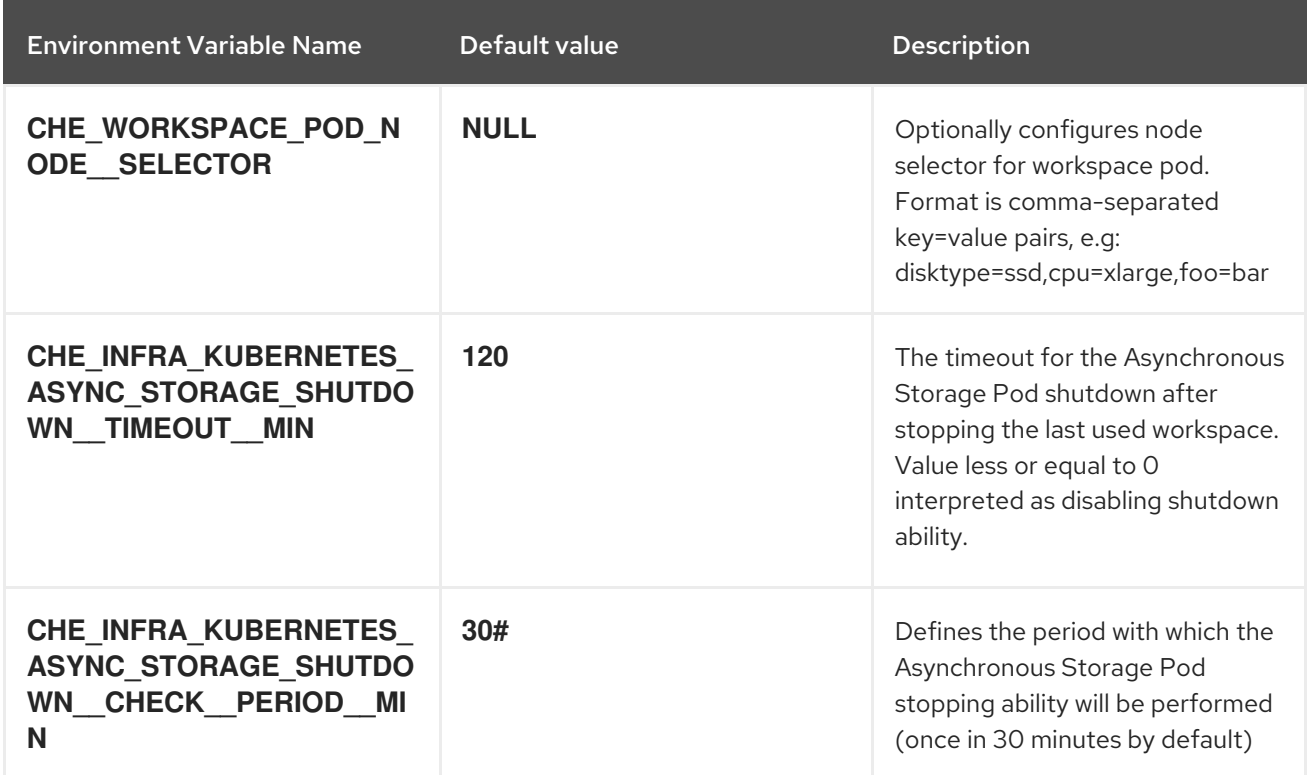

### Table 5.13. Che system

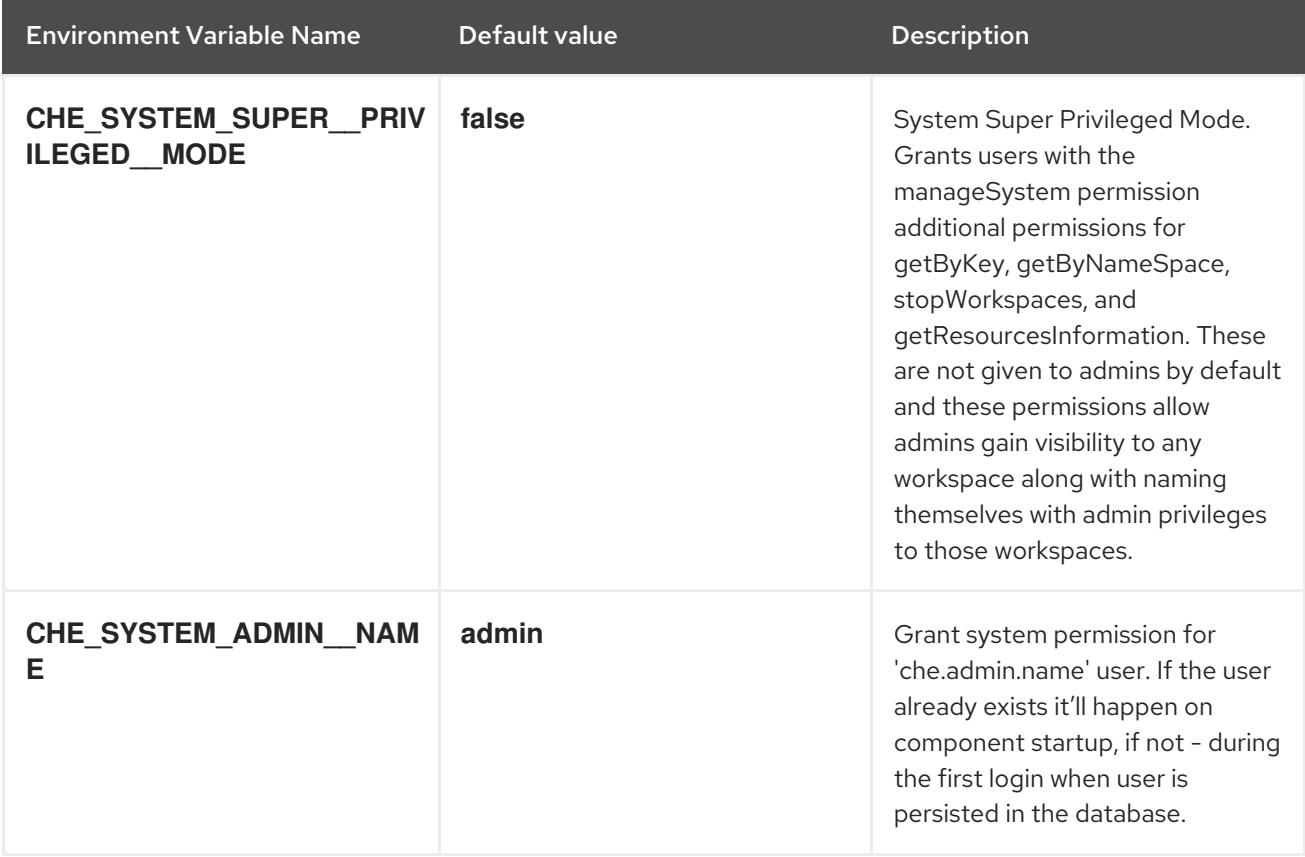

### Table 5.14. Workspace limits

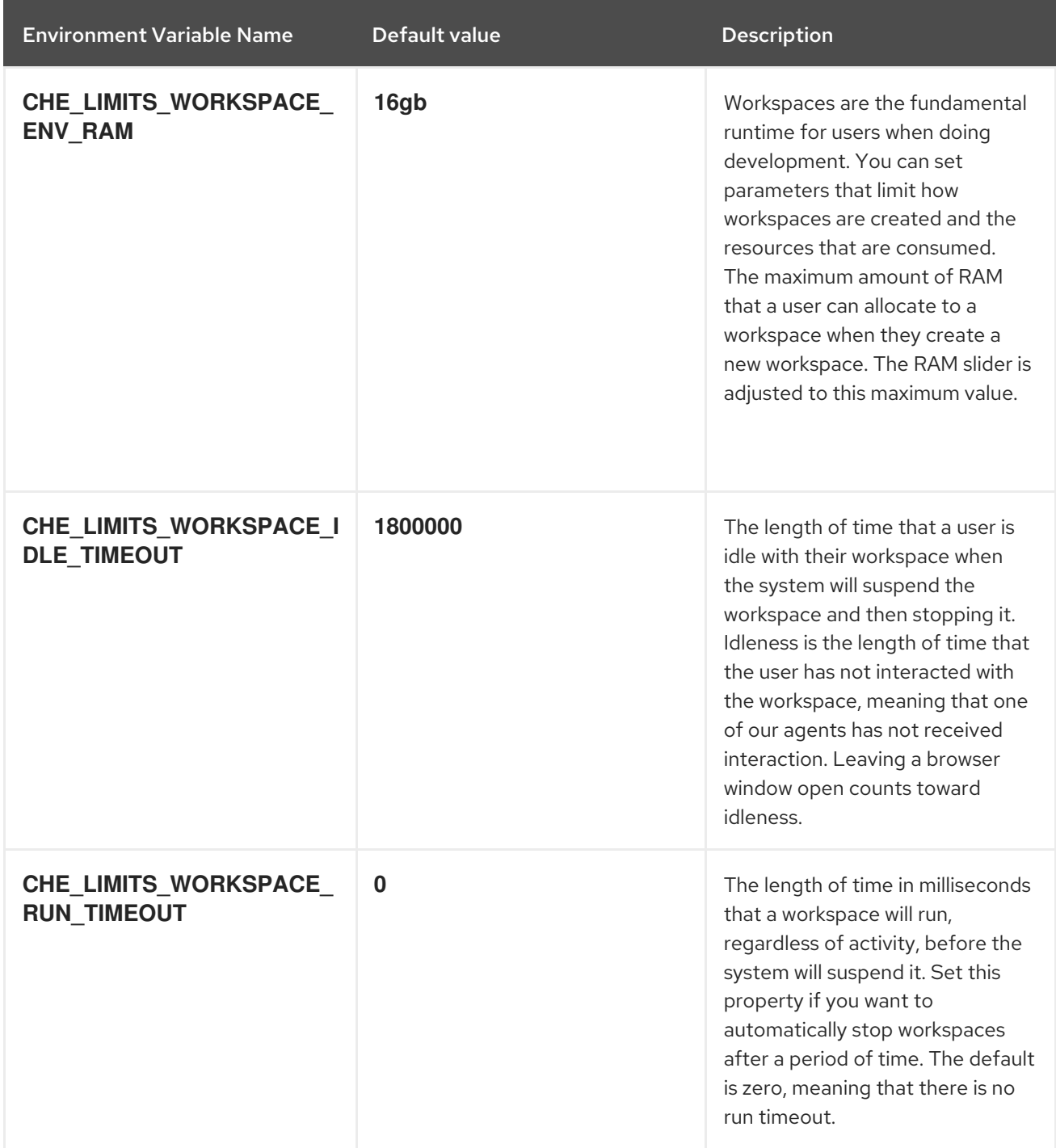

# Table 5.15. Users workspace limits

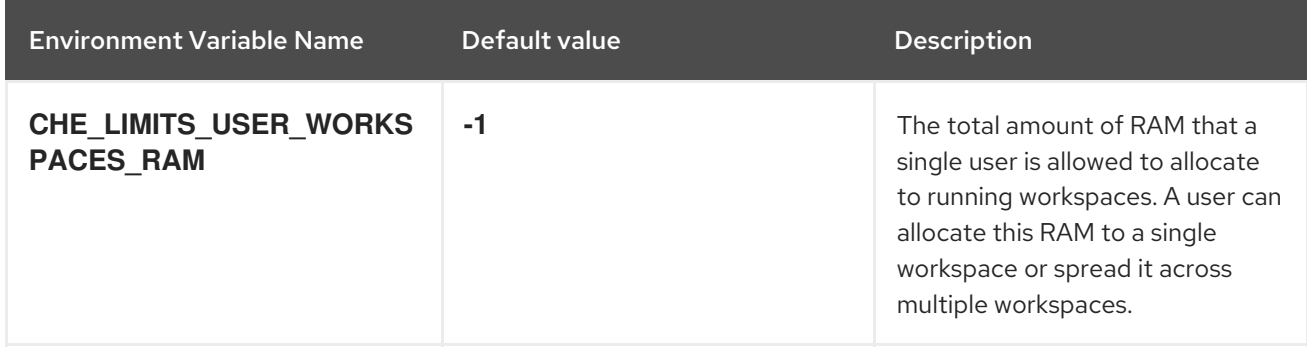

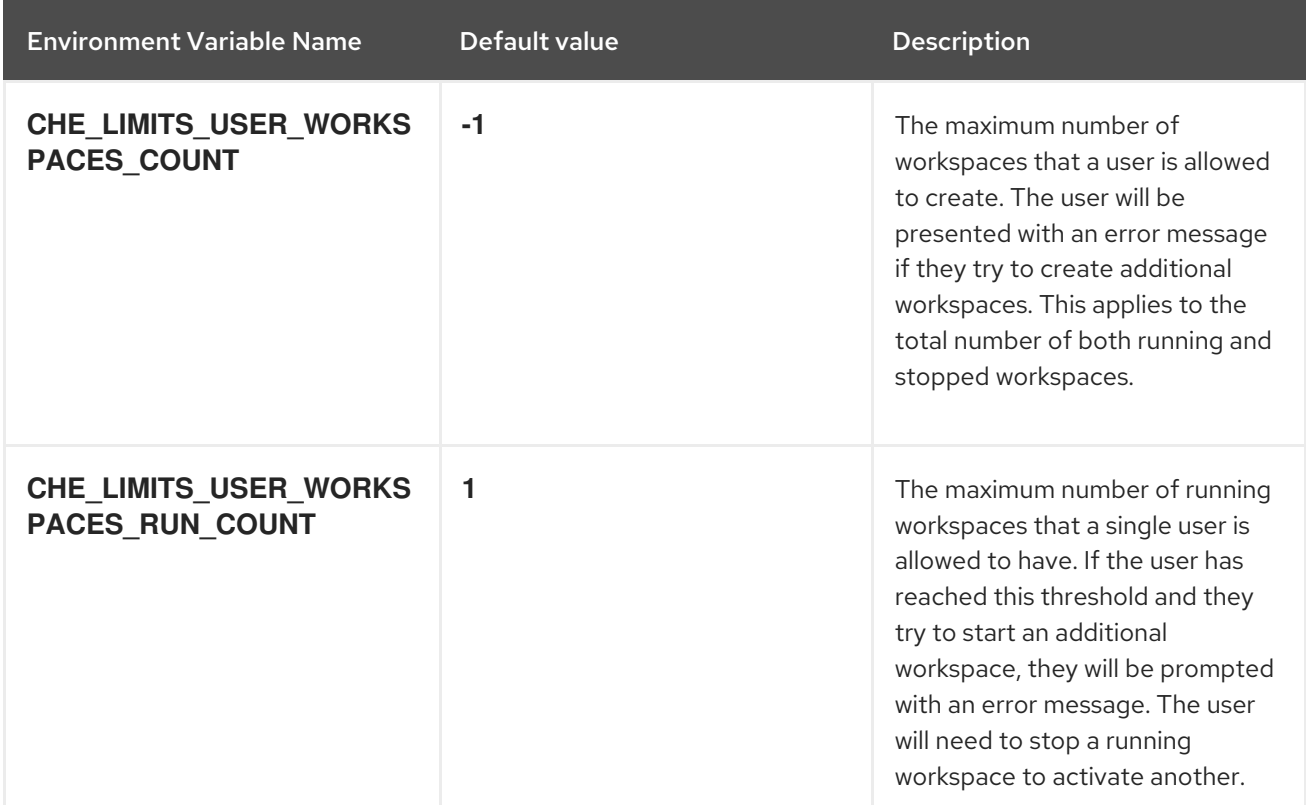

# Table 5.16. Organizations workspace limits

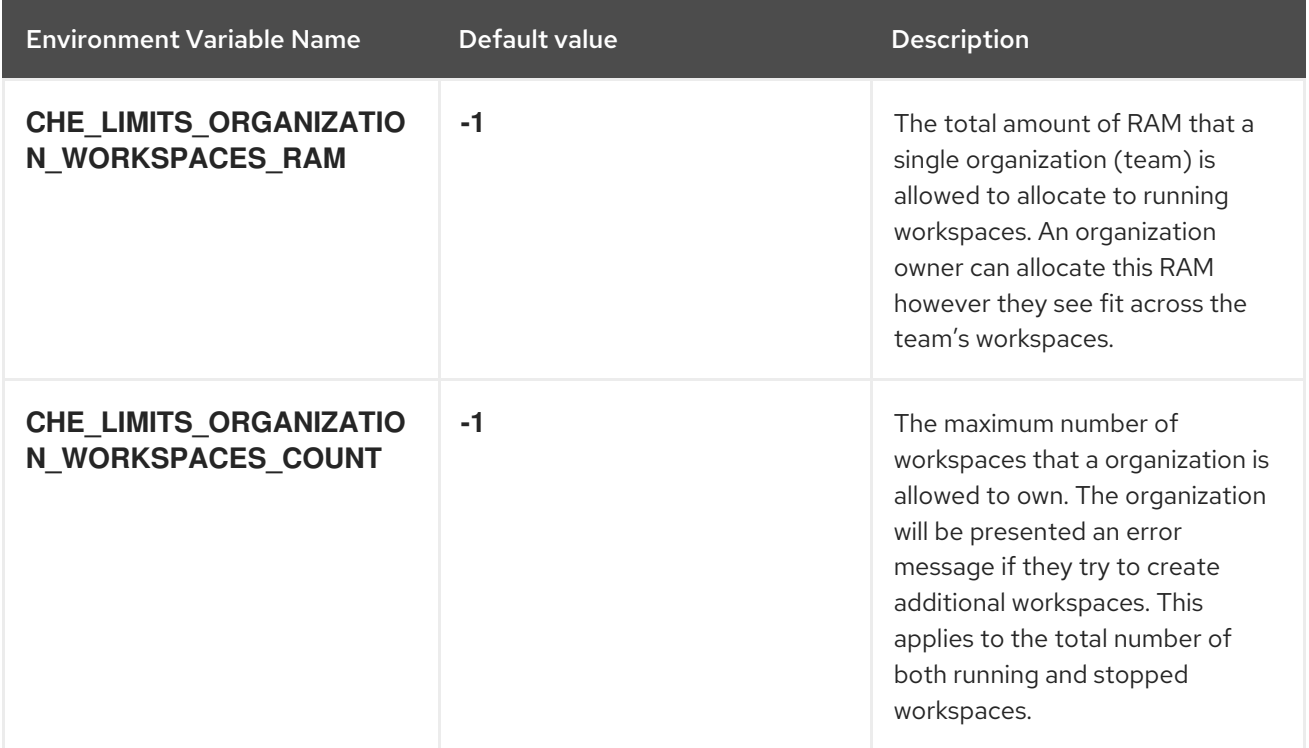

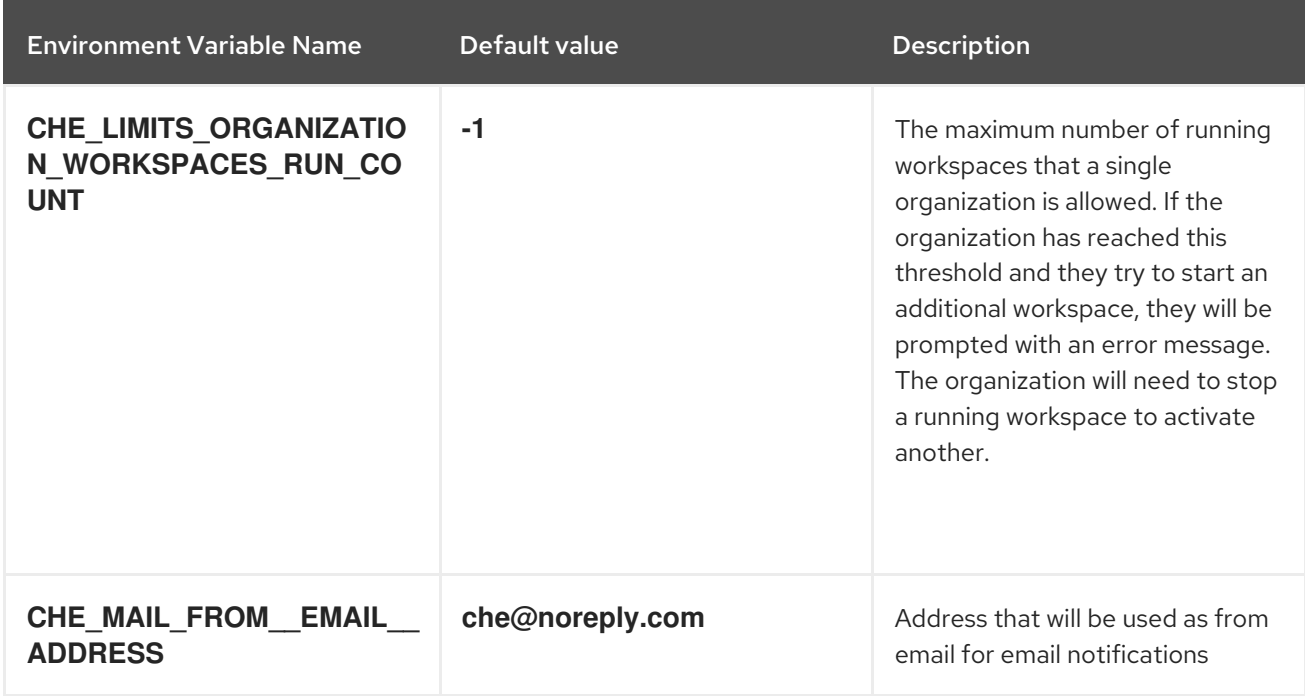

# Table 5.17. Organizations notifications settings

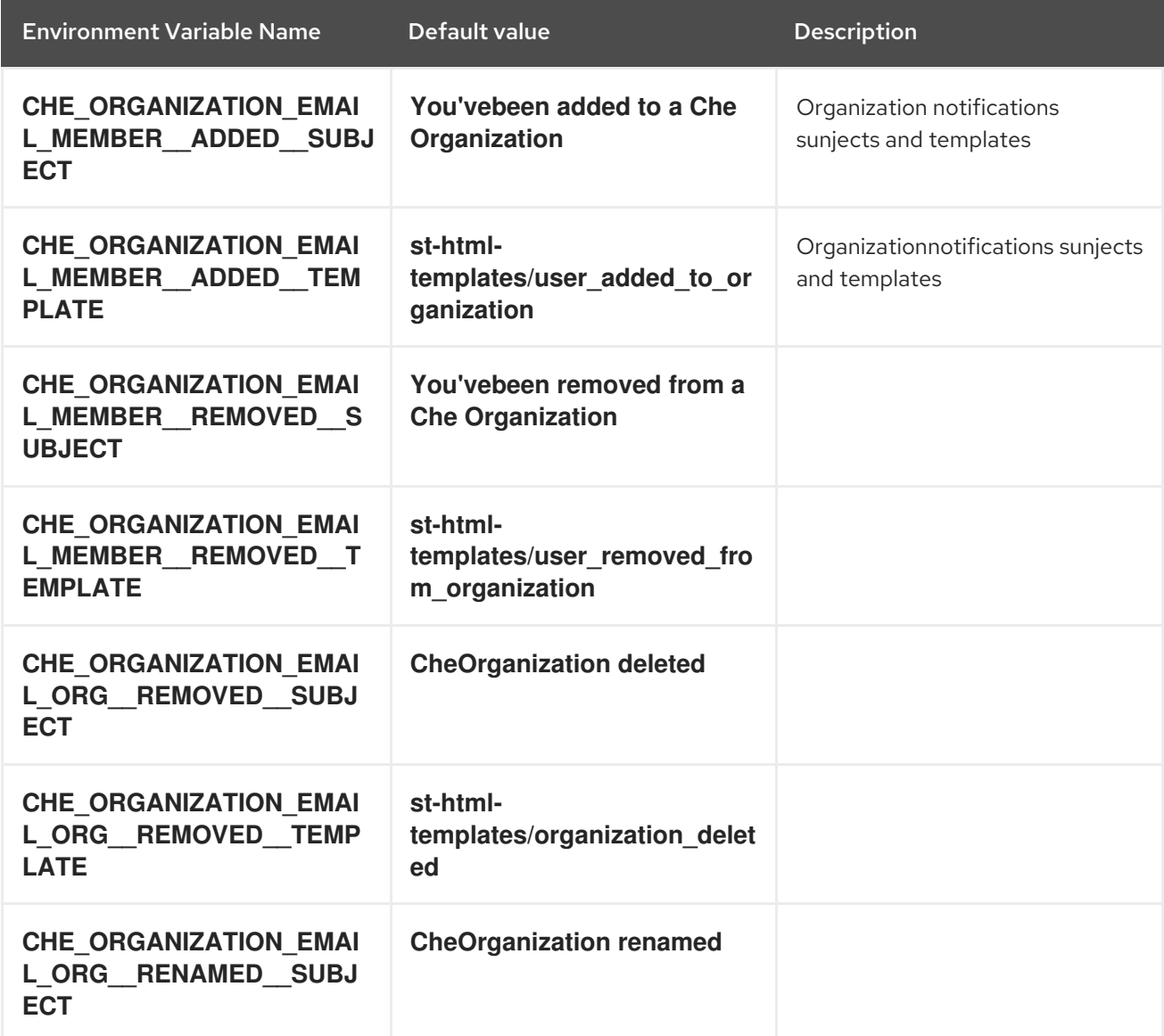

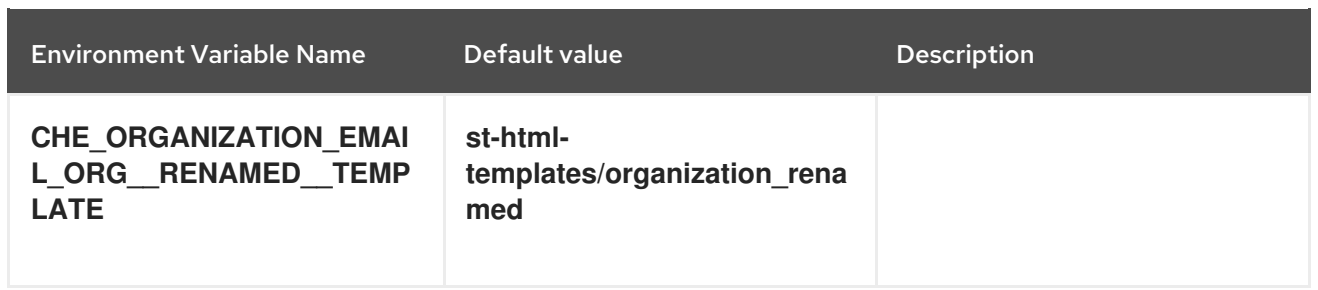

# Table 5.18. Multi-user-specific OpenShift infrastructure configuration

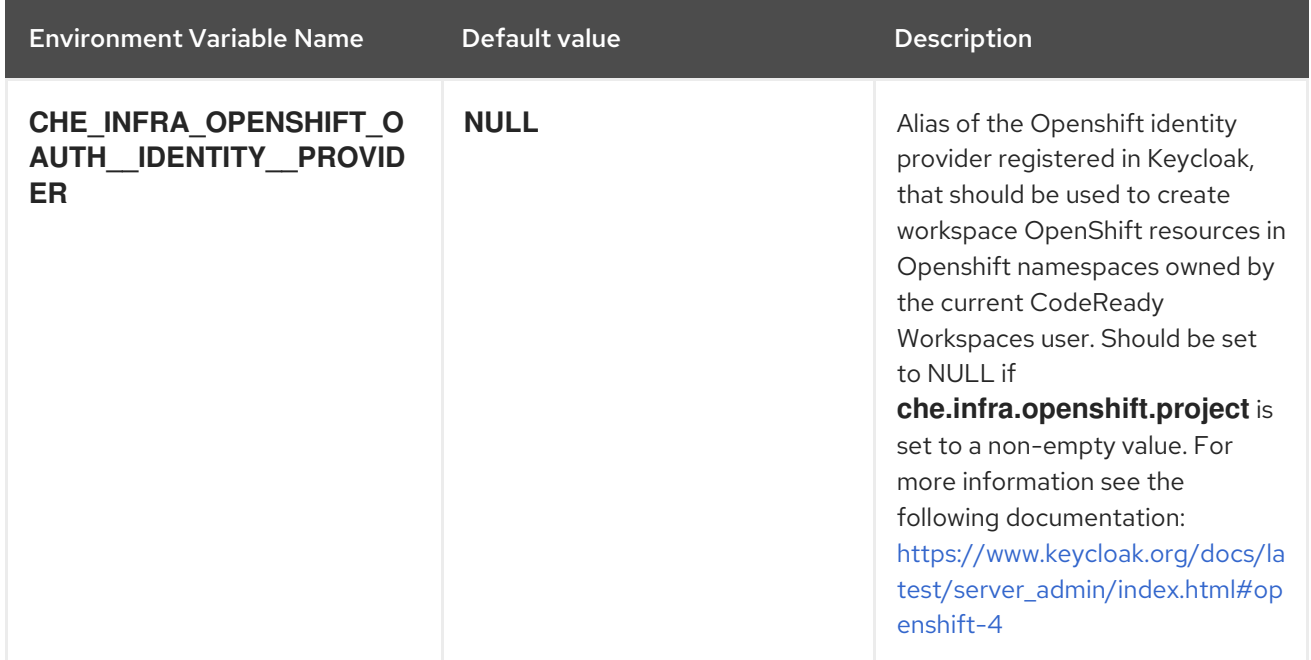

# Table 5.19. Keycloak configuration

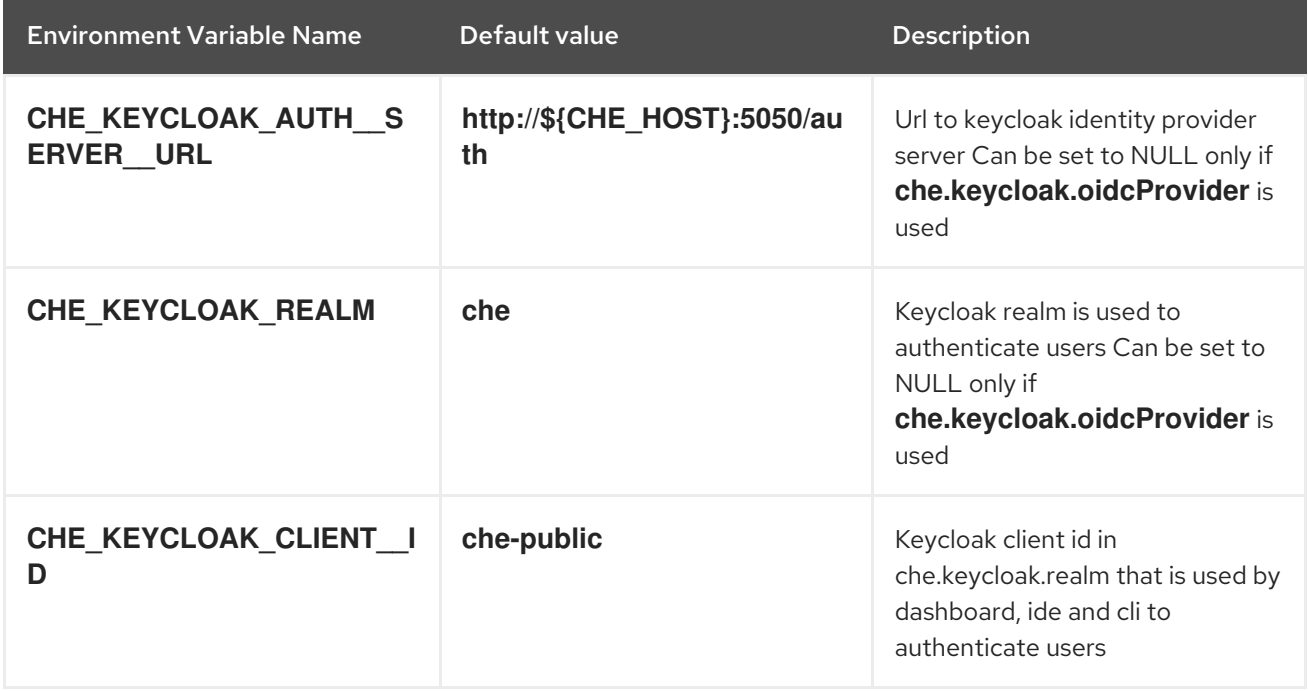

# Table 5.20. RedHat Che specific configuration

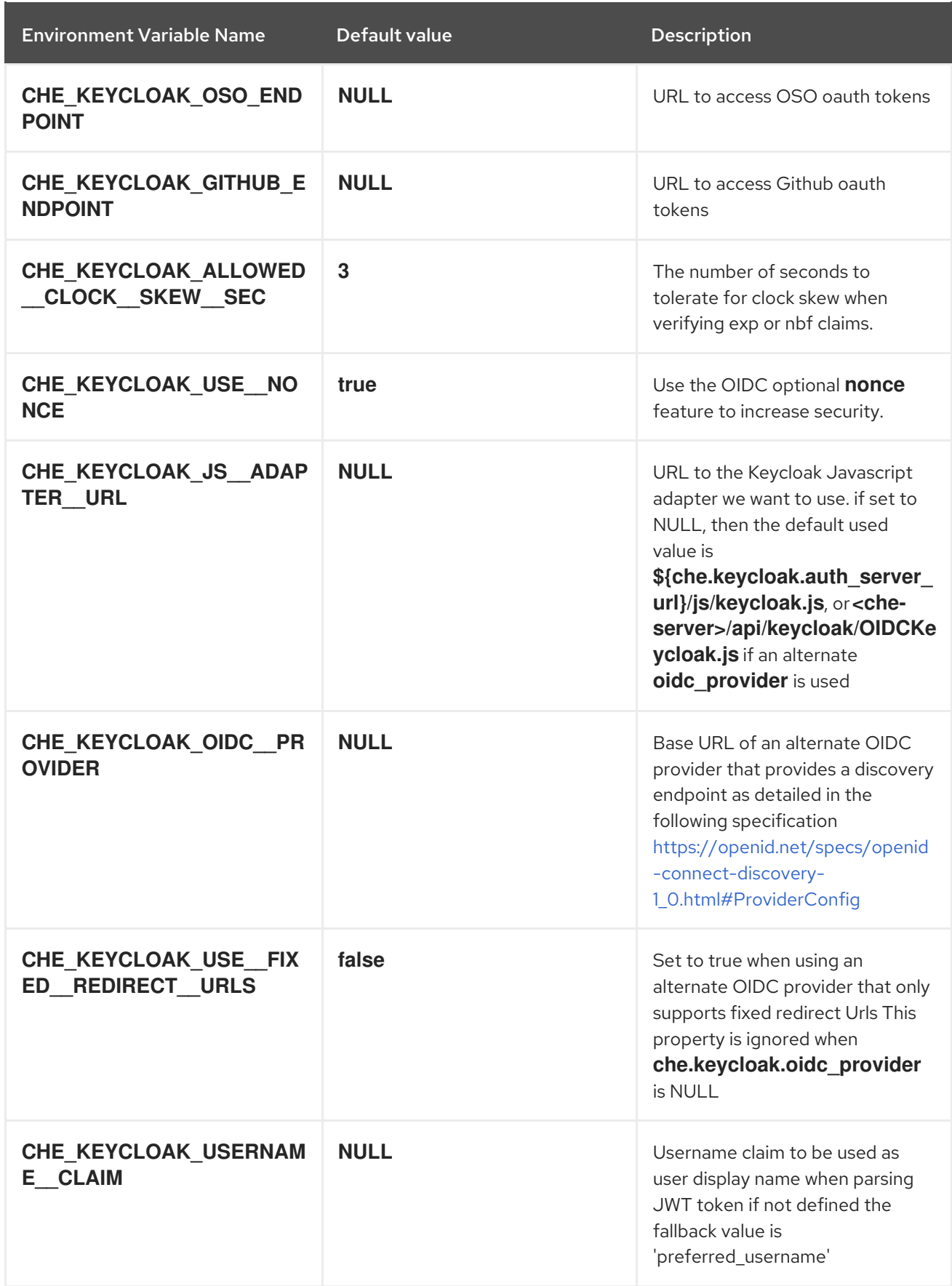

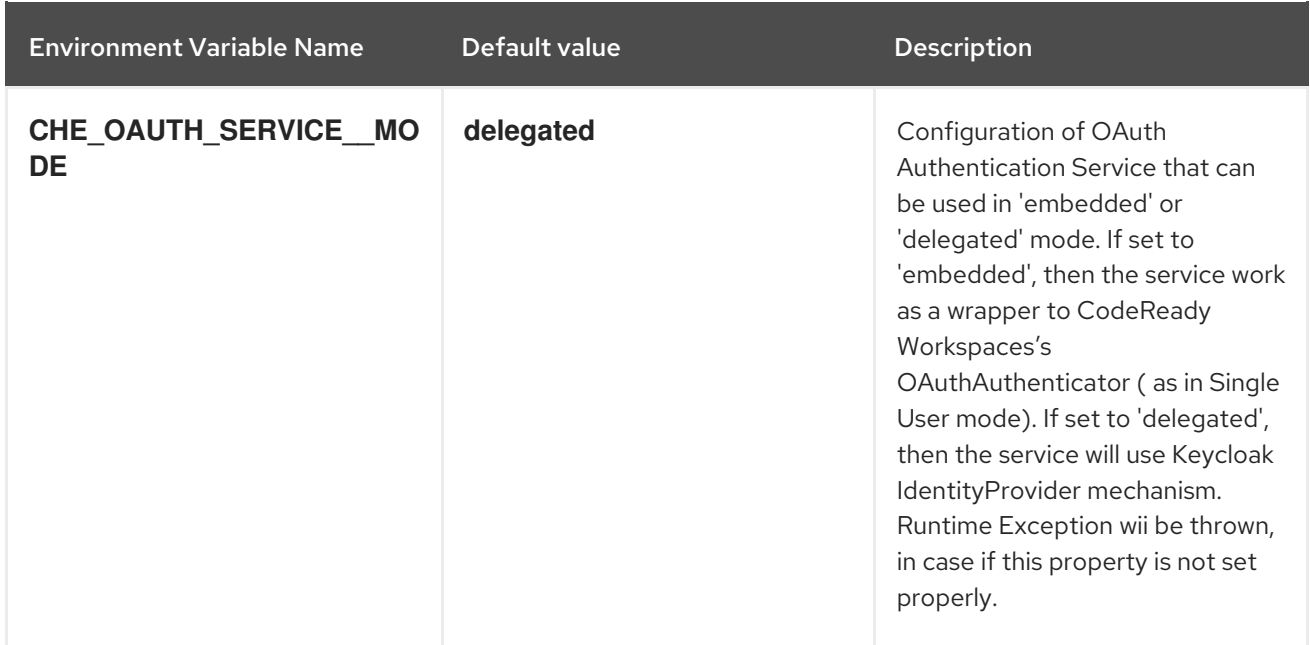

# <span id="page-63-0"></span>5.3. CONFIGURING PROJECT STRATEGIES

The project strategies are configured using the **CHE\_INFRA\_KUBERNETES\_NAMESPACE\_DEFAULT** environment variable.

WARNING

**CHE\_INFRA\_KUBERNETES\_NAMESPACE** and **CHE\_INFRA\_OPENSHIFT\_PROJECT** are legacy variables. Keep these variables unset for a new installations. Changing these variables during an update can lead to data loss.

# <span id="page-63-1"></span>5.3.1. One project per workspace strategy

The strategy creates a new project for each new workspace.

To use the strategy, the **CHE\_INFRA\_KUBERNETES\_NAMESPACE\_DEFAULT** variable value must contain the **<workspaceID>** identifier. It can be used alone or combined with other identifiers or any string.

#### Example 5.2. One project per workspace

To assign project names composed of a *`codeready-ws`* prefix and workspace id, set:

CHE\_INFRA\_KUBERNETES\_NAMESPACE\_DEFAULT=*codeready-ws*-*<workspaceID>*

### <span id="page-63-2"></span>5.3.2. One project for all workspaces strategy

The strategy uses one predefined project for all workspaces.

To use the strategy, the **CHE\_INFRA\_KUBERNETES\_NAMESPACE\_DEFAULT** variable value must be the name of the desired project to use.

### Example 5.3. One project for all workspaces

To have all workspaces created in *`codeready-ws`* project, set:

CHE\_INFRA\_KUBERNETES\_NAMESPACE\_DEFAULT=*codeready-ws*

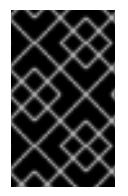

### IMPORTANT

To run more than one workspace at a time when using this strategy together with the **common** PVC strategy, configure persistent volumes to use **ReadWriteMany** access mode.

### <span id="page-64-0"></span>5.3.3. One project per user strategy

The strategy isolates each user in their own project.

To use the strategy, the CHE INFRA\_KUBERNETES\_NAMESPACE\_DEFAULT variable value must contain one or more user identifiers. Currently supported identifiers are *<username>* and *<userId>*.

#### Example 5.4. One project per user

To assign project names composed of a *`codeready-ws`* prefix and individual usernames (*codeready-ws***-user1**, *codeready-ws***-user2**), set:

CHE\_INFRA\_KUBERNETES\_NAMESPACE\_DEFAULT=*codeready-ws*-*<username>*

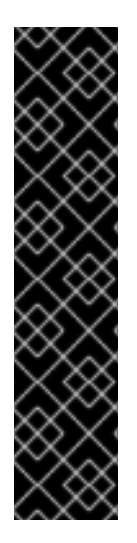

# IMPORTANT

To run more than one workspace at a time when using this strategy together with the **common** PVC strategy, configure persistent volumes to use **ReadWriteMany** access mode.

To limit the number of concurrently running workspaces per user to one, set the **CHE\_LIMITS\_USER\_WORKSPACES\_RUN\_COUNT** environment variable to **1**.

To limit the number of concurrently running workspaces per user to one (1):

**•** For Operator deployments: set the **spec.server.cheCustomProperties.CHE\_LIMITS\_USER\_WORKSPACE\_RUN\_ COUNT** variable of the CheCluster Custom Resource (CR) to **1**.

### <span id="page-64-1"></span>5.3.4. Allowing user-defined workspace projects

CodeReady Workspaces server can be configured to honor the user selection of a project when a workspace is created. This feature is disabled by default. To allow user-defined workspace projects:

For Operator deployments, set the following field in the CheCluster Custom Resource:

I

allowUserDefinedWorkspaceNamespaces

# <span id="page-66-0"></span>CHAPTER 6. UNINSTALLING CODEREADY WORKSPACES

This section describes uninstallation procedures for Red Hat CodeReady Workspaces installed on OpenShift. The uninstallation process leads to a complete removal of CodeReady Workspaces-related user data. The appropriate uninstallation method depends on what method was used to install the CodeReady Workspaces instance.

- **•** For CodeReady Workspaces installed using OperatorHub, for the OpenShift Web Console method see Section 6.1, "Uninstalling CodeReady Workspaces after [OperatorHub](#page-66-1) installation using the OpenShift web console".
- For CodeReady Workspaces installed using [OperatorHub,](#page-67-0) for the CLI method see Section 6.2, "Uninstalling CodeReady Workspaces after OperatorHub installation using OpenShift CLI".
- For CodeReady Workspaces installed using crwctl, see Section 6.3, ["Uninstalling](#page-68-0) CodeReady Workspaces after crwctl installation"

# <span id="page-66-1"></span>6.1. UNINSTALLING CODERFADY WORKSPACES AFTER OPERATORHUB INSTALLATION USING THE OPENSHIFT WEB **CONSOLE**

This section describes how to uninstall CodeReady Workspaces from a cluster using the OpenShift Administrator Perspective main menu.

#### **Prerequisites**

CodeReady Workspaces was installed on an OpenShift cluster using OperatorHub.

#### Procedure

- 1. Navigate to the OpenShift web console and select the Administrator Perspective.
- 2. In the **Home > Projects** section, navigate to the project containing the CodeReady Workspaces instance.

#### TIP

The default project name is *<workspaces>*.

- 3. In the Operators > Installed Operatorssection, click Red Hat CodeReady Workspacesin the list of installed operators.
- 4. In the Red Hat CodeReady Workspaces Clustertab, click the displayed Red Hat CodeReady Workspaces Cluster, and select the Delete cluster option in the Actions drop-down menu on the top right.

#### TIP

The default Red Hat CodeReady Workspaces Cluster name is *<red-hat-codeready-workspaces>*.

5. In the Operators > Installed Operatorssection, click Red Hat CodeReady Workspacesin the list of installed operators and select the Uninstall Operator option in the Actions drop-down menu on the top right.

6. In the Home > Projects section, navigate to the project containing the CodeReady Workspaces instance, and select the Delete Project option in the Actions drop-down menu on the top right.

# <span id="page-67-0"></span>6.2. UNINSTALLING CODEREADY WORKSPACES AFTER OPERATORHUB INSTALLATION USING OPENSHIFT CLI

This section provides instructions on how to uninstall a CodeReady Workspaces instance using **oc** commands.

#### Prerequisites

- CodeReady Workspaces was installed on an OpenShift cluster using OperatorHub.
- The **oc** tool is available.

#### Procedure

The following procedure provides command-line outputs as examples. Note that output in the user terminal may differ.

To uninstall a CodeReady Workspaces instance from a cluster:

1. Sign in to the cluster:

\$ oc login -u *<username>* -p *<password> <cluster\_URL>*

2. Switch to the project where the CodeReady Workspaces instance is deployed:

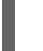

\$ oc project *<codeready-workspaces\_project>*

3. Obtain the CodeReady Workspaces cluster name. The following shows a cluster named **red-hatcodeready-workspaces**:

\$ oc get checluster NAME AGE red-hat-codeready-workspaces 27m

4. Delete the CodeReady Workspaces cluster:

\$ oc delete checluster red-hat-codeready-workspaces checluster.org.eclipse.che "red-hat-codeready-workspaces" deleted

5. Obtain the name of the CodeReady Workspaces cluster service version (CSV) module. The following detects a CSV module named **red-hat-codeready-workspaces.v2.3**:

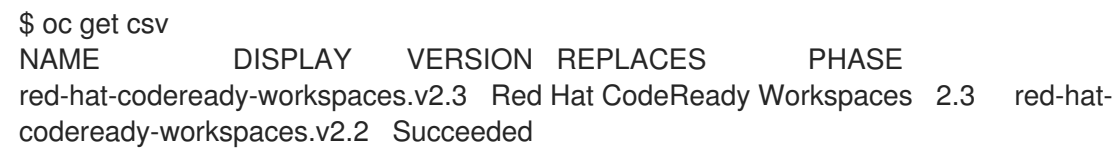

6. Delete the CodeReady Workspaces CSV:

\$ oc delete csv red-hat-codeready-workspaces.v2.3 clusterserviceversion.operators.coreos.com "red-hat-codeready-workspaces.v2.3" deleted

# <span id="page-68-0"></span>6.3. UNINSTALLING CODEREADY WORKSPACES AFTER CRWCTL INSTALLATION

This section describes how to uninstall an instance of Red Hat CodeReady Workspaces that was installed using the **crwctl** tool.

#### **Prerequisites**

- **•** The **crwctl** tool is available.
- The **oc** tool is available.
- The **crwctl** tool installed the CodeReady Workspaces instance on OpenShift.

#### Procedure

1. Sign in to the OpenShift cluster:

\$ oc login -u *<username>* -p *<password> <cluster\_URL>*

2. Obtain the name of the CodeReady Workspaces namespace:

\$ oc get checluster --all-namespaces -o=jsonpath="{.items[\*].metadata.namespace}"

3. Remove the CodeReady Workspaces instance from the *<namespace>* project:

\$ crwctl server:delete -n *<namespace>*

#### TIP

When the name of the project containing the CodeReady Workspaces instance is **workspaces**, the **-n** argument is not necessary.

4. Remove the *<namespace>* project:

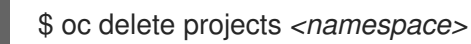